# EQOTERIC N-01XD

# Network DAC

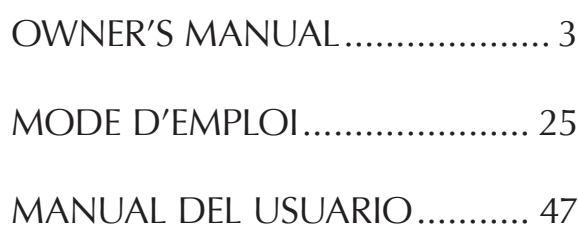

<span id="page-2-0"></span>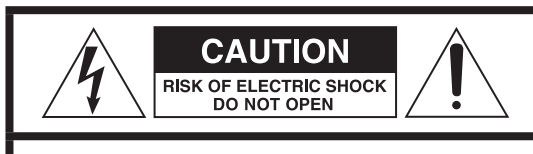

CAUTION: TO REDUCE THE RISK OF ELECTRIC SHOCK, DO NOT REMOVE COVER (OR BACK). NO USER-SERVICEABLE PARTS INSIDE. REFER SERVICING TO QUALIFIED SERVICE PERSONNEL.

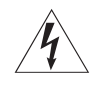

The lightning flash with arrowhead symbol, within an equilateral triangle, is intended to alert the user to the presence of uninsulated "dangerous voltage" within the product's enclosure that may be of sufficient magnitude to constitute a risk of electric shock to persons.

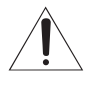

The exclamation point within an equilateral triangle is<br>intended to alert the user to the presence of important operating and maintenance (servicing) instructions in the literature accompanying the appliance.

WARNING: TO PREVENT FIRE OR SHOCK HAZARD, DO NOT EXPOSE THIS APPLIANCE TO RAIN OR MOISTURE.

# **CAUTION**

- $\bullet$  DO NOT REMOVE THE EXTERNAL CASES OR CABINETS TO EXPOSE THE ELECTRONICS. NO USER SERVICEABLE PARTS ARE INSIDE.
- o IF YOU ARE EXPERIENCING PROBLEMS WITH THIS PRODUCT, CONTACT THE STORE WHERE YOU PURCHASED THE UNIT FOR A SERVICE REFERRAL. DO NOT USE THE PRODUCT UNTIL IT HAS BEEN REPAIRED.
- o USE OF CONTROLS OR ADJUSTMENTS OR PERFORMANCE OF PROCEDURES OTHER THAN THOSE SPECIFIED HEREIN MAY RESULT IN HAZARDOUS RADIATION EXPOSURE.
- 1) Read these instructions.
- 2) Keep these instructions.
- 3) Heed all warnings.
- 4) Follow all instructions.
- 5) Do not use this apparatus near water.
- 6) Clean only with dry cloth.
- 7) Do not block any ventilation openings. Install in accordance with the manufacturer's instructions.
- 8) Do not install near any heat sources such as radiators, heat registers, stoves, or other apparatus (including amplifiers) that produce heat.
- 9) Do not defeat the safety purpose of the polarized or groundingtype plug. A polarized plug has two blades with one wider than the other. A grounding type plug has two blades and a third grounding prong. The wide blade or the third prong are provided for your safety. If the provided plug does not fit into your outlet, consult an electrician for replacement of the obsolete outlet.
- 10) Protect the power cord from being walked on or pinched particularly at plugs, convenience receptacles, and the point where they exit from the apparatus.
- 11) Only use attachments/accessories specified by the manufacturer.
- 12) Use only with the cart, stand, tripod, bracket, or table specified by the manufacturer, or sold with the apparatus. When a cart is used, use caution when moving the cart/ apparatus combination to avoid injury from tip-over.

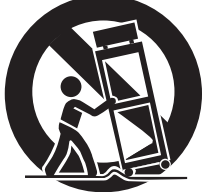

- 13) Unplug this apparatus during lightning storms or when unused for long periods of time.
- 14) Refer all servicing to qualified service personnel. Servicing is required when the apparatus has been damaged in any way, such as power-supply cord or plug is damaged, liquid has been spilled or objects have fallen into the apparatus, the apparatus has been exposed to rain or moisture, does not operate normally, or has been dropped.
- o The apparatus draws nominal non-operating power from the AC outlet with its POWER or STANDBY/ON switch not in the ON position.
- o The mains plug is used as the disconnect device; the disconnect device shall remain readily operable.
- o Caution should be taken when using earphones or headphones with the product because excessive sound pressure (volume) from earphones or headphones can cause hearing loss.

# **WARNING**

Products with Class I construction are equipped with a power supply cord that has a grounding plug. The cord of such a product must be plugged into an AC outlet that has a protective grounding connection.

## **IN USA/CANADA, USE ONLY ON 120V SUPPLY.**

# **CAUTION**

- o Do not expose this apparatus to drips or splashes.
- o Do not place any objects filled with liquids, such as vases, on the apparatus.
- o Do not install this apparatus in a confined space such as a book case or similar unit.
- o The apparatus should be located close enough to the AC outlet so that you can easily reach the power cord plug at any time.
- o If the product uses batteries (including a battery pack or installed batteries), they should not be exposed to sunshine, fire or excessive heat.
- o CAUTION for products that use replaceable lithium batteries: there is danger of explosion if a battery is replaced with an incorrect type of battery. Replace only with the same or equivalent type.

# **Supplier's Declaration of Conformity**

Model number: N-01XD Trade name: ESOTERIC Responsible party:

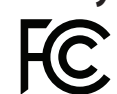

Please contact us from the address below.

https://teac.jp/int/support/usa/contact

This device complies with Part.15 of FCC Rules.

Operation is subject to the following two conditions:

- 1) This device may not cause harmful interference
- 2) This device must accept any interference received, including interference that may cause undesired operation.

#### **Information**

This equipment has been tested and found to comply with the limits for a Class B digital device, pursuant to Part 15 of the FCC Rules. These limits are designed to provide reasonable protection against harmful interference in a residential installation. This equipment generates, uses, and can radiate radio frequency energy and, if not installed and used in accordance with the instructions, may cause harmful interference to radio communications. However, there is no guarantee that interference will not occur in a particular installation. If this equipment does cause harmful interference to radio or television reception, which can be determined by turning the equipment off and on, the user is encouraged to try to correct the interference by one or more of the following measures:

- Reorient or relocate the equipment and/or the receiving antenna.
- Increase the separation between the equipment and receiver.
- Connect the equipment into an outlet on a circuit different from that to which the receiver is connected.
- Consult the dealer or an experienced radio/TV technician for help.

#### **CAUTION**

Changes or modifications not expressly approved by the party responsible for compliance could void the user's authority to operate the equipment.

# **Model for Canada**

This Class B digital apparatus complies with Canadian ICES-003.

# **Model for Europe**

This product complies with the European Directives request, and the other Commission Regulations.

# **Model for UK**

This product complies with the applicable UK regulations.

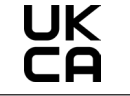

# **For European Customers**

## **Disposal of electrical and electronic equipment and batteries and/or accumulators**

- a) All electrical/electronic equipment and waste batteries/accumulators should be disposed of separately from the municipal waste stream via collection facilities designated by the government or local authorities.
- b) By disposing of electrical/electronic equipment and waste batteries/accumulators correctly, you will help save valuable resources and prevent any potential negative effects on human health and the environment.
- c) Improper disposal of waste electrical/electronic equipment and batteries/accumulators can have serious effects on the environment and human health because of the presence of hazardous substances in the equipment.
- d) The Waste Electrical and Electronic Equipment (WEEE) symbols, which show wheeled bins that have been crossed out, indicate that electrical/electronic equipment and batteries/accumulators must be collected and disposed of separately from household waste.

If a battery or accumulator contains more than the specified values of lead (Pb), mercury (Hg), and/or cadmium (Cd) as defined in the Battery Directive (2006/66/EC, 2013/56/EU), then the chemical symbols **Pb, Hg, Cd**for those elements will be indicated beneath the WEEE symbol.

e) Return and collection systems are available to end users. For more detailed information about the disposal of old electrical/electronic equipment and waste batteries/accumulators, please contact your city office, waste disposal service or the shop where you purchased the equipment.

# **Contents**

Thank you for purchasing this ESOTERIC product.

Read this manual carefully to get the best performance from this product. After reading it, keep it in a safe place with the warranty card for future reference.

The Owner's Manual can be downloaded from the ESOTERIC website (https://www.esoteric.jp/en/).

To use this unit, you must also use a tablet or smartphone that has the dedicated app (free) installed and connect it to the same network as the unit.

# **ATTENTION**

This unit only outputs analog signals from the one selected type of connector.

Set the analog output before use.

See "Setting mode" on page 15 and "Analog output setting" on page 17.

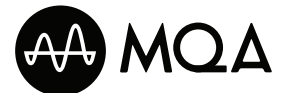

MQA and the Sound Wave Device are registered trade marks of MQA Limited.© 2016

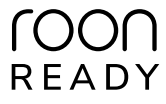

Being Roon Ready means that ESOTERIC uses Roon streaming technology, for an incredible user interface, simple setup, rock-solid daily reliability, and the highest levels of audio performance, without compromise.

"DSD" is a registered trademark.

Microsoft and Windows are either registered trademarks or trademarks of Microsoft Corporation in the United States and/or other countries.

Apple, Mac, OS X and macOS are trademarks of Apple Inc., registered in the U.S. and other countries.

App Store is a service mark of Apple Inc.

IOS is a trademark or registered trademark of Cisco in the U.S. and other countries and is used under license.

Android is a trademark of Google Inc.

Google Play is a trademark of Google Inc.

Wi-Fi is a trademark or registered trademark of Wi-Fi Alliance.

ESOTERIC is a trademark of TEAC CORPORATION, registered in the U.S. and other countries.

Other company names, product names and logos in this document are the trademarks or registered trademarks of their respective owners.

Information about copyrights and licensing related to open source software is provided in the separate "Important Notice Regarding Software" document.

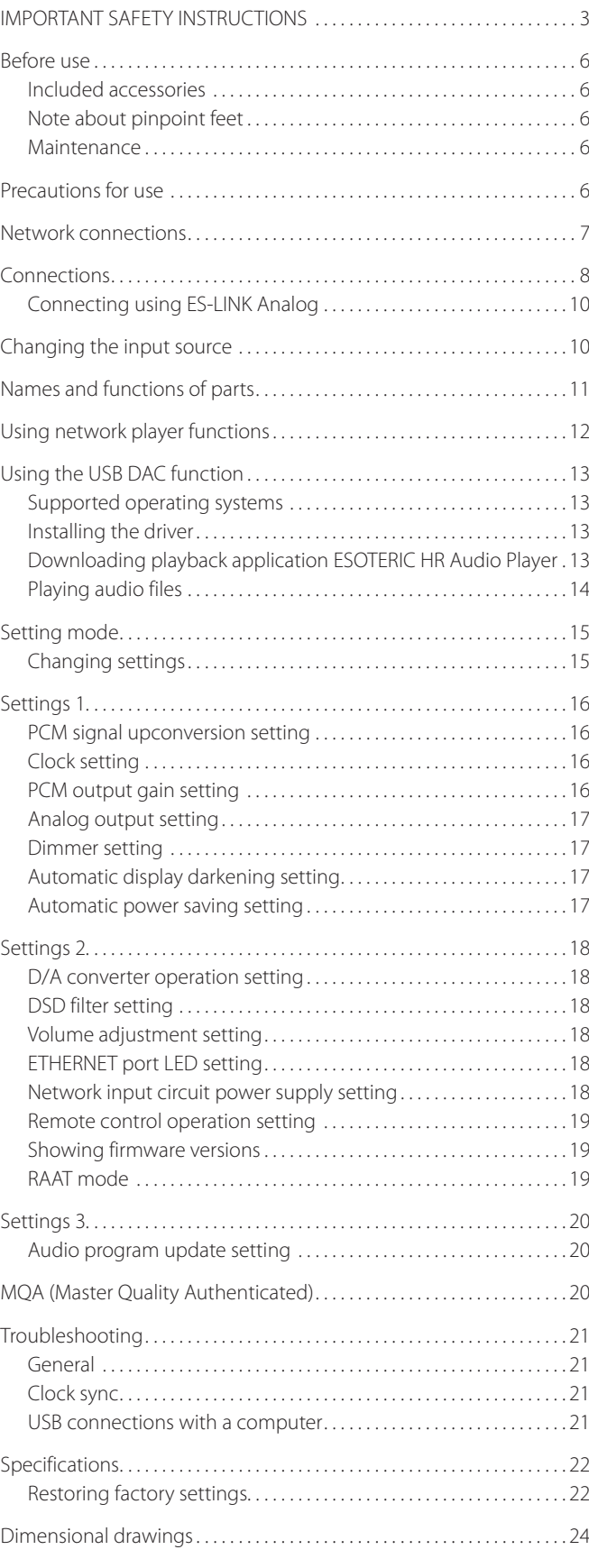

# <span id="page-5-0"></span>**Included accessories**

Check to be sure the box includes all the supplied accessories shown below. Please contact the store where you purchased this product if any of these accessories are missing or have been damaged during transportation.

Power cord  $\times$ Felt pads  $\times$ HDMI cable  $\times$ Owner's manual (this document)  $\times$ Warranty card  $\times$ 

# **Note about pinpoint feet**

High-precision metal pinpoint feet are attached to the bottom plate of this unit.

The pinpoint feet and their stands are loose, but when the unit is placed in position, it is supported by these pinpoint feet, which effectively disperse vibrations.

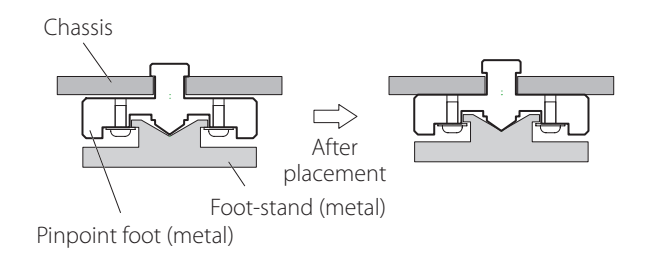

- o If there is a gap between a chassis and a pinpoint foot after placement, turn the pinpoint foot in the direction that tightens the screw to eliminate the gap.
- o Apply the included felt pads to the bottoms of the foot-stands to avoid scratching the surface where the unit is placed.

# **Maintenance**

Use a soft dry cloth to wipe the surface of the unit clean. For stubborn smudges, use a damp cloth that has been thoroughly wrung out to remove excess moisture.

- o Avoid allowing rubber or plastic materials to touch the unit for long periods of time because they could damage the cabinet.
- o Never spray liquid directly on this unit.
- Do not wipe with chemical cleaning cloths, thinner or other chemical agents. Doing so could damage the surface.

# **/!** For safety, disconnect the power plug from the **outlet before cleaning.**

# Precautions for use

- $\bullet$  Do not place anything on top of the unit.
- o Do not install this unit in a location that could become hot. This includes places that are exposed to direct sunlight or near a radiator, heater, stove or other heating equipment. Moreover, do not place it on top of an amplifier or other equipment that generates heat. Doing so could cause discoloration or deformation.
- o In order to enable good heat dissipation, leave at least 20 cm (8*"*) between this unit and walls and other equipment when installing it. If you put it in a rack, take precautions to prevent overheating by leaving at least 5 cm (2*"*) open above the top of the unit and at least 10 cm (4*"*) open behind the unit.

Failure to provide these gaps could cause heat to build up inside and result in fire.

- o Place the unit in a stable location.
- o Do not move the unit during use.
- o Be careful to avoid injury when moving the unit due to its weight. Have someone help you move it if necessary.
- o The voltage supplied to the unit should match the voltage printed on the rear panel. If you are in any doubt regarding this matter, consult an electrician.
- o Do not open the body of the unit as this might result in damage to the circuitry or cause electric shock. If a foreign object should get into the unit, contact your dealer.
- o When removing the power plug from the wall outlet, always pull directly on the plug; never yank on the cord.
- o The ES-LINK format is unique to ESOTERIC and is not compatible with the HDMI specification. Do not connect the ES-LINK connector to an HDMI connector on a device made by another company.

<span id="page-6-0"></span>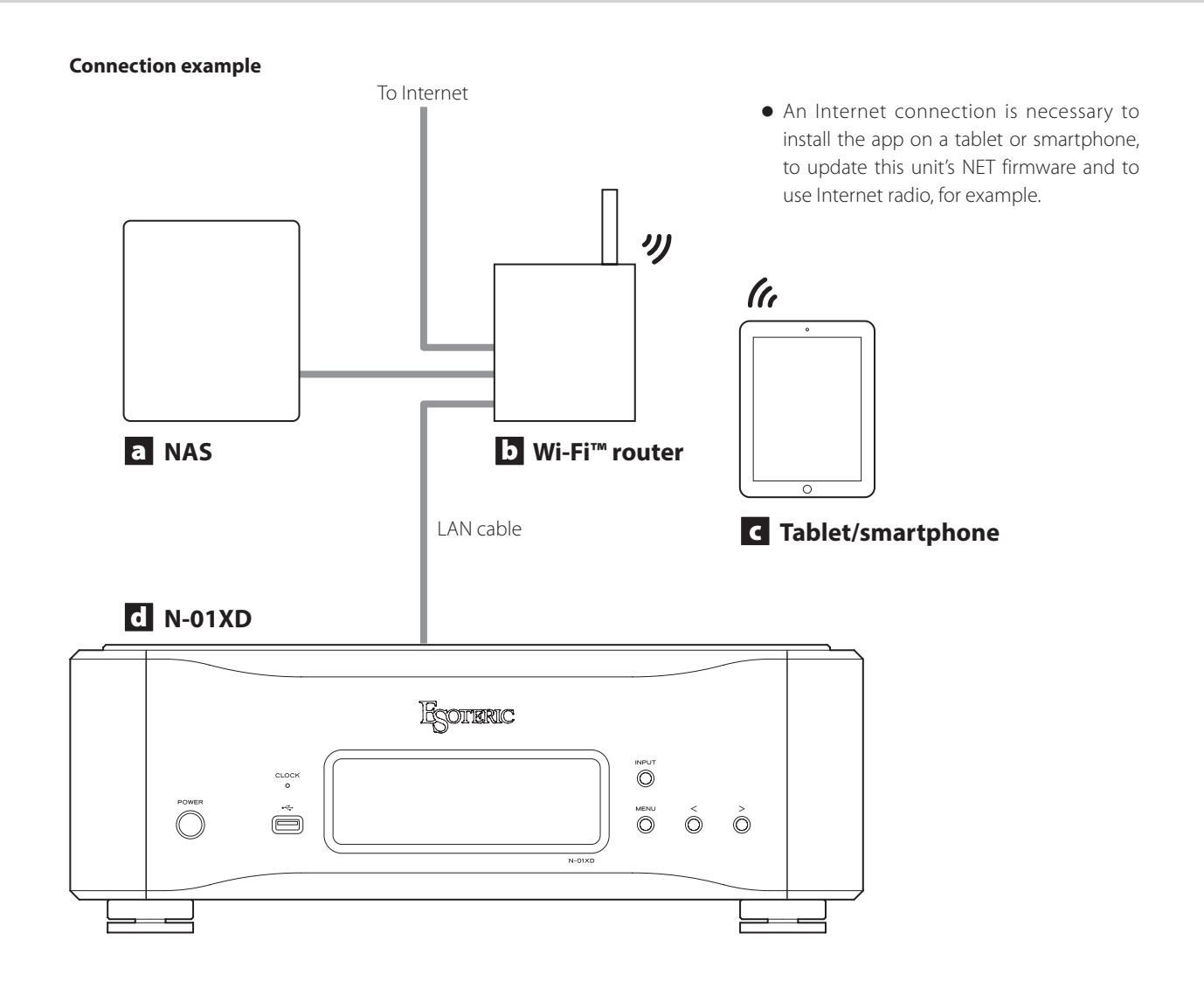

# a **NAS (network-attached storage)**

Use to store audio files.

Operation as a UPnP server is necessary to use it as a media server.

Instead of using an NAS, audio files can also be put on a USB flash drive or other USB storage device and that device connected to a USB DRIVE port on this unit. Then, those files can be played back using the media server function of the N-01XD [\(page 12](#page-11-1)).

# b **Wi-Fi™ router**

Use Wi-Fi to connect the tablet or smartphone to this unit and the NAS.

# c **Tablet/smartphone**

Install the app to control this unit.

# d **N-01XD**

This unit.

## **ATTENTION**

By default, the ETHERNET port LED (LanLED>) setting is OFF ([page 18\)](#page-17-1).

# <span id="page-7-0"></span>*A* Precautions when making connections

- o After completing all other connections, plug the power plug into a power outlet.
- o Read the owner's manuals of all devices that will be connected, and follow their instructions.

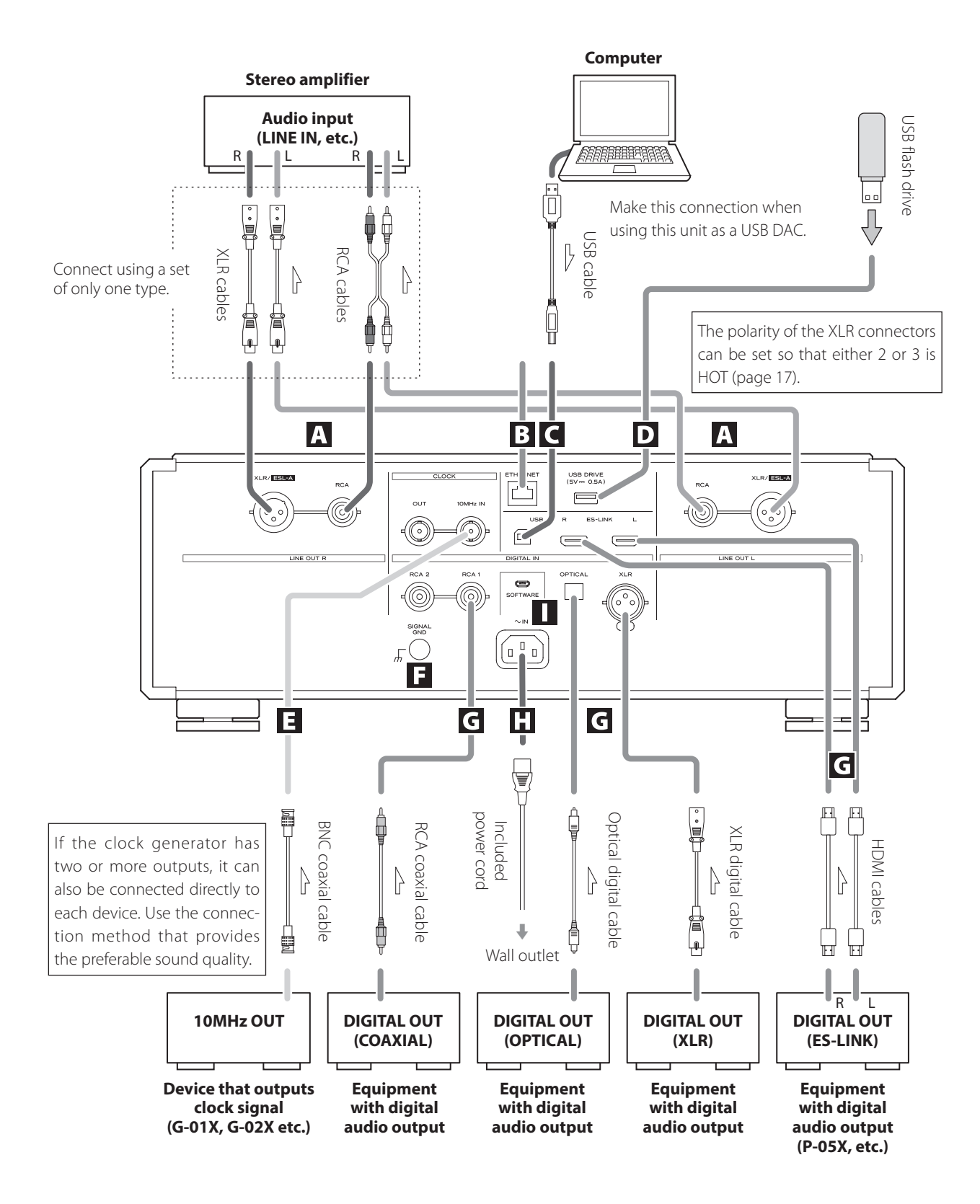

## A **Analog audio output (LINE OUT) connectors**

These output 2-channel analog audio. Connect the XLR or RCA connectors to an amplifier.

#### **Use commercially-available cables for connections.**

XLR/ESL-A: XLR cables RCA: RCA cables

Connect this unit's R connector to the R connector of the amplifier, and its L connector to the L connector of the amplifier.

#### **Change the analog output setting according to the connector being used (page 17).**

- o Analog audio output can be set to XLR (polarity HOT for pin 2 or 3 ), RCA or ESLA (page 17).
- o When connecting this unit with an amplifier that has ES-LINK Analog (ESL-A) connectors, we recommend connecting the analog audio output (XLR/ESL-A) connectors on this unit to the ES-LINK Analog (ESL-A) connectors on the amplifier (page 10).

## B **ETHERNET port**

Use a LAN cable to connect to a network.

**Use a commercially-available LAN cable for connection.**

## C **USB port**

Use to input digital audio from a computer. Connect it to a computer's USB port.

#### **Use a commercially-available USB cable for connection.**

o Before connecting, read pages 13 to [14](#page-13-1).

## **D** USB DRIVE port

Connect USB flash drives that contain audio files here.

o To play audio files on a USB flash drive connected to a USB DRIVE port, set the input source to NET and use an app for playback [\(page 12\)](#page-11-1).

#### E **CLOCK IN (10MHz) and OUT connectors**

Use the CLOCK IN (10MHz) connector to input 10MHz clock synchronization signals.

To use clock synchronization, connect the clock output connector of the device outputting the clock signal to the CLOCK IN (10MHz) connector on this unit. Then, set the external clock (CLK>) setting to IN (page 16).

When outputting clock from this unit, connect its CLOCK OUT connector to the clock input connector on the digital audio output device. Then, set the clock (CLK>) setting to OUT44 or OUT48 (page 16).

#### **Use commercially-available BNC coaxial cables for connections.**

• BNC coaxial cables with 50 $\Omega$  or 75 $\Omega$  impedance can be used.

#### F **SIGNAL GND grounding terminal**

The audio quality might be improved by connecting this grounding terminal to an amplifier or other device that is connected to this unit.

o This is not a safety grounding terminal.

#### G **Digital audio input (DIGITAL IN) connectors**

Use to input digital audio signals.

They can be connected to the digital output connectors of a digital audio device such as the P-05X.

ES-LINK: HDMI cables

- o The ES-LINK format is unique to ESOTERIC and is not compatible with the HDMI specification. Do not connect the ES-LINK connector to an HDMI connector on a device made by another company.
- o We recommend using ES-LINK when connecting to a P-05X.

#### **Use commercially-available cables for the following connections.**

OPTICAL: optical digital cable (TOS) RCA: RCA coaxial digital cable XLR: XLR digital cable

o They can receive signals with sampling frequencies of 32–192 kHz and bit depths up to 24-bit.

## **H** AC power inlet (~IN)

Connect the included AC power cord to this AC inlet. After completing all other connections, plug the power plug into a power outlet.

V**Use only a genuine ESOTERIC power cord. Use of other power cords could result in fire or electric shock.** 

V**Disconnect the power plug from the outlet if you will not use the unit for a long time.**

#### I **SOFTWARE maintenance port**

This is used for maintenance. Do not connect anything to this port unless instructed to do so by our service department.

# <span id="page-9-0"></span>**Connecting using ES-LINK Analog**

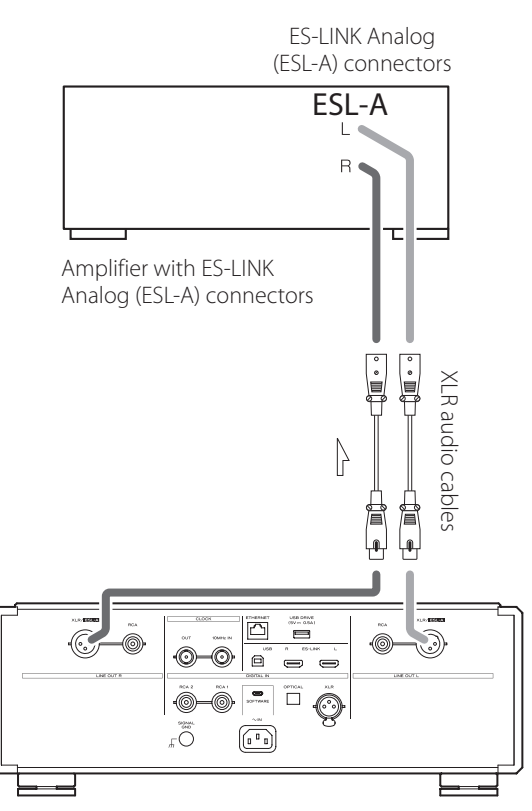

Use XLR audio cables to connect the analog audio output (XLR/ESL-A) connectors on this unit to an amplifier that has ES-LINK Analog (ESL-A) connectors.

- o Set this unit's analog output (AOUT) to ESLA.
- o You can also connect using XLR or RCA connectors. Select the connection type that provides the audio quality you prefer.

## <span id="page-9-1"></span>**ES-LINK Analog overview**

Using a current transmission method that utilizes the high-performance of an HCLD buffer circuit, which boasts the ability to supply strong current at high speed, the effects of impedance on the signal path are suppressed and transmitting signals purely and powerfully is possible.

o Ordinary balanced cables (with XLR connectors) are used for connection. These connectors can only be used with compatible devices, however, because the transmission format is unique.

# Changing the input source

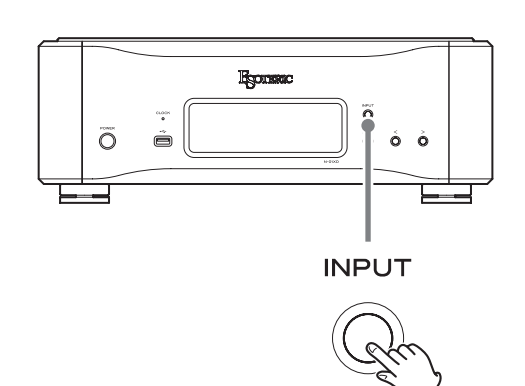

Press the INPUT button repeatedly to cycle through the following input sources.

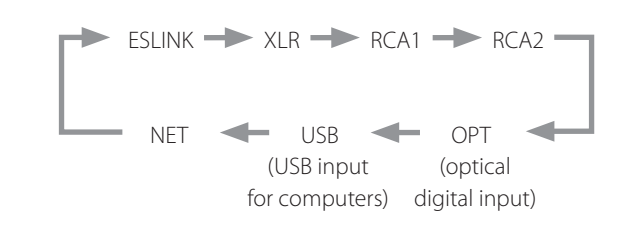

- o If the input signal is not a digital audio signal or uses an audio signal format that is not supported by this unit (such as Dolby Digital or DTS) "- - -" appears in place of the sampling frequency. Set the digital output of the connected equipment to PCM audio output.
- o To play audio files on a USB flash drive connected to a USB DRIVE port, set the input source to NET and use an app for playback.

## **ATTENTION**

When the network input circuit power supply setting (NETin>) is OFF, NET will not be shown ([page 18\)](#page-17-2).

<span id="page-10-0"></span>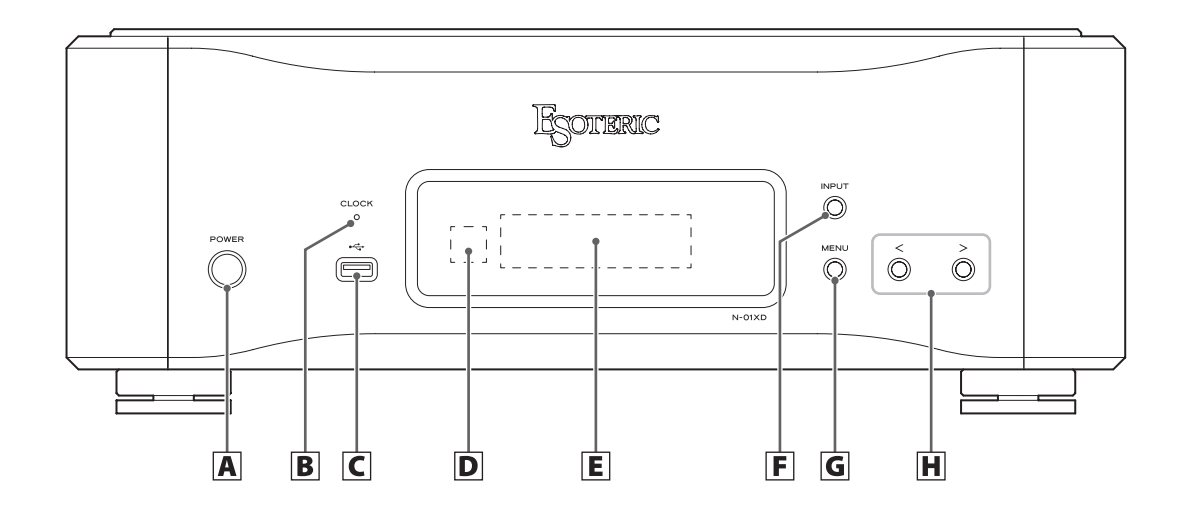

# A **POWER button**

Press to turn the unit on and off. When the unit is on, the ring around the button lights. When the unit is off, it is unlit.

When not using the unit, turn it off.

# **B** CLOCK indicator

This shows the clock synchronization status. This indicator blinks during clock synchronization and lights when synchronization completes.

# $|C|$  USB drive port ( $\stackrel{\sim}{\longleftrightarrow}$ )

Connect USB flash drives that contain audio files here.

o To play audio files on a USB flash drive connected to a USB DRIVE port, set the input source to NET and use an app for playback [\(page 12\)](#page-11-1).

## **D** Remote control signal receiver

This receives signals from the remote control. When using the remote control, point the end of it toward this receiver panel.

- o This product does not include a remote control.
- o The dimmer of this unit can be adjusted using a remote control included with another ESOTERIC product.

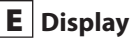

This shows various information, including the sampling frequency of the input source.

## F **INPUT button**

Press to change the digital input. Select a connector that has a digital device connected. If no digital signal is being input, the display will blink.

## **G** MENU button

Press to enter setting mode.

## **H** Setting adjustment ( $\langle\langle\rangle\rangle$ ) buttons

Use to change parameters when in setting mode. When NET is selected, these can be used to play and skip tracks in the playlist.

- o You cannot change the volume with this unit.
- $\bullet$  Press and hold the  $\zeta$  button to switch between showing the playback time and the playback sampling frequency when the input source is NET.
- $\bullet$  When the input source is NET, the  $\gt$  button can be pressed and held during playback to pause.
- o When the input source is USB or NET and "READY" is shown, the  $\geq$  button can be pressed and held to switch between showing the display blinking or lit continuously.

<span id="page-11-1"></span><span id="page-11-0"></span>The network player functions of this unit support OpenHome, Roon Ready, Spotify Connect, Tidal Connect and other services. Music can be played back by using apps that are compatible with these services.

o The ESOTERIC Sound Stream app, which is compatible with iOS and Android, can be used for OpenHome control. Search for "ESOTERIC Sound Stream" in the App Store or Google Play Store.

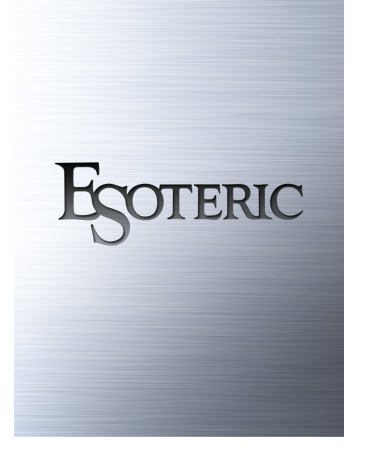

- o Refer to the ESOTERIC Sound Stream User's Manual (**https:// www.esoteric.jp/en/product/sound\_stream/download**) to prepare playlists and play audio files.
- To use the ETHERNET port or USB drive (USB DRIVE and  $\div$ ) ports, you must also use a tablet or smartphone that has the dedicated app (free) installed and connect it to the same network as the unit.
- o Network module firmware is updated through ESOTERIC Sound Stream. We recommend that you regularly select this unit in ESOTERIC Sound Stream, and update it with the latest firmware. A pop-up window recommending a firmware update will appear if one is available.

## **OpenHome http://openhome.org/**

Playlist data is stored in this unit. Songs stored on a NAS or USB flash drive connected to this unit can be added to playlists and played back using ESOTERIC Sound Stream or another app that is compatible with OpenHome control. Using ESOTERIC Sound Stream, desired songs from Tidal, Qobuz and other streaming services can also be added to playlists. Since playlists are stored on the playback device when using OpenHome, after music has been added to a playlist, playback in playlist order is possible even after the control app has been quit.

## **Roon Ready https://roonlabs.com/**

This unit supports music playback using the Roon music playback and management application released by Roon Labs. A Roon system is comprised of three elements: control, core and output. This unit fills the role of an audio output that supports RAAT (Roon Advanced Audio Transport), which is a high-quality audio transmission format unique to Roon.

This unit enables selection of RAAT mode, which allows maximum performance when playing audio with Roon. This mode is tailored for music playback using Roon and stops other services that are supported in normal mode, including Open Home, Spotify Connect and Tidal Connect.

- o See [page 19](#page-18-1) for RAAT mode setting procedures.
- o When in RAAT mode, control is possible only from the Roon app.

## **Spotify Connect https://www.spotify.com/ Tidal Connect https://tidal.com/**

This unit can be selected as the output from dedicated apps for the Spotify and Tidal music streaming services. Using the apps optimized for these services on a smartphone or other device enables music playback on this unit with easy operations, including music selection.

## **NOTE**

See the apps for the services for detailed operation procedures.

# <span id="page-12-0"></span>**Supported operating systems**

This unit can be connected by USB and used with a computer running one of the following operating systems. Operation with other operating systems cannot be assured (as of November 2019).

## **When using Mac**

OS X Lion (10.7) OS X Mountain Lion (10.8) OS X Mavericks (10.9) OS X Yosemite (10.10) OS X El Capitan (10.11) macOS Sierra (10.12) macOS High Sierra (10.13) macOS Mojave (10.14) macOS Catalina (10.15)

## **When using Windows**

Windows 7 (32/64-bit) Windows 8 (32/64-bit) Windows 8.1 (32/64-bit) Windows 10 (32/64-bit)

# **Installing the driver**

#### **When using Mac**

This unit can be operated with the standard OS driver, so there is no need to install a driver.

#### **When using Windows**

To use this unit for playback of files on a computer, install the dedicated driver on the computer.

#### **Installing the driver on a computer**

Install the dedicated driver software on the computer after downloading it from the following URL.

For detailed instructions about installing the driver, please also see the following URL.

#### **https://www.esoteric.jp/en/product/n-01xd/download**

## **IMPORTANT NOTICE**

You must install the dedicated driver software before connecting this unit with a computer using a USB cable.

If you connect the unit to the computer by USB before installing the driver, it will not function properly.

Depending on the composition of the computer hardware and software, operation might not be possible even with the above operating systems.

#### **Note about transmission modes**

The sampling frequencies that can be transmitted are 44.1 kHz, 48 kHz, 88.2 kHz, 96 kHz, 176.4 kHz, 192 kHz, 352.8 kHz and 384 kHz. 2.8MHz, 5.6MHz, 11.2MHz and 22.5MHz DSD are also supported.

o 22.5MHz DSD is only supported with DSD Native playback. It is not supported with DoP (DSD Audio over PCM Frames) playback.

When connected correctly, you will be able to select "ESOTERIC USB AUDIO DEVICE" as the audio output for the operating system.

Audio data sent from the computer will be processed using this unit's clock during data transmission, enabling reduction of jitter.

# **Downloading playback application ESOTERIC HR Audio Player**

You can use ESOTERIC HR Audio Player to play audio files on a computer. Please download this free application from the following URL.

#### **https://www.esoteric.jp/en/product/hr\_audio\_player/download**

ESOTERIC HR Audio Player is a software audio player for Windows and Mac that supports high-quality playback of high-resolution audio sources. You can use it to enjoy the high-quality playback of highresolution audio sources, including DSD, without needing to make complicated settings.

## **ESOTERIC HR Audio Player setting note**

To play 22.5MHz DSD recordings with ESOTERIC HR Audio Player, open the Configure window and set the "Decode mode" to "DSD Native."

To play formats other than 22.5MHz DSD, you can set this to either "DSD over PCM" or "DSD Native" as you like.

For details, see "Selecting DSD decoding mode" in the ESOTERIC HR Audio Player Owner's Manual.

# <span id="page-13-1"></span><span id="page-13-0"></span>**Playing audio files**

## **1** Connect this unit to the computer using a USB **cable.**

Use a commercially-available USB cable with a connector that matches that of this unit.

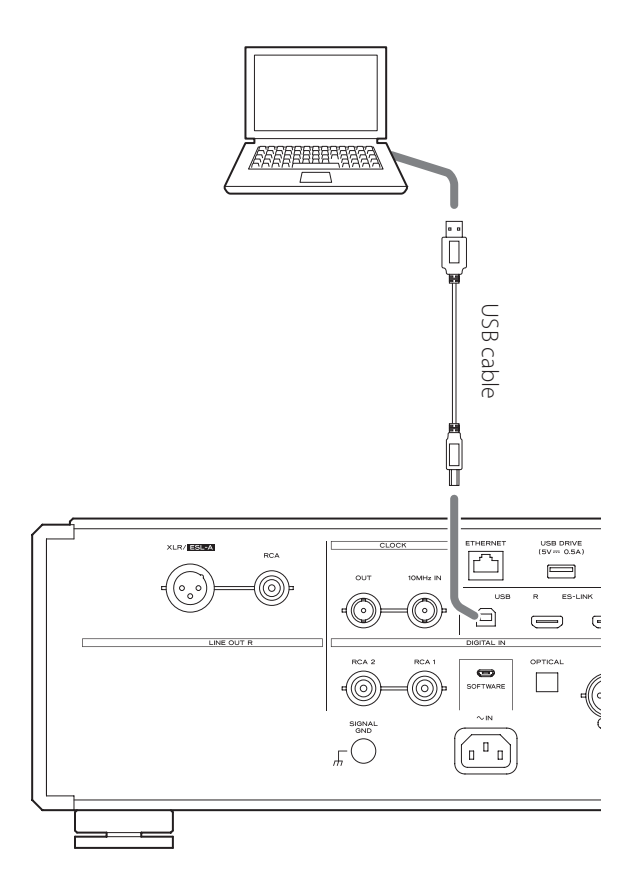

## 2 **Turn the computer on.**

Confirm that the operating system has started properly.

## 3 **Press the POWER button to turn the unit on.**

**POWER** 

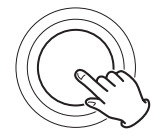

# 4 **Press the INPUT button repeatedly to select USB (page 10).**

**INPUT** 

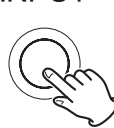

## 5 **Start playback of an audio file on the computer.**

For better audio quality, set the computer volume to its maximum and adjust the volume of the amplifier connected to this unit. Set the amplifier volume to the minimum when you start playback and gradually increase it.

- o The computer cannot be used to control this unit, nor can this unit be used to control the computer.
- o This unit cannot transmit audio files to the computer by USB.
- $\bullet$  Do not do any of the following when playing back audio files over the USB connection. Doing so could cause the computer to malfunction. Always quit the audio playback software before conducting any of these operations.
	- o Unplug the USB cable
	- o Turn this unit off
	- Change the input
- o Computer operation sounds will also be transmitted when playing back audio files over the USB connection. To avoid outputting these sounds, make the necessary settings on your computer.
- o If you start the audio playback software before connecting this unit with the computer or before setting the input to USB, audio files might not play back properly. If this occurs, restart the audio playback software or restart the computer.

<span id="page-14-0"></span>The settings for this unit are divided into four groups: Settings 1, Settings 2, Settings 3 and the volume adjustment setting.

Depending on how the MENU button is pressed, the display will switch between Settings 1, Settings 2, Settings 3 and the volume adjustment setting.

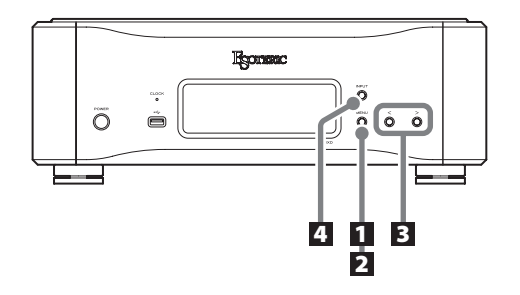

# **Changing settings**

1 **When stopped or during playback, press the MENU button.**

**MENU** 

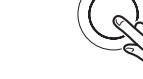

Settings 1 will be shown.

To show Settings 2, press the MENU button again for at least two seconds while Settings 1 is shown.

To show Settings 3, press the MENU button again for at least two seconds while Settings 2 is shown.

## 2 **Press the MENU button repeatedly to select the item to change.**

Each time you press the MENU button, the item shown on the display changes as follows.

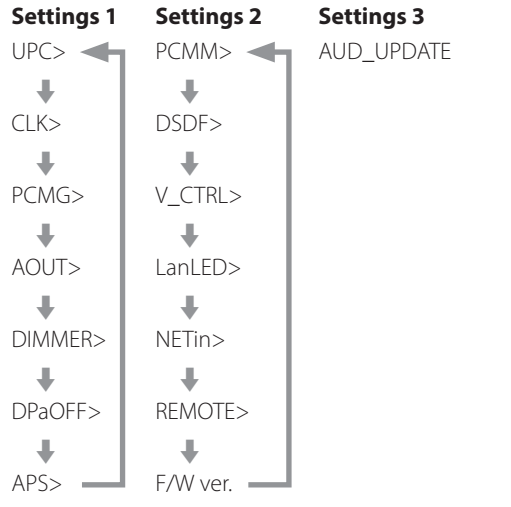

- o If you do nothing for ten or more seconds, setting mode will end and ordinary display will resume. However, setting mode will not end when Settings 3 AUD\_ UPDATE is in use.
- o Depending on the selected source and operation status, some items might not appear.

# **3** Use the setting adjustment ( $\langle$ / $\rangle$ ) buttons to **change the settings.**

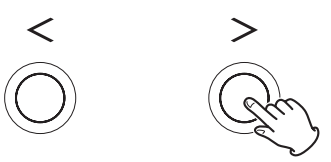

To change multiple items, repeat steps 2 and 3

 $\bullet$  Press the  $\gt$  setting adjustment button when "F/W ver." is shown to check the versions of other firmware. Press the  $\geq$ setting adjustment button when the DAC version is shown to return to showing F/W ver.

# 4 **Press the INPUT button to end setting mode.**

**INPUT** 

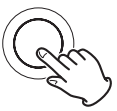

Setting mode will also end and the ordinary display will reappear if nothing is done for ten seconds.

o Settings are retained even if the power plug is disconnected.

# <span id="page-15-0"></span>**PCM signal upconversion setting**

#### **UPC>\*\*\***

When PCM signals are being input, they can be upconverted or converted to DSD signals.

- o By default, the setting is ORG.
- o This setting can be made for each input.

#### **ORG**

Upconversion will not occur.

o The input signal is sent as is to the D/A converter without being upconverted.

#### **2Fs**

When PCM signals with frequencies of less than 88.2 kHz are input, they are upconverted before being converted from digital to analog.

#### **4Fs**

When PCM signals with frequencies of less than 176.4 kHz are input, they are upconverted before being converted from digital to analog.

#### **8Fs**

When PCM signals with frequencies of less than 352.8 kHz are input, they are upconverted before being converted from digital to analog.

#### **16Fs**

When PCM signals with frequencies of less than 705.6 kHz are input, they are upconverted before being converted from digital to analog.

#### **DSD**

Signals are converted to DSD before being converted from digital to analog.

# **Clock setting**

#### **CLK>\*\*\***

Use this to set synchronization with an external clock or clock output to an audio source device that supports clock.

- o By default, the setting is OFF.
- Set this to OFF when connected to a source device, other than NET or USB input, that does not support clock synchronization.
- o When input is USB or NET, OUT44 and OUT48 cannot be selected.

#### **OFF**

Clock synchronization is not used. The unit will operate with the clock of the input digital signal.

The built-in oscillator will be used with NET and USB input. The CLOCK indicator lights green.

#### **IN**

In this mode, the unit is synchronized with the 10MHz clock signal input through its CLOCK IN (10MHz) connector from a clock generator.

The CLOCK indicator lights. The CLOCK indicator blinks when in the process of synchronizing or unable to synchronize.

- o The clock frequency that can be input is 10 MHz. The input audio signal and the input clock signal must be synchronized.
- Be aware that during music playback, if the clock generator is turned off or the BNC coaxial cable that is supplying the 10MHz clock signal is disconnected, causing the clock signal to stop, a loud noise could be emitted from the speakers.

#### **OUT44**

44.1 kHz is output from the CLOCK OUT connector.

#### **OUT48**

48 kHz is output from the CLOCK OUT connector.

# **PCM output gain setting**

#### **PCMG>\*\*\***

Use this to set the gain for PCM signal playback. This can be used to reduce the volume difference between PCM and DSD signal playback. Set it as necessary.

- o By default, USB and NET are set to LOW and other inputs are set to FULL.
- o This setting can be made for each input.

#### **FULL**

The gain is not adjusted.

#### **LOW**

The output level of PCM signals during full scale 0dB playback and the output level of DSD signals during 0dB playback are the same. Use when the volume of PCM signals during playback seem loud compared to DSD signals.

# <span id="page-16-0"></span>**Analog output setting**

#### **AOUT>\*\*\***

Use this to select the analog output connector to be used.

o By default, the setting is XLR2.

#### **XLR2**

Analog audio signals are output through the XLR connectors with pin 2 HOT.

#### **XLR3**

Analog audio signals are output through the XLR connectors with pin 3 HOT.

#### **RCA**

Analog audio signals are output through the RCA connectors.

#### **ESLA**

Analog audio signals are output as ES-LINK Analog (ESL-A) through the XLR connectors.

- o These connections use ordinary XLR cables, but the signals are transmitted in a unique format, so this setting should only be used with compatible devices.
- See [page 10](#page-9-1) for more about ES-LINK Analog (ESL-A).

# **Dimmer setting**

#### **DIMMER>\*\*\***

Use this to adjust the brightness of the unit's display. By default, the setting is 2.

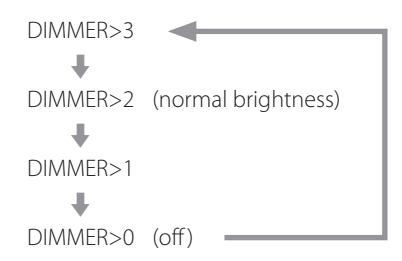

o Even when set to DIMMER>1 or DIMMER>0, setting menus and error messages will be shown with normal brightness (DIMMER>2).

# **Automatic display darkening setting**

## **DPaOFF>\*\*\***

Use this to set the display to darken automatically.

- o By default, the setting is ON.
- $\bullet$  If the OEL display is left on with the same indication for a long time, brightness irregularities can occur. For this reason, we recommend that you set the automatic display darkening function to ON.

#### **ON**

If no operation is conducted for ten minutes, the display automatically turns off.

## **OFF**

The display will not turn off automatically.

o If no operation is conducted for ten minutes, the display will dim to DIMMER>1 brightness to protect it from excessive wear.

# <span id="page-16-1"></span>**Automatic power saving setting**

#### **APS>\*\*\***

If there is no input from the selected input source for the set time, the power will turn off automatically.

- o By default, the setting is 30m.
- o The input sources that are not selected have no effect on automatic power saving.

#### **30m**

30 minutes

#### **60m**

60 minutes

## **90m**

90 minutes

## **120m**

120 minutes

## **OFF**

The automatic power saving function is disabled.

# <span id="page-17-0"></span>**D/A converter operation setting**

#### **PCMM>\*\*\***

The D/A converter operation mode used during PCM playback can be set to three types: M1, M2 or M3.

This changes the ΔΣ modulator operation frequency and randomization algorithm used to absorb hardware error.

M1 is the ESOTERIC reference mode.

The operation frequency of the ΔΣ modulator becomes progressively lower in order from M1 to M2 to M3.

The replacement amount of the randomization algorithm increases progressively in order from M1 to M2 to M3.

Select the sound setting you prefer.

o By default, the setting is M1.

# **DSD filter setting**

#### **DSDF>\*\*\***

Use to set the digital filter during DSD playback. Set it as desired.

o By default, the setting is OFF.

#### **OFF**

No digital filter is used.

#### **F1, F2, F3**

A digital filter is used. F1, F2 and F3 are digital filters with different frequency responses. The cutoff frequency becomes progressively lower from F1 to F2 to F3.

# **Volume adjustment setting**

## **V\_CTRL>\*\*\***

Use this setting to adjust the volume with the app during NET input.

o By default, the setting is OFF.

#### **OFF (recommended)**

This disables app volume adjustment.

Digital signals are transmitted to the D/A converter without passing through the volume adjustment block.

#### **ON**

This enables app volume adjustment.

Since volume is adjusted in the digital domain, DSD data is converted to PCM data before being transmitted to the D/A converter.

o 11.2/22.5MHz DSD audio files cannot be played.

#### **NOTE**

When this setting is ON, "VOLON" will appear at the top left of the screen.

# <span id="page-17-1"></span>**ETHERNET port LED setting**

#### **LanLED>\*\*\***

Use to set the ETHERNET port LED. When set to OFF, the ETHERNET port LED will not light, reducing the impact on audio quality.

- o By default, the setting is OFF.
- o Even when set to OFF, the LED will blink immediately after a LAN cable is connected and while the unit is initializing after being turned on (while "WAIT…" displayed).

#### **OFF**

The ETHERNET port LED stays unlit.

**ON**

Lighting and blinking of the ETHERNET port LED are enabled.

# <span id="page-17-2"></span>**Network input circuit power supply setting**

#### **NETin>\*\*\***

Use to turn the network input circuit power supply on and off.

o By default, the setting is ON.

#### **ON**

This turns the network input circuit power supply on and plays audio files from the network.

#### **OFF**

This turns the network input circuit power supply off, stopping operation of the network input circuit. NET will not be shown as an input source option (page 10).

*18*

# <span id="page-18-0"></span>**Remote control operation setting**

#### **REMOTE>\*\*\***

Use this to set signal reception from ESOTERIC remote controls included with the P-05X and other products.

By default, the setting is OFF.

- o Regardless of this setting, remote control DIMMER buttons will function.
- o Set this to OFF when you are using an ESOTERIC amplifier. If set to ON, the amplifier will be operated at the same time.

#### **OFF**

This disables control of this product using the buttons on the remote control.

#### **ON**

This enables control of this product using the buttons for amplifier control on remote controls.

The following table shows the correspondence between remote control and unit buttons.

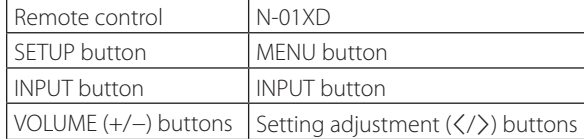

# **Showing firmware versions**

#### **F/W ver.**

Press the  $\ge$  setting adjustment button when "F/W ver." is shown to check the versions of other firmware.

#### **I/F \*\*\*\***

I/F firmware

#### **NET \*\*\*\***

Network firmware

#### **M \*\*\*\*\***

MQA/USB firmware

#### **DIG \*\*\*\***

Digital FPGA firmware

#### **DAC L\*\*R\*\***

DAC FPGA firmware

# <span id="page-18-1"></span>**RAAT mode**

o This function is supported from interface firmware v3.00 and NET firmware 150.

RAAT mode, which functions only with RAAT (Roon Advanced Audio Transport), can be selected.

In order to maximize music playback performance using Roon, RAAT mode stops other services that are supported in normal mode, including OpenHome, Spotify Connect and Tidal Connect. Operation is possible only from the Roon control app.

## **Making RAAT mode settings**

1 **Select Showing firmware versions (F/W ver.) in Settings 2, and show NET.**

## **2** Press and hold the  $>$  setting adjustment button **on the unit.**

 $NETM$  > RAAT will blink.

# **B** Press and hold the  $\ge$  setting adjustment button **on the unit again.**

This selects RAAT mode and automatically restarts the unit's network player program. After restarting, music playback will only be possible with Roon.

- o When operating in RAAT mode, RAAT will appear on the unit's display.
- o When in RAAT mode, this unit will not be recognized by OpenHome control apps, including ESOTERIC Sound Stream, or Spotify or Tidal apps.

## **Switching back to normal mode from RAAT mode**

1 **Select Showing firmware versions (F/W ver.) in Settings 2, and show NET.**

# **2** Press and hold the  $>$  setting adjustment button **on the unit.**

NETM > NORM will blink.

# **3** Press and hold the  $\ge$  setting adjustment button **on the unit again.**

This disables RAAT mode, reactivates normal mode and automatically restarts the unit's network player program. After restarting, OpenHome and other services will be usable.

# MQA (Master Quality Authenticated)

# <span id="page-19-0"></span>**Audio program update setting**

## **AUD\_UPDATE**

Use to update the audio signal processing program of the unit. See the explanation included with the update program for details about how to update.

MQA is an award-winning British technology that delivers the sound of the original master recording. The master MQA file is fully authenticated and is small enough to stream or download.

Visit mqa.co.uk for more information.

The N-01XD includes MQA technology, which enables you to play back MQA audio files and streams, delivering the sound of the original master recording.

'MQA' or 'MQA.' indicates that the product is decoding and playing an MQA stream or file, and denotes provenance to ensure that the sound is identical to that of the source material. "MQA." indicates it is playing an MQA Studio file, which has either been approved in the studio by the artist/producer or has been verified by the copyright owner.

<span id="page-20-0"></span>If you experience a problem with this product, please take a moment to review the following information before requesting service. Moreover, the problem might be caused by something other than this unit. Please also check the operation of the connected units. If this product still does not operate correctly, contact the retailer where you purchased it.

# **General**

## **The unit does not turn on.**

- $\rightarrow$  Insert the power plug into an outlet.
- $\rightarrow$  Check the connection of the power cord to this unit.
- $\rightarrow$  Confirm that power is being supplied to the outlet to which the power cord is connected by, for example, connecting another device to it.

#### **The unit automatically turns off.**

 $\rightarrow$  This is because the automatic power saving function turned the unit off.

Press the POWER button on the main unit to turn it on. Change the automatic power saving setting if necessary [\(page 17](#page-16-1)).

#### **The unit does not respond when buttons are pressed.**

 $\rightarrow$  Multiple button presses without pause can cause the unit to stop responding. After pressing a button, wait momentarily for the unit to respond.

#### **There is noise.**

 $\rightarrow$  Place the unit as far away as possible from TVs and other devices that have strong magnetism.

#### **No sound is output from the speakers. The sound is distorted.**

- $\rightarrow$  Check the connections with the amp and the speakers.
- $\rightarrow$  Adjust the volume of the amplifier and other devices.
- $\rightarrow$  No sound is output when playback is paused. Use the app to resume ordinary playback.
- $\rightarrow$  Check the analog output setting (page 17).

# **Clock sync**

#### **The CLOCK indicator does not stop blinking.**

- $\rightarrow$  Set CLK> to OFF when not using clock sync.
- $\rightarrow$  A clock signal to which the unit cannot synchronize might be being input. Check the connection of the CLOCK IN (10MHz) connector and the settings of the connected device.

#### **A cyclical noise is being output.**

 $\rightarrow$  If a cyclical noise is being output when the unit is in clock sync mode, the connected device might not be in clock sync mode. Check the connection of the CLOCK IN (10MHz) connector and the clock synchronization setting of the connected device.

#### **An audio file cannot be played back (correctly).**

Different media servers (NAS) support different types of files. Check the specifications of the media server (NAS), too.

#### **The sound breaks up during playback.**

 $\rightarrow$  If files that use lossy compression, including MP3s, and files at 44.1 kHz and other low bit rates play back normally, but the sounds of files at 384 kHz and other high bit rates as well as FLAC and other files that use lossless compression break up, the ETHERNET speed might be too slow.

The audio data is transmitted from the NAS through the router. For this reason, using LAN cables to connect the NAS to the router and the router to this unit is preferable.

# **USB connections with a computer**

#### **Computer does not recognize this unit.**

See page 13 for information about supported operating systems. Operation with unsupported operating systems is not guaranteed.

#### **There is noise.**

- $\rightarrow$  Starting other applications during playback of an audio file may interrupt playback or cause noise. Do not start other applications during playback.
- When the unit is connected to a computer via a USB hub, for example, noise might be heard. If this occurs, connect the unit directly to the computer.

#### **Audio files cannot be played back.**

Connect the computer with this unit and switch to USB before starting the audio playback software and audio file playback. Audio data might not play back correctly if you connect this unit with the computer or change its input to USB after starting the audio playback software.

**Since this unit uses a microcontroller, external noise and other interference can cause the unit to malfunction. If this occurs, turn the unit off and wait about one minute before restarting operation from the beginning.** 

## **Note about condensation**

If this unit is brought from a cold outdoor environment into a warm room, or the heater has just been turned on in the room where it is located, for example, condensation might occur, resulting in improper operation. If this occurs, leave the unit on and wait 1–2 hours. This should enable normal playback.

# <span id="page-21-0"></span>**Restoring factory settings**

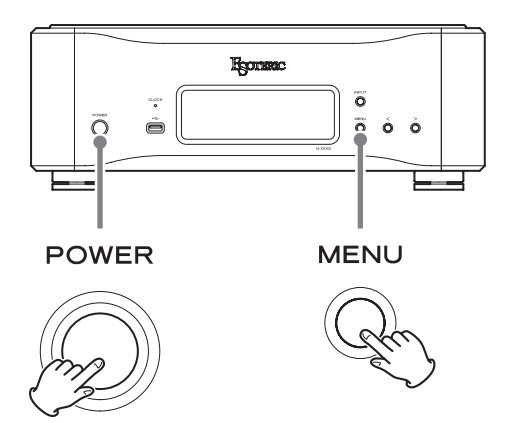

Settings are retained even if the power plug is disconnected. Follow these procedures to restore the factory default settings and erase all changes in memory.

# 1 **Turn the unit off.**

If the unit is on, press the POWER button to turn it off and wait for more than 30 seconds.

# 2 **Press the POWER button while holding down the MENU button.**

When "Setup CLR" (settings cleared) appears on the display, release the MENU button.

## **Digital audio inputs**

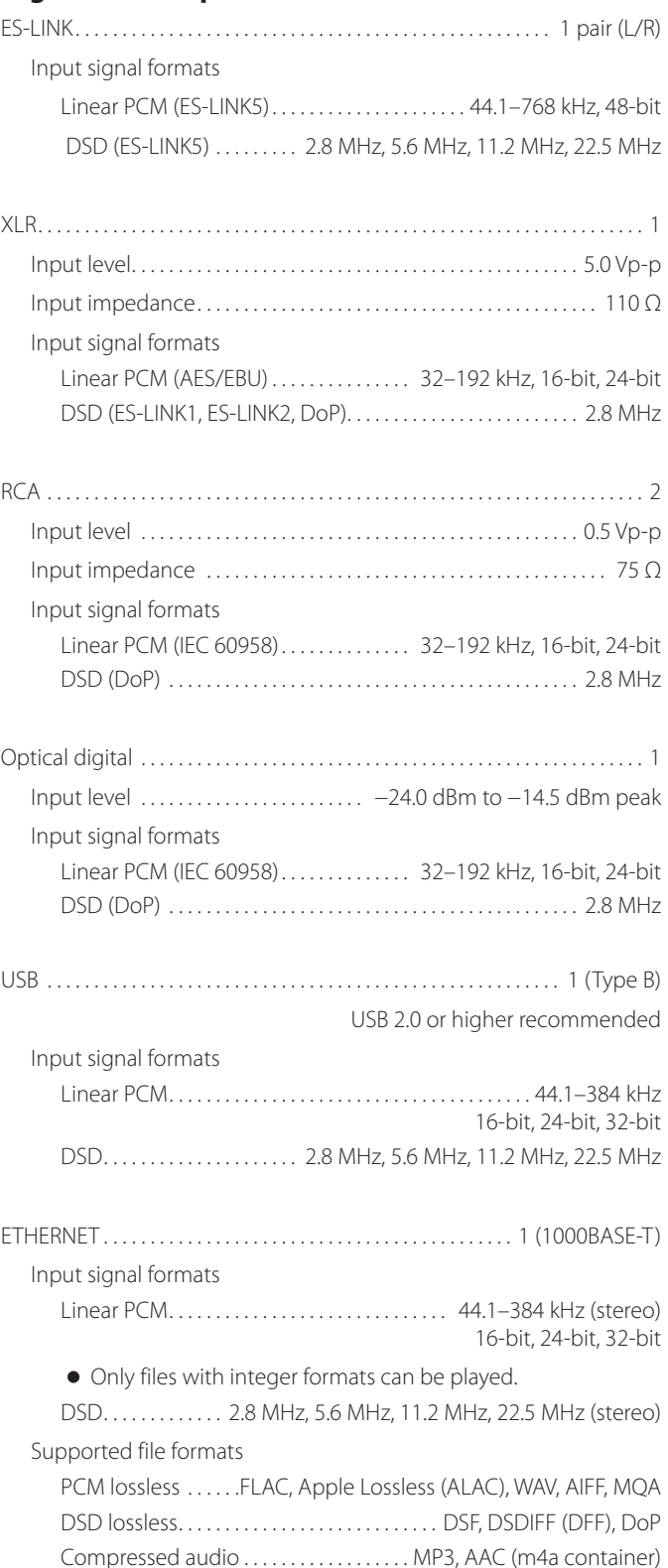

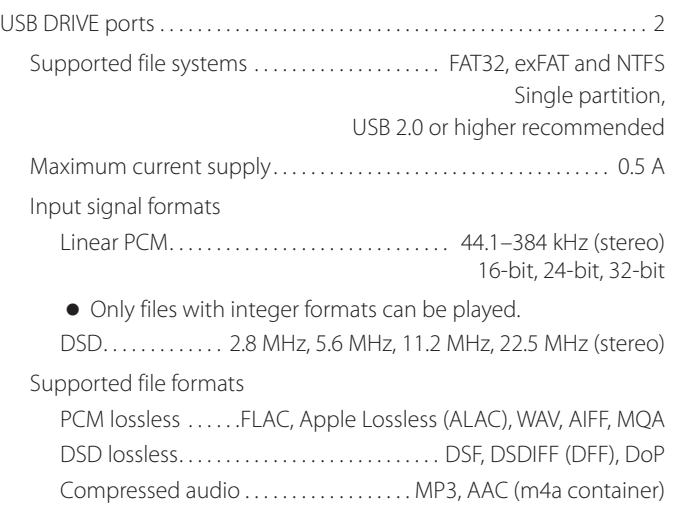

## **Clock input**

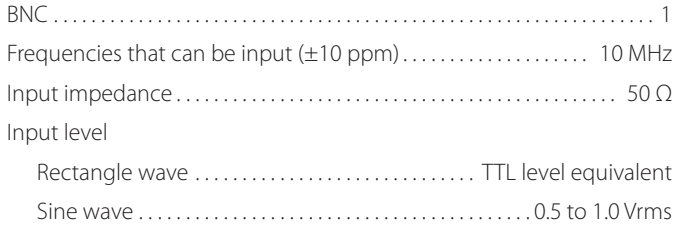

## **Clock output**

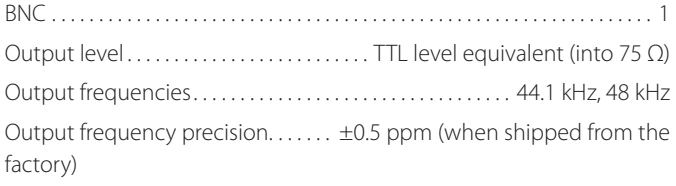

## **Analog audio outputs**

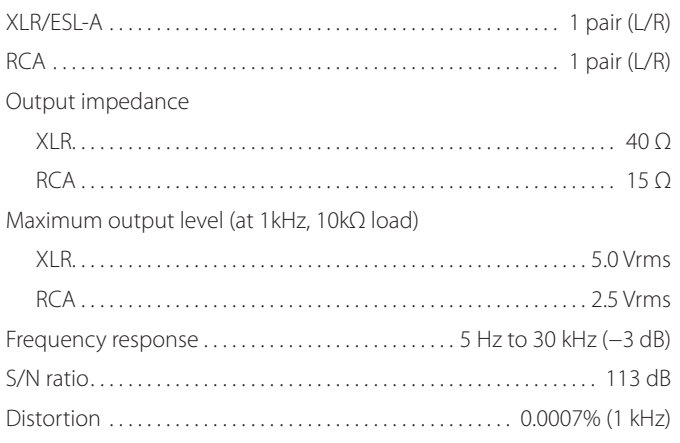

# **General**

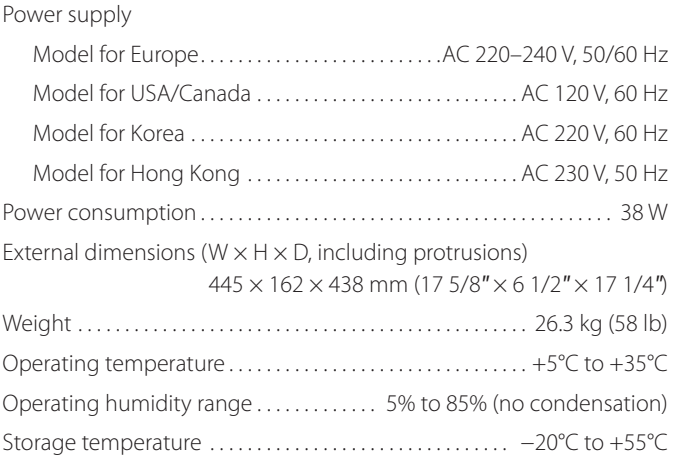

## **Included accessories**

Power cord  $\times$ Felt pads  $\times$ HDMI cable  $\times$ Owner's manual (this document)  $\times$ Warranty card  $\times$ 

- o Specifications and appearance are subject to change without notice.
- o Weight and dimensions are approximate.
- o Illustrations in this Owner's Manual might differ slightly from production models.

# <span id="page-23-0"></span>Dimensional drawings

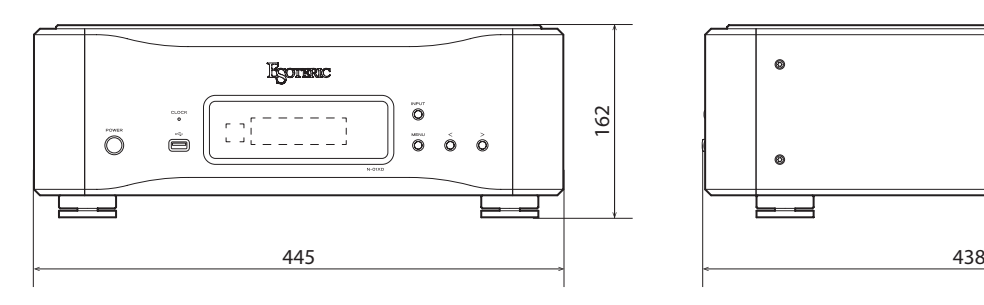

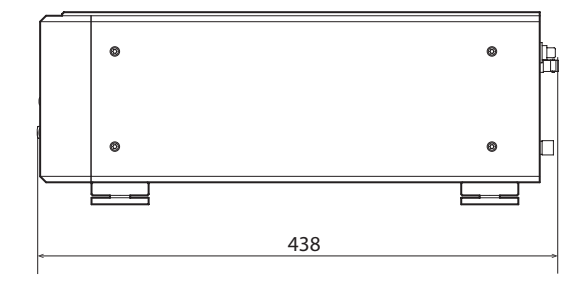

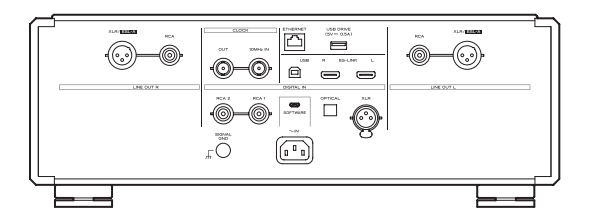

## **Foot placement diagram**

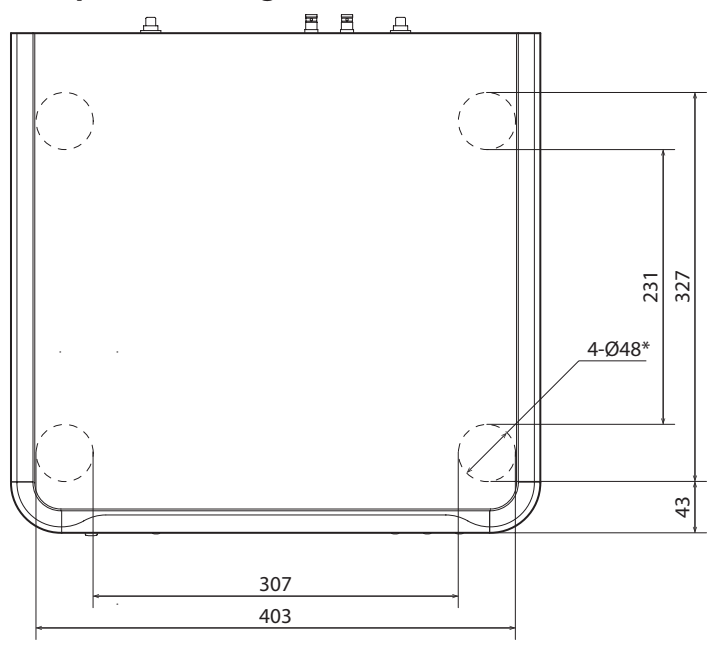

\*48mm diameter feet × 4

Dimensions in millimeters (mm)

<span id="page-24-0"></span>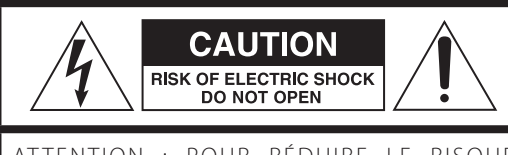

ATTENTION : POUR RÉDUIRE LE RISQUE D'ÉLECTROCUTION, NE RETIREZ PAS LE CAPOT (OU L'ARRIÈRE). AUCUNE PIÈCE INTERNE N'EST RÉPARABLE PAR L'UTILISATEUR. CONFIEZ TOUTE RÉPARATION À UN SERVICE APRÈS-VENTE QUALIFIÉ.

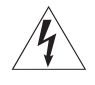

Le symbole d'éclair à tête de flèche dans un triangle équi-<br>latéral sert à prévenir l'utilisateur de la présence dans l'enceinte du produit d'une « tension dangereuse » non isolée d'une grandeur suffisante pour constituer un risque d'électrocution pour les personnes.

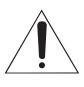

Le point d'exclamation dans un triangle équilatéral sert à prévenir l'utilisateur de la présence d'instructions importantes de fonctionnement et de maintenance (entretien) dans les documents accompagnant l'appareil.

AVERTISSEMENT : POUR PRÉVENIR LES RISQUES D'INCENDIE ET D'ÉLECTROCUTION, N'EXPOSEZ PAS CET APPAREIL À LA PLUIE NI À L'HUMIDITÉ.

# **ATTENTION**

- o NE RETIREZ PAS LES CAPOTS EXTERNES OU BOÎTIERS POUR EXPOSER L'ÉLECTRONIQUE. AUCUNE PIÈCE INTERNE N'EST RÉPARABLE PAR L'UTILISATEUR.
- o SI VOUS RENCONTREZ DES PROBLÈMES AVEC CE PRODUIT, CONTACTEZ LE MAGASIN OÙ VOUS AVEZ ACHETÉ L'UNITÉ. N'UTILISEZ PAS LE PRODUIT TANT QU'IL N'A PAS ÉTÉ RÉPARÉ.
- o L'UTILISATION DE COMMANDES, DE RÉGLAGES OU LE SUIVI DE PROCÉDURES AUTRES QUE CE QUI EST DÉCRIT DANS CE DOCUMENT PEUT PROVOQUER UNE EXPOSITION À UN RAYONNEMENT DANGEREUX.
- 1) Lisez ces instructions.
- 2) Conservez ces instructions.
- 3) Tenez compte de tous les avertissements.
- 4) Suivez toutes les instructions.
- 5) N'utilisez pas cet appareil avec de l'eau à proximité.
- 6) Ne nettoyez l'appareil qu'avec un chiffon sec.
- 7) Ne bloquez aucune ouverture de ventilation. Installez-le conformément aux instructions du fabricant.
- 8) N'installez pas l'appareil près de sources de chaleur telles que des radiateurs, bouches de chauffage, poêles ou autres appareils (y compris des amplificateurs) dégageant de la chaleur.
- 9) Ne neutralisez pas la fonction de sécurité de la fiche polarisée ou de terre. Une fiche polarisée a deux broches, l'une plus large que l'autre. Une fiche de terre a deux broches identiques et une troisième broche pour la mise à la terre. La broche plus large ou la troisième broche servent à votre sécurité. Si la fiche fournie n'entre pas dans votre prise, consultez un électricien pour le remplacement de la prise obsolète.
- 10) Évitez de marcher sur le cordon d'alimentation et de le pincer, en particulier au niveau des fiches, des prises secteur, et du point de sortie de l'appareil.
- 11) N'utilisez que des fixations/accessoires spécifiés par le fabricant.
- 12) Utilisez-le uniquement avec des chariots, socles, trépieds, supports ou tables spécifiés par le fabricant ou vendus avec l'appareil. Si un chariot est utilisé, faites attention à ne pas être blessé par un renversement lors du déplacement de l'ensemble chariot/appareil.

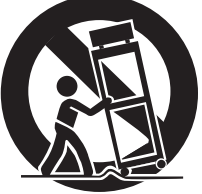

- 13) Débranchez cet appareil en cas d'orage ou de non utilisation prolongée.
- 14) Confiez toute réparation à des techniciens de maintenance qualifiés. Une réparation est nécessaire si l'appareil a été endommagé d'une quelconque façon, par exemple si le cordon ou la fiche d'alimentation est endommagé, si du liquide a été renversé sur l'appareil ou si des objets sont tombés dedans, si l'appareil a été exposé à la pluie ou à l'humidité, s'il ne fonctionne pas normalement, ou s'il est tombé.
- o L'appareil tire un courant nominal de veille de la prise secteur quand son interrupteur POWER ou STANDBY/ON n'est pas en position ON.
- o La fiche secteur est utilisée comme dispositif de déconnexion et doit donc toujours rester disponible.
- o Des précautions doivent être prises en cas d'utilisation d'écouteurs ou d'un casque avec le produit car une pression sonore excessive (volume trop fort) dans les écouteurs ou dans le casque peut causer une perte auditive.

# **AVERTISSEMENT**

Les produits avant une construction de Classe I sont équipés d'un cordon d'alimentation avec une fiche de terre. Le cordon d'un tel produit doit être branché dans une prise secteur avec terre de sécurité.

#### **AUX USA/CANADA, UTILISEZ UNIQUEMENT UNE TENSION D'ALIMENTATION DE 120 V.**

# **ATTENTION**

- o N'exposez pas cet appareil aux gouttes ni aux éclaboussures.
- o Ne placez pas d'objet rempli de liquide sur l'appareil, comme par exemple un vase.
- o N'installez pas cet appareil dans un espace confiné comme une bibliothèque ou un meuble similaire.
- o L'appareil doit être placé suffisamment près de la prise de courant pour que vous puissiez à tout moment attraper facilement la fiche du cordon d'alimentation.
- o Si le produit utilise des piles/batteries (y compris un pack de batteries ou des piles installées), elles ne doivent pas être exposées au soleil, au feu ou à une chaleur excessive.
- o PRÉCAUTION pour les produits qui utilisent des batteries remplaçables au lithium : remplacer une batterie par un modèle incorrect entraîne un risque d'explosion. Remplacez-les uniquement par un type identique ou équivalent.

# **Modèle pour le Canada**

CET APPAREIL NUMÉRIQUE DE LA CLASSE B EST CONFORME À LA NORME NMB-003 DU CANADA

# **Modèle pour l'Europe**

Ce produit est conforme aux directives européennes et aux autres réglementations de la Commission européenne.

## **Pour les consommateurs européens**

## **Mise au rebut des équipements électriques et électroniques et des piles et/ou accumulateurs**

- a) Tout équipement électrique/électronique et pile/accumulateur hors d'usage doit être traité séparément de la collecte municipale d'ordures ménagères dans des points de collecte désignés par le gouvernement ou les autorités locales.
- b) En vous débarrassant correctement des équipements électriques/électroniques et piles/accumulateurs hors d'usage, vous contribuerez à la sauvegarde de précieuses ressources et à la prévention de potentiels effets négatifs sur la santé humaine et l'environnement.
- c) Le traitement incorrect des équipements électriques/électroniques et piles/accumulateurs hors d'usage peut avoir des effets graves sur l'environnement et la santé humaine en raison de la présence de substances dangereuses dans les équipements.
- d) Le symbole de déchets d'équipements électriques et électroniques (DEEE), qui représente une poubelle à roulettes barrée d'une croix, indique que les équipements électriques/électroniques et piles/accumulateurs

doivent être collectés et traités séparément des déchets ménagers.

Si une pile ou un accumulateur contient plus que les valeurs de plomb (Pb), mercure (Hg) et/ou cadmium (Cd) spécifiées dans la directive sur les piles et  $\lambda$ accumulateurs (2006/66/CE, 2013/56/UE), alors les **Pb, Hg, Cd**symboles chimiques de ces éléments seront indiqués sous le symbole DEEE.

e) Des systèmes de retour et de collecte sont disponibles pour l'utilisateur final. Pour des informations plus détaillées sur la mise au rebut des vieux équipements électriques/électroniques et piles/accumulateurs hors d'usage, veuillez contacter votre mairie, le service d'ordures ménagères ou le magasin dans lequel vous avez acquis l'équipement.

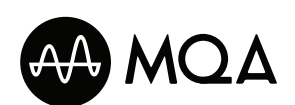

MQA and the Sound Wave Device are registered trade marks of MQA Limited.© 2016

> roon **RFADY**

Being Roon Ready means that ESOTERIC uses Roon streaming technology, for an incredible user interface, simple setup, rock-solid daily reliability, and the highest levels of audio performance, without compromise.

"DSD" is a registered trademark.

Microsoft and Windows are either registered trademarks or trademarks of Microsoft Corporation in the United States and/or other countries.

Apple, Mac, OS X and macOS are trademarks of Apple Inc., registered in the U.S. and other countries.

App Store is a service mark of Apple Inc.

IOS is a trademark or registered trademark of Cisco in the U.S. and other countries and is used under license.

Android is a trademark of Google Inc.

Google Play is a trademark of Google Inc.

Wi-Fi is a trademark or registered trademark of Wi-Fi Alliance.

ESOTERIC is a trademark of TEAC CORPORATION, registered in the U.S. and other countries.

Les autres noms de société, noms de produit et logos présents dans ce document sont des marques commerciales ou déposées de leurs détenteurs respectifs.

Des informations sur les droits d'auteur et les licences en rapport avec les logiciels libres (« Open source ») sont fournies dans le document « Important Notice Regarding Software » (en anglais uniquement).

Nous vous remercions d'avoir choisi ce produit ESOTERIC.

Lisez attentivement ce mode d'emploi pour tirer les meilleures performances de ce produit. Après l'avoir lu, gardez-le en lieu sûr avec la carte de garantie pour vous y référer ultérieurement.

Le mode d'emploi peut être téléchargé depuis le site web ESOTERIC (https://www.esoteric.jp/en/).

Pour utiliser cette unité, vous devez également employer une tablette ou un smartphone avec l'appli dédiée (gratuite) installée et la connecter au même réseau que l'unité.

# **ATTENTION**

Cette unité ne produit des signaux analogiques que par le type de prise sélectionné.

Choisissez la sortie analogique voulue avant l'utilisation.

Voir [« Mode de réglage » en page 37](#page-36-0) et [« Réglage de sor](#page-38-0)[tie analogique » en page 39.](#page-38-0)

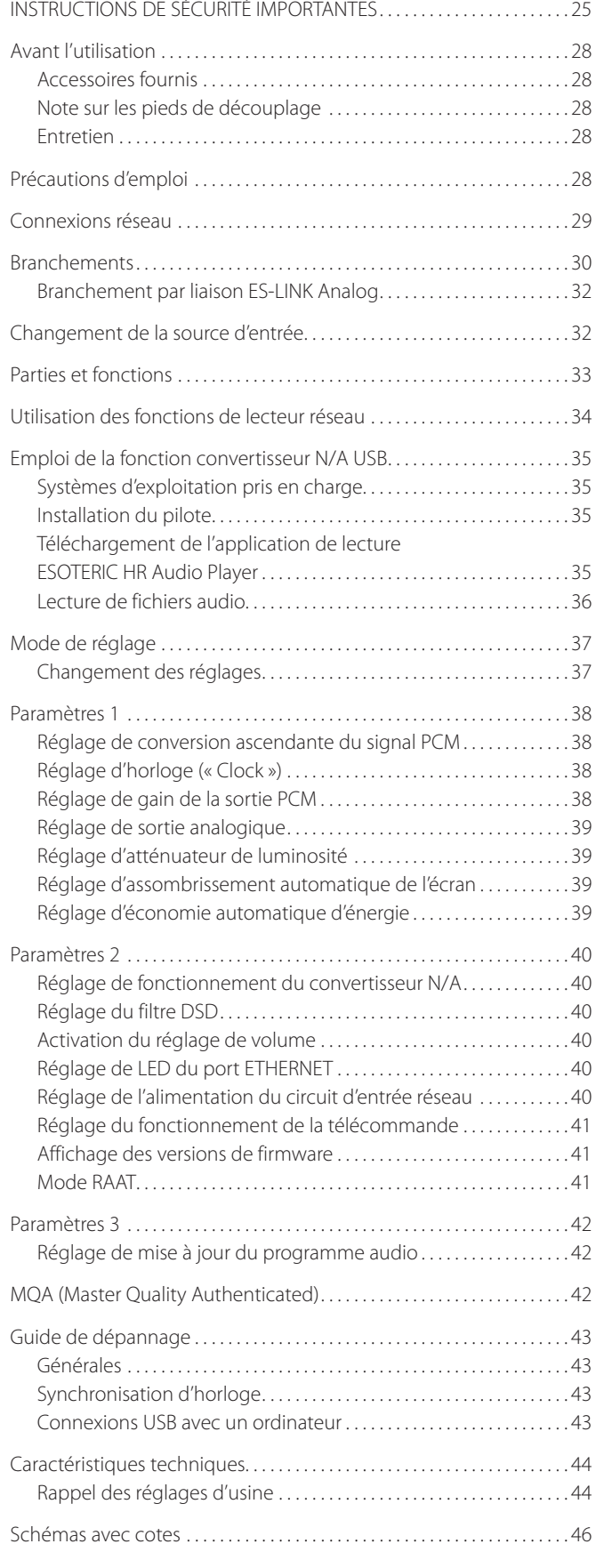

Français

# Précautions d'emploi

# <span id="page-27-0"></span>**Accessoires fournis**

Vérifiez que vous disposez bien de tous les accessoires indiqués ci-dessous. Veuillez contacter le magasin dans lequel vous avez acheté ce produit si l'un de ces accessoires manque ou a été endommagé durant le transport.

Cordon d'alimentation  $\times$ Patins en feutre × 4  $C$ âhle HDMI  $\times$ Mode d'emploi (ce document)  $\times$ Carte de garantie  $\times$ 

# **Note sur les pieds de découplage**

Des pieds à pointeau métallique de haute précision sont fixés à la plaque inférieure de cette unité.

Les pieds à pointeau et leur plateau de protection ne sont pas fixés de façon rigide, mais quand l'unité est posée à sa place, elle est soutenue par ces pieds à pointeau, qui dispersent efficacement les vibrations.

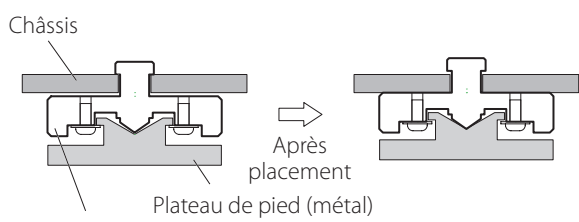

Pied à pointeau (métal)

- o S'il y a un espace entre le châssis et un pied à pointeau une fois l'unité placée, tournez le pied dans la direction qui serre la vis pour supprimer cet espace.
- o Fixez les patins de feutre fournis sous les pieds de protection pour éviter de rayer la surface sur laquelle est placée l'unité.

# **Entretien**

Utilisez un chiffon sec et doux pour nettoyer la surface de l'unité. Pour les taches tenaces, utilisez un chiffon humide soigneusement essoré afin d'éliminer l'excès d'humidité.

- o Ne vaporisez jamais du liquide directement sur cette unité.
- o N'utilisez pas de lingettes de nettoyage imbibées de produit chimique, de diluant ou d'autres agents chimiques. Cela pourrait endommager la surface.
- o Évitez un contact prolongé de l'unité avec des matériaux caoutchouteux ou plastiques car ceux-ci peuvent endommager le boîtier.

V**Par sécurité, débranchez le cordon d'alimentation de la prise secteur avant tout nettoyage.**

- o Ne placez rien sur l'unité.
- o N'installez pas cette unité dans un lieu qui pourrait chauffer. Cela comprend les endroits exposés directement au soleil ou près d'un radiateur, d'un chauffage, d'une cuisinière ou d'autres appareils chauffants. En outre, ne la placez pas au-dessus d'un amplificateur ou autre équipement dégageant de la chaleur. Cela pourrait causer une décoloration ou une déformation.
- o Afin de permettre une bonne dissipation de la chaleur, laissez au moins 20 cm entre cette unité et les murs et les autres équipements lors de l'installation. Si vous la placez dans un rack, prenez les précautions nécessaires pour éviter la surchauffe en laissant au moins 5 cm d'espace libre au-dessus de l'unité et au moins 10 cm derrière.

Ne pas laisser ces espaces peut faire monter la température au risque d'entraîner un incendie.

- Placez l'unité dans un endroit stable.
- o Ne déplacez pas l'unité durant l'utilisation.
- o En raison du poids de l'unité, prenez garde à ne pas vous blesser quand vous la déplacez. Faites vous aider si nécessaire quand vous la déplacez.
- o La tension d'alimentation de l'unité doit correspondre à la tension imprimée sur son panneau arrière. Si vous avez des doutes à ce sujet, consultez un électricien.
- o N'ouvrez pas le boîtier de l'unité car cela peut endommager les circuits ou causer un choc électrique. Si un objet étranger pénètre dans l'unité, consultez votre revendeur.
- o Quand vous débranchez le cordon d'alimentation de la prise secteur, tirez toujours sur sa fiche, jamais sur le cordon.
- o Le format ES-LINK est propre à ESOTERIC et n'est pas compatible avec la norme HDMI. Ne raccordez pas la prise ES-LINK à la prise HDMI d'un appareil d'une autre marque.

<span id="page-28-0"></span>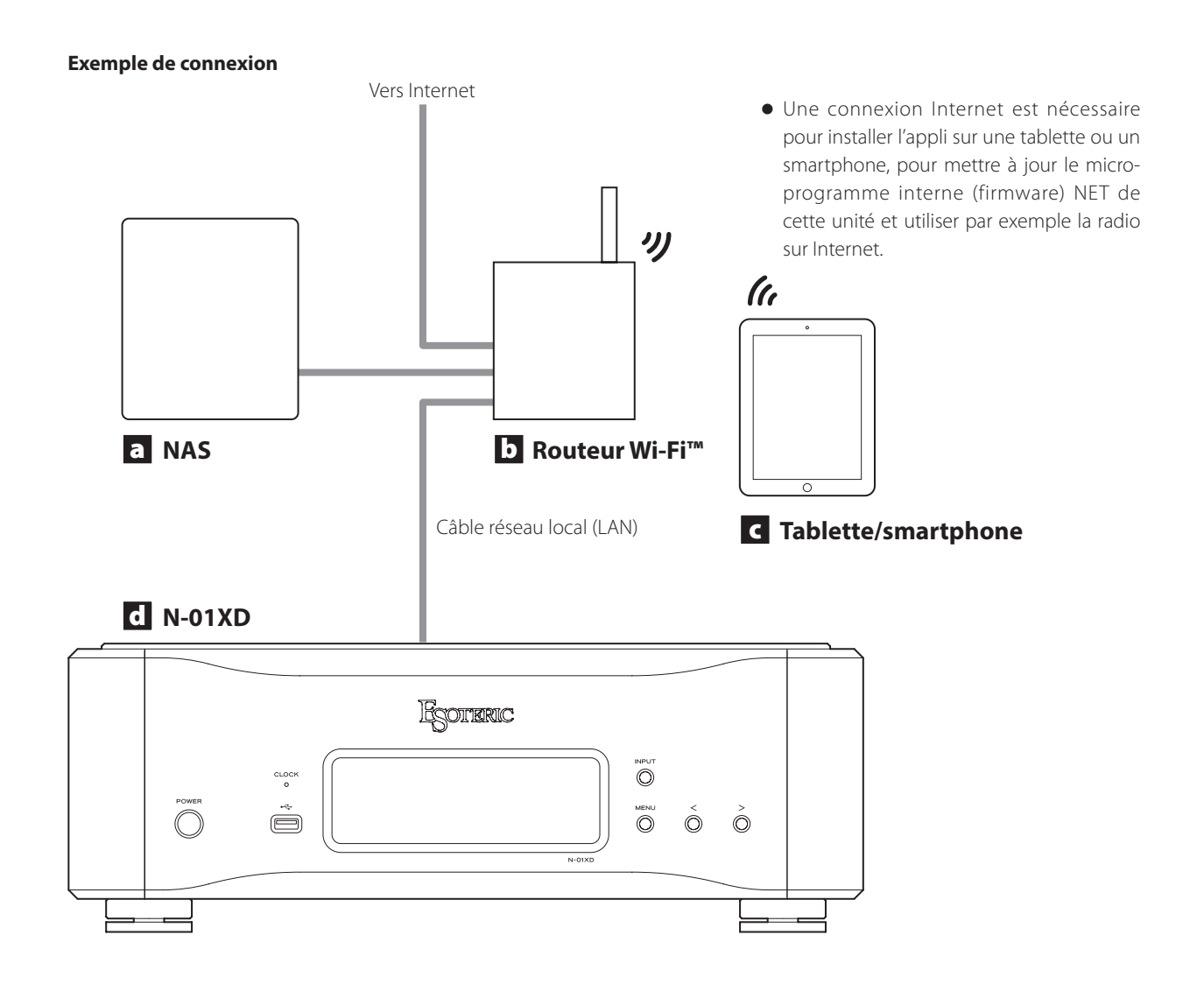

#### a **Serveur NAS de stockage en réseau**

Sert à stocker les fichiers audio.

Pour qu'il puisse servir de serveur de médias, il doit fonctionner comme serveur UPnP.

Au lieu d'utiliser un NAS, les fichiers audio peuvent également être mis sur une clé USB ou un autre dispositif de stockage USB qui sera connecté à un port USB DRIVE de cette unité. Ensuite, ces fichiers peuvent être lus en utilisant la fonction de serveur média du N-01XD ([page 34\)](#page-33-1).

## b **Routeur Wi-Fi™**

Utilisez le Wi-Fi pour connecter la tablette ou le smartphone à cette unité et au NAS.

#### c **Tablette/smartphone**

Installez l'appli pour contrôler cette unité.

# d **N-01XD**

Cette unité.

#### **ATTENTION**

Par défaut, le paramètre de LED du port ETHERNET (LanLED>) est réglé sur OFF [\(page 40](#page-39-1)).

# <span id="page-29-0"></span>V **Précautions lors des branchements**

- o Après avoir terminé tous les autres branchements, insérez la fiche du cordon d'alimentation dans une prise secteur.
- o Lisez les modes d'emploi de tous les appareils qui seront connectés et suivez leurs instructions.

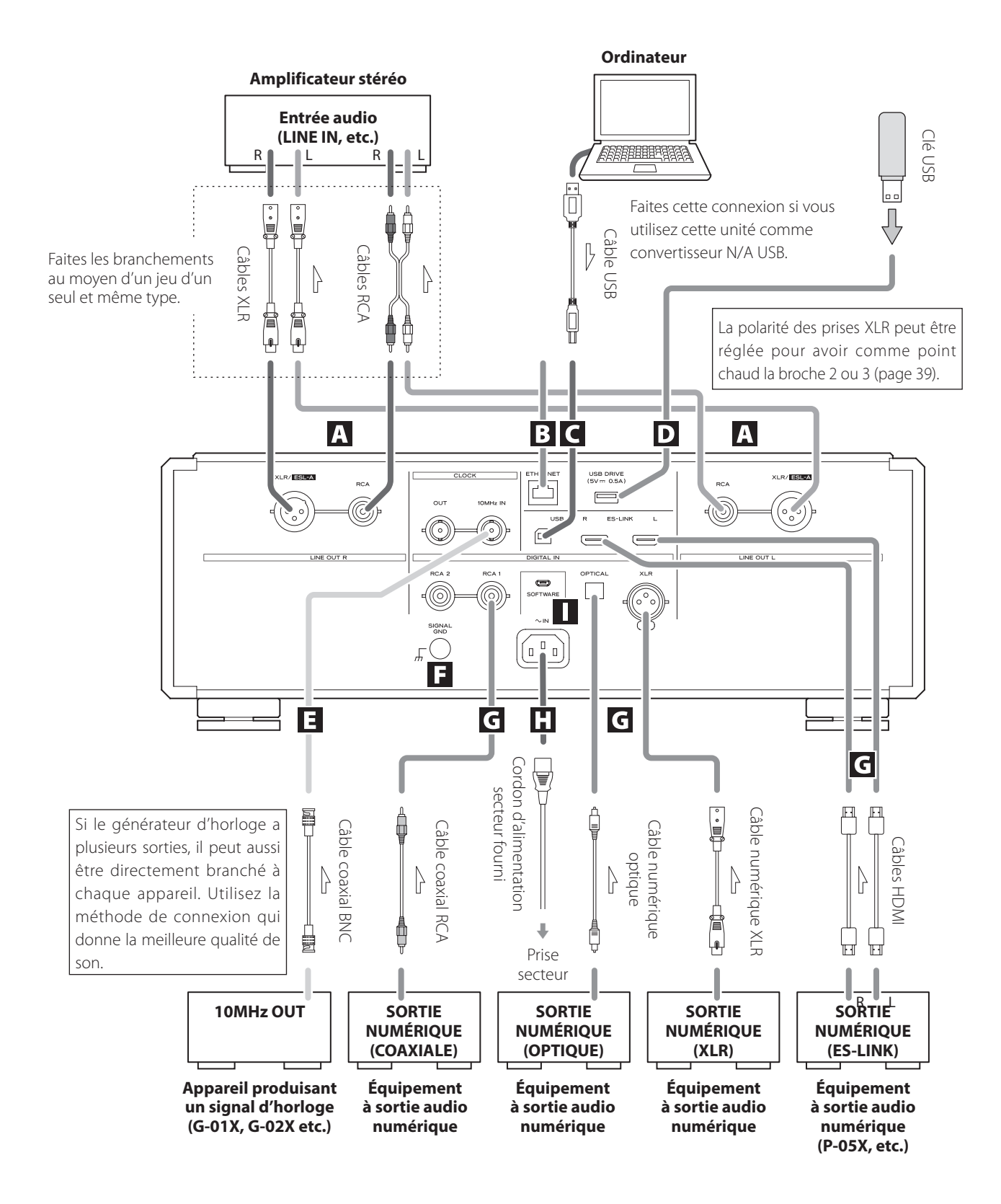

#### A **Prises de sortie audio analogique (LINE OUT)**

Elles produisent 2 canaux de signal audio analogique. Reliez les prises XLR ou RCA à un amplificateur.

#### **Utilisez des câbles du commerce pour les branchements.** XLR/ESL-A : câbles XLR

RCA : câbles RCA

Reliez la prise R (droite) de cette unité à la prise R de l'amplificateur, et sa prise L (gauche) à la prise L de l'amplificateur.

#### **Modifiez le réglage de sortie analogique en fonction des prises utilisées ([page 39\)](#page-38-0).**

- o La sortie audio analogique peut être réglée sur XLR (avec point chaud sur la broche 2 ou 3), RCA ou ESLA [\(page 39](#page-38-0)).
- o Si vous raccordez cette unité à un amplificateur doté de prises ES-LINK Analog (ESL-A), nous vous recommandons de relier les prises de sortie audio analogiques (XLR/ESL-A) de cette unité aux prises ES-LINK Analog (ESL-A) de l'amplificateur [\(page 32](#page-31-1)).

## **B** Port ETHERNET

Utilisez un câble réseau local (LAN) pour la connexion à un réseau.

**Pour le branchement, utilisez un câble réseau local (LAN) du commerce.**

# C **Port USB**

Sert à recevoir le signal audio numérique d'un ordinateur. Reliez-le au port USB d'un ordinateur.

#### **Pour le branchement, utilisez un câble USB du commerce.**

o Avant de brancher, lisez les pages [35](#page-34-1) à [36.](#page-35-1)

# **D** Port USB DRIVE

Insérez ici des clés USB contenant des fichiers audio.

o Pour lire les fichiers audio d'une clé USB insérée dans un port USB DRIVE, réglez la source d'entrée sur NET et utilisez une appli de lecture ([page 34\)](#page-33-1).

## E **Prises CLOCK IN (10MHz) et OUT**

Utilisez la prise CLOCK IN (10MHz) pour faire entrer les signaux de synchronisation d'horloge à 10 MHz.

Pour utiliser la synchronisation d'horloge, connectez la prise de sortie d'horloge de l'appareil émettant le signal d'horloge à la prise CLOCK IN (10MHz) de cette unité. Ensuite, réglez le paramètre d'horloge externe (CLK>) sur IN [\(page 38](#page-37-1)).

Quand c'est cette unité qui produit l'horloge, connectez sa prise CLOCK OUT à la prise d'entrée d'horloge de l'appareil de sortie audio numérique. Ensuite, réglez le paramètre d'horloge (CLK>) sur OUT44 ou OUT48 ([page 38](#page-37-1)).

#### **Pour le branchement, utilisez des câbles coaxiaux BNC du commerce.**

o Vous pouvez utiliser des câbles BNC coaxiaux à impédance de 50 Ω ou 75 Ω.

## F **Borne de masse SIGNAL GND**

La qualité audio peut être améliorée en reliant cette borne de masse à un amplificateur ou à un autre appareil connecté à cette unité.

o Ce n'est pas une borne de terre de sécurité.

## G **Prises d'entrée audio numérique (DIGITAL IN)**

Servent à recevoir les signaux audio numériques. Elles peuvent être reliées aux prises de sortie numérique d'un appareil audio numérique tel que le P-05X. ES-LINK : câbles HDMI

- o Le format ES-LINK est propre à ESOTERIC et n'est pas compatible avec la norme HDMI. Ne raccordez pas la prise ES-LINK à la prise HDMI d'un appareil d'une autre marque.
- o Nous recommandons d'utiliser l'ES-LINK pour le raccordement à un P-05X.

#### **Utilisez des câbles du commerce pour les connexions suivantes.**

OPTICAL : câble numérique optique (TOS) RCA : câble numérique coaxial RCA XLR : câble numérique XLR

o Elles peuvent recevoir des signaux avec des fréquences d'échantillonnage de 32–192 kHz et des résolutions atteignant 24 bits.

## H **Prise d'entrée secteur (~IN)**

Branchez le cordon d'alimentation secteur fourni à cette prise. Après avoir terminé tous les autres branchements, insérez la fiche du cordon d'alimentation dans une prise secteur.

- V**N'utilisez qu'un authentique cordon d'alimentation ESOTERIC. L'utilisation d'autres cordons d'alimentation peut entraîner un incendie ou un choc électrique.**
- V**Débranchez le cordon de la prise secteur en cas de non-utilisation prolongée de l'unité.**

#### I **Port SOFTWARE (maintenance)**

Sert à la maintenance. N'y branchez rien sauf si vous êtes invité à le faire par notre service après-vente.

# <span id="page-31-2"></span>Changement de la source d'entrée

# <span id="page-31-1"></span><span id="page-31-0"></span>**Branchement par liaison ES-LINK Analog**

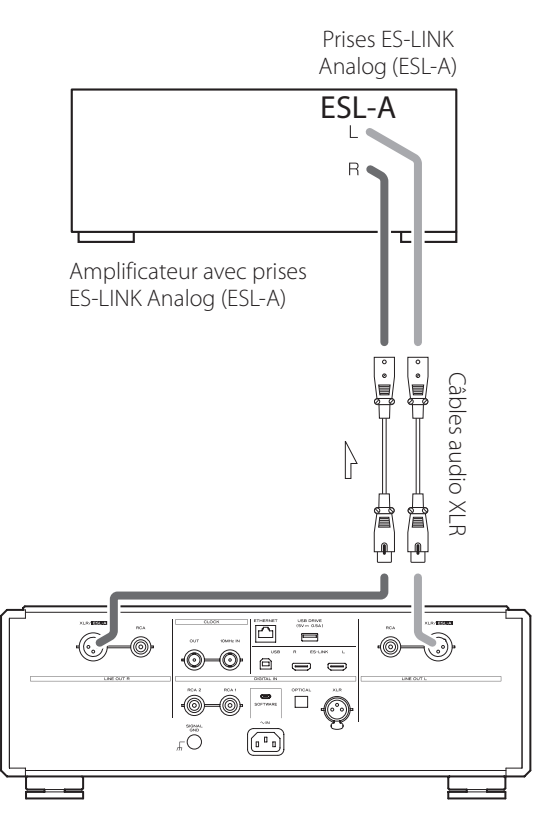

Utilisez des câbles XLR pour raccorder les prises de sortie audio analogique (XLR/ESL-A) de cette unité aux prises ES-LINK Analog (ESL-A) d'un amplificateur.

- o Réglez la sortie analogique (AOUT) de cette unité sur ESLA.
- o Vous pouvez également faire le branchement à l'aide des prises XLR ou RCA. Sélectionnez le type de connexion qui apporte la qualité audio que vous préférez.

## **Présentation d'ES-LINK Analog**

En utilisant une méthode de transmission de courant exploitant les hautes performances d'un circuit tampon HCLD, qui a la capacité de fournir un fort courant à haut débit, les effets de l'impédance sur le parcours du signal sont supprimés et les signaux sont transmis de façon aussi pure et puissante que possible.

o Cette connexion se fait au moyen de câbles symétriques ordinaires (à connecteurs XLR). Ces prises ne peuvent toutefois être raccordées qu'à des appareils compatibles, car le format de transmission est particulier.

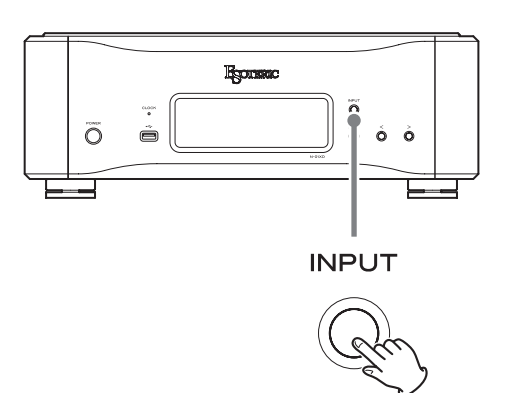

Appuyez plusieurs fois sur la touche INPUT pour passer en revue les sources d'entrée suivantes.

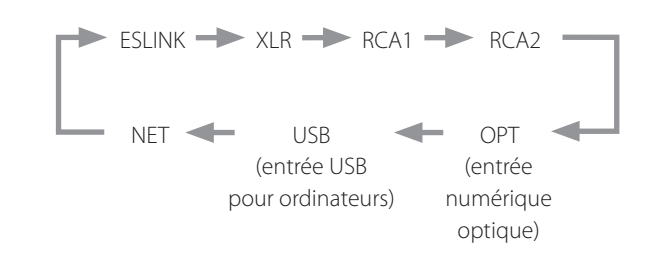

- o Si le signal entrant n'est pas un signal audio numérique ou s'il est d'un format non pris en charge par cette unité (comme par exemple Dolby Digital ou DTS), « - - - » apparaît à la place de la fréquence d'échantillonnage. Réglez la sortie numérique de l'équipement connecté pour une sortie audio PCM.
- o Pour lire les fichiers audio d'une clé USB insérée dans un port USB DRIVE, réglez la source d'entrée sur NET et utilisez une appli de lecture.

#### **ATTENTION**

Lorsque le paramètre d'alimentation du circuit d'entrée réseau (NETin>) est réglé sur OFF, NET ne s'affiche pas ([page 40\)](#page-39-2).

<span id="page-32-0"></span>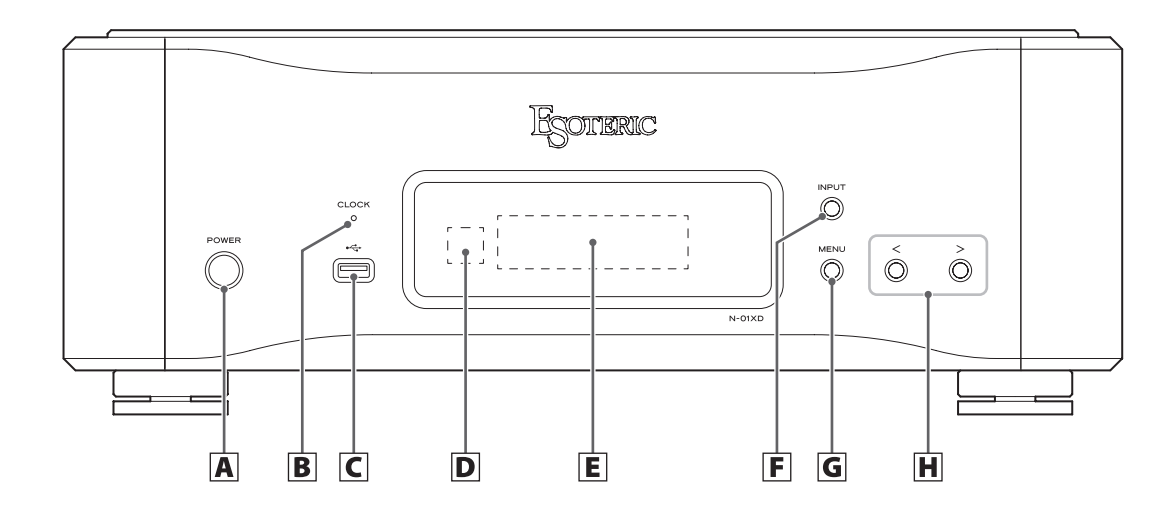

# A **Touche POWER**

Appuyez pour mettre l'unité sous et hors tension. Quand l'unité est sous tension, le pourtour de la touche est allumé. Quand l'unité est hors tension, le pourtour de la touche est éteint.

Quand vous n'utilisez pas l'unité, éteignez-la.

# B **Voyant CLOCK**

Indique le statut de synchronisation d'horloge. Ce voyant clignote pendant la synchronisation sur l'horloge et s'allume fixement une fois la synchronisation effectuée.

# $|C|$  Port USB DRIVE ( $\stackrel{\bullet}{\longleftrightarrow}$ )

Insérez ici des clés USB contenant des fichiers audio.

o Pour lire les fichiers audio d'une clé USB insérée dans un port USB DRIVE, réglez la source d'entrée sur NET et utilisez une appli de lecture ([page 34\)](#page-33-1).

#### D **Capteur de signal de télécommande**

Reçoit les signaux de la télécommande. Quand vous utilisez la télécommande, pointez son extrémité vers ce panneau de réception.

- o Ce produit ne comprend pas de télécommande.
- o L'atténuation de la luminosité de cette unité peut être réglée au moyen d'une télécommande fournie avec un autre produit ESOTERIC.

## E **Écran**

Affiche diverses informations, dont la fréquence d'échantillonnage de la source d'entrée.

## F **Touche INPUT**

Appuyez sur cette touche pour changer d'entrée numérique. Sélectionnez une prise à laquelle est connecté un appareil numérique. Si aucun signal numérique n'est reçu, l'écran clignote.

## **G** Touche MENU

Appuyez sur cette touche pour passer en mode de réglage.

## **H** Touches de réglage de paramètre ( $\langle\langle\rangle\rangle$ )

Servent à changer les paramètres en mode de réglage. Quand NET est sélectionné, ces touches peuvent servir à lire et à parcourir les pistes dans la playlist.

- o Vous ne pouvez pas changer le volume avec cette unité.
- Maintenez la touche  $\zeta$  pressée pour faire alterner l'affichage entre durée de lecture et fréquence d'échantillonnage de lecture lorsque la source d'entrée est réglée sur NET.
- Lorsque la source d'entrée est réglée sur NET, la touche > peut être maintenue pressée pendant la lecture pour mettre en pause.
- o Lorsque la source d'entrée est réglée sur USB ou NET et que « READY » s'affiche, vous pouvez maintenir la touche > pressée pour faire alterner l'affichage entre clignotement et allumage continu.

<span id="page-33-1"></span><span id="page-33-0"></span>Les fonctions de lecteur réseau de cette unité prennent en charge OpenHome, Roon Ready, Spotify Connect, Tidal Connect et d'autres services. La musique peut être écoutée au moyen d'applis compatibles avec ces services.

o L'appli ESOTERIC Sound Stream, qui est compatible avec iOS et Android, peut être utilisée pour le contrôle par OpenHome. Recherchez « ESOTERIC Sound Stream » sur l'App Store ou Google Play Store.

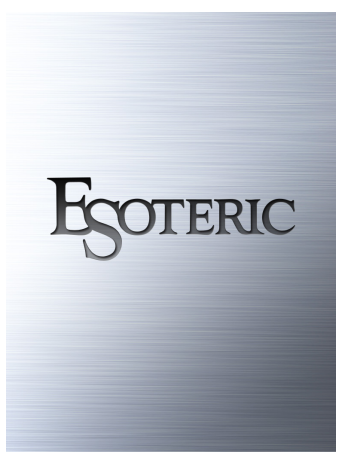

- o Consultez le mode d'emploi d'ESOTERIC Sound Stream (**https:// www.esoteric.jp/en/product/sound\_stream/download**) pour préparer des playlists et lire des fichiers audio.
- Pour utiliser le port ETHERNET ou les ports USB (USB DRIVE et ←), vous devez également employer une tablette ou un smartphone avec l'appli dédiée (gratuite) installée et la connecter au même réseau que l'unité.
- o Le firmware de module réseau se met à jour avec ESOTERIC Sound Stream. Nous vous recommandons donc de sélectionner régulièrement cette unité dans ESOTERIC Sound Stream afin de la mettre à jour avec le tout dernier firmware.

Une fenêtre de dialogue recommandant une mise à jour du firmware apparaîtra si une telle mise à jour est disponible.

## **OpenHome http://openhome.org/**

Les données de playlist sont stockées dans cette unité. Les morceaux stockés sur un NAS ou une clé USB connectés à cette unité peuvent être ajoutés aux playlists et lus avec ESOTERIC Sound Stream ou une autre application compatible avec le contrôle par OpenHome. Avec ESOTERIC Sound Stream, les morceaux souhaités provenant de Tidal, Qobuz et d'autres services de streaming peuvent également être ajoutés aux playlists. Les playlists étant stockées sur le dispositif de lecture lors qu'on utilise OpenHome, une fois la musique ajoutée à une playlist, la lecture dans l'ordre édicté par cette dernière est possible même après avoir quitté l'appli de contrôle.

## **Roon Ready https://roonlabs.com/**

Cette unité prend en charge la lecture de musique depuis Roon, l'appli de lecture et de gestion de la musique publiée par Roon Labs. Un système Roon se compose de trois éléments : contrôle, noyau et sortie. Cette unité sert de sortie audio prenant en charge le RAAT (Roon Advanced Audio Transport), qui est un format de transmission audio de haute qualité propre à Roon.

Cette unité permet de sélectionner le mode RAAT, qui donne des performances maximales lors de la lecture audio avec Roon. Ce mode est adapté à la lecture de musique avec Roon et arrête les autres services pris en charge en mode normal, notamment OpenHome, Spotify Connect et Tidal Connect.

- o Voir [page 41](#page-40-1) pour les procédures de réglage du mode RAAT.
- o En mode RAAT, le contrôle n'est possible qu'à partir de l'appli Roon.

# **Spotify Connect https://www.spotify.com/ Tidal Connect https://tidal.com/**

Cette unité peut être sélectionnée comme sortie pour des applis dédiées aux services de streaming musical Spotify et Tidal. L'utilisation des applis optimisées pour ces services sur un smartphone ou un autre appareil permet la lecture de musique par cette unité au moyen d'opérations faciles, notamment la sélection de la musique.

## **NOTE**

Voir les applis des services pour les procédures de fonctionnement détaillées.

# <span id="page-34-1"></span><span id="page-34-0"></span>**Systèmes d'exploitation pris en charge**

Cette unité peut être connectée par USB et utilisée avec un ordinateur fonctionnant sous un des systèmes d'exploitation suivants. Le fonctionnement avec d'autres systèmes d'exploitation n'est pas garanti (en date de novembre 2019).

## **Avec un Mac**

OS X Lion (10.7) OS X Mountain Lion (10.8) OS X Mavericks (10.9) OS X Yosemite (10.10) OS X El Capitan (10.11) macOS Sierra (10.12) macOS High Sierra (10.13) macOS Mojave (10.14) macOS Catalina (10.15)

## **Avec Windows**

Windows 7 (32/64 bits) Windows 8 (32/64 bits) Windows 8.1 (32/64 bits) Windows 10 (32/64 bits)

# **Installation du pilote**

#### **Avec un Mac**

Cette unité peut fonctionner avec le pilote standard du système d'exploitation (OS), donc il n'y a pas besoin d'installer de pilote.

#### **Avec Windows**

Pour utiliser cette unité afin de lire des fichiers sur un ordinateur, installez le pilote dédié sur l'ordinateur.

#### **Installation du pilote sur un ordinateur**

Installez le pilote logiciel dédié sur l'ordinateur après l'avoir téléchargé à l'adresse ci-dessous.

Pour des instructions détaillées sur l'installation du pilote, veuillez consulter l'adresse ci-dessous.

#### **https://www.esoteric.jp/en/product/n-01xd/download**

## **AVIS IMPORTANT**

Vous devez installer le pilote logiciel dédié avant de brancher cette unité à un ordinateur à l'aide d'un câble USB.

Si vous branchez l'unité à l'ordinateur par USB avant d'installer le pilote, elle ne fonctionnera pas correctement.

Selon le matériel et le logiciel de l'ordinateur, un bon fonctionnement peut ne pas être possible même avec les systèmes d'exploitation ci-dessus.

#### **Note à propos des modes de transmission**

Les fréquences d'échantillonnage qui peuvent être transmises sont 44,1 kHz, 48 kHz, 88,2 kHz, 96 kHz, 176,4 kHz, 192 kHz, 352,8 kHz et 384 kHz. Les DSD 2,8 MHz, 5,6 MHz, 11,2 MHz et 22,5 MHz sont également pris en charge.

o Le DSD 22,5MHz n'est pris en charge qu'en lecture de DSD natif. Il n'est pas pris en charge avec la lecture au format DoP (audio DSD par PCM).

Après connexion correcte, vous pourrez sélectionner « ESOTERIC USB AUDIO DEVICE » (périphérique audio USB ESOTERIC) comme sortie audio pour le système d'exploitation.

Les données audio envoyées par l'ordinateur seront traitées en suivant l'horloge de cette unité durant la transmission des données, afin de réduire la gigue.

# **Téléchargement de l'application de lecture ESOTERIC HR Audio Player**

Vous pouvez utiliser le lecteur ESOTERIC HR Audio Player pour lire des fichiers audio sur un ordinateur.

Veuillez télécharger cette application gratuite à l'adresse URL suivante.

#### **https://www.esoteric.jp/en/product/hr\_audio\_player/download**

ESOTERIC HR Audio Player est un logiciel de lecture audio pour Windows et Mac qui prend en charge la lecture en haute qualité de sources audio à haute résolution. Vous pouvez l'utiliser pour profiter d'une reproduction en haute qualité de sources audio à haute résolution, y compris DSD, sans devoir faire de réglages complexes.

#### **Note concernant le réglage d'ESOTERIC HR Audio Player**

Pour lire des enregistrements DSD à 22,5 MHz avec ESOTERIC HR Audio Player, ouvrez la fenêtre Configure (configurer) et réglez « Decode mode » (mode de décodage) sur « DSD Native ».

Pour lire des formats autres que le DSD à 22,5 MHz, vous pouvez régler ce paramètre comme vous le souhaitez sur « DSD over PCM » ou « DSD Native ».

Pour plus de détails, reportez-vous à la section « Selecting DSD decoding mode » (sélection du mode de décodage DSD) dans le mode d'emploi d'ESOTERIC HR Audio Player.

# <span id="page-35-1"></span><span id="page-35-0"></span>**Lecture de fichiers audio**

# 1 **Branchez cette unité à l'ordinateur à l'aide d'un câble USB.**

Utilisez un câble USB du commerce ayant une fiche qui correspond à la prise de cette unité.

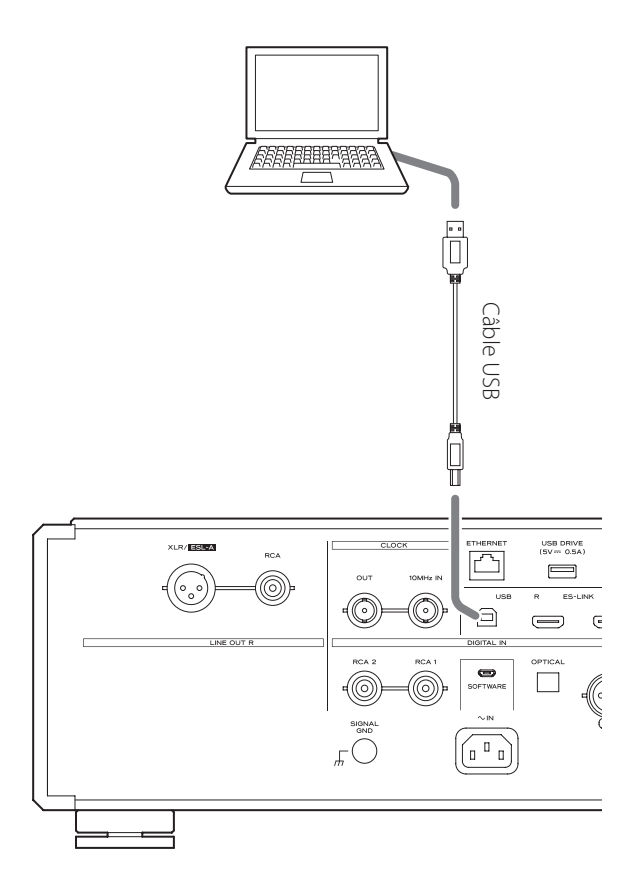

## 2 **Mettez l'ordinateur sous tension.**

Vérifiez que son système d'exploitation a normalement démarré.

# 3 **Appuyez sur la touche POWER pour allumer l'unité.**

**POWER** 

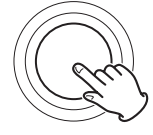

# 4 **Appuyez plusieurs fois sur la touche INPUT afin de sélectionner USB [\(page 32](#page-31-2)).**

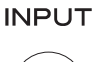

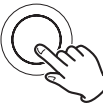

# 5 **Lancez la lecture d'un fichier audio sur l'ordinateur.**

Pour une meilleure qualité audio, réglez le volume de l'ordinateur à son maximum et ajustez le volume de l'amplificateur connecté à cette unité. Réglez le volume de l'amplificateur au minimum quand vous lancez la lecture et montez-le progressivement.

- o L'ordinateur ne peut pas servir à contrôler cette unité et cette unité ne peut pas servir à contrôler l'ordinateur.
- o Cette unité ne peut pas transmettre de fichiers audio à l'ordinateur par USB.
- o N'effectuez aucune des opérations suivantes pendant la lecture de fichiers audio par la connexion USB. Cela pourrait entraîner un mauvais fonctionnement de l'ordinateur. Quittez toujours le logiciel de lecture audio avant d'entamer une des actions suivantes.
	- o Déconnexion du câble USB
	- o Extinction de cette unité
	- o Changement d'entrée
- o Les sons dus au fonctionnement de l'ordinateur seront également transmis lors de la lecture de fichiers audio via la connexion USB. Pour éviter de produire ces sons, faites les réglages nécessaires sur votre ordinateur.
- o Si vous lancez le logiciel de lecture audio avant de brancher cette unité à l'ordinateur ou avant d'avoir réglé l'entrée sur USB, les fichiers audio peuvent ne pas être lus correctement. Si cela se produit, faites redémarrer le logiciel de lecture audio ou l'ordinateur.
Les paramètres relatifs à cette unité sont répartis en quatre groupes : Paramètres 1, Paramètres 2, Paramètres 3 et le réglage du volume. Selon la façon dont on appuie sur la touche MENU, l'écran affiche les Paramètres 1, Paramètres 2, Paramètres 3 ou le réglage du volume.

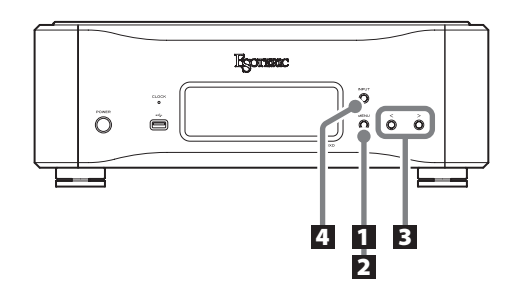

## **Changement des réglages**

1 **À l'arrêt ou durant la lecture, appuyez sur la touche MENU.**

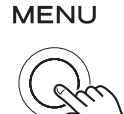

```
Les Paramètres 1 s'afficheront.
```
Pour afficher les Paramètres 2, maintenez à nouveau la touche MENU pressée au moins deux secondes alors que les Paramètres 1 sont affichés.

Pour afficher les Paramètres 3, maintenez à nouveau la touche MENU pressée au moins deux secondes alors que les Paramètres 2 sont affichés.

### 2 **Appuyez plusieurs fois sur la touche MENU pour sélectionner le paramètre à changer.**

Chaque fois que vous appuyez sur la touche MENU, le paramètre affiché à l'écran change comme suit.

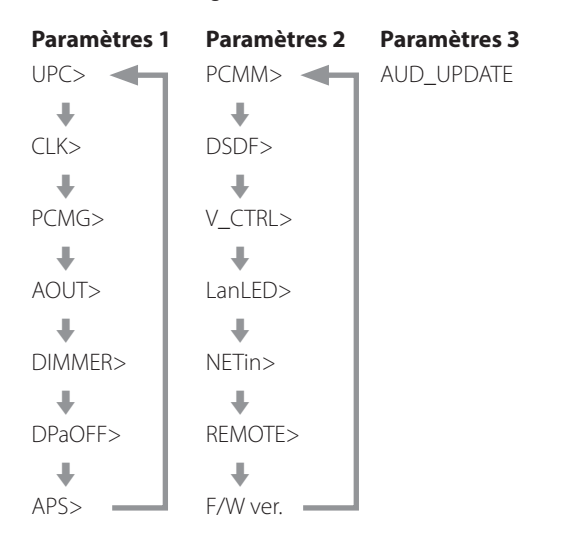

- o Si vous ne faites rien durant au moins dix secondes, le mode de réglage est abandonné et l'affichage normal revient. Toutefois, le mode de réglage n'est pas abandonné si AUD\_ UPDATE est utilisé dans Paramètres 3.
- o Selon la source sélectionnée et le statut de fonctionnement, certains paramètres peuvent ne pas apparaître.

## 3 **Utilisez les touches de réglage de paramètre (**l**/**;**) pour changer les réglages.**

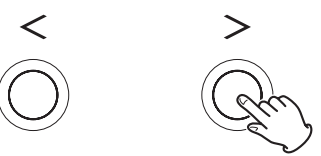

Pour changer plusieurs paramètres, répétez les étapes 2 et 3.

• Appuyez sur la touche de réglage > lorsque « F/W ver. » est affiché pour vérifier les versions des autres firmwares (micrologiciels internes). Appuyez sur la touche de réglage > lorsque la version du convertisseur N/A (DAC) est affichée pour revenir à l'affichage F/W ver.

### 4 **Appuyez sur la touche INPUT pour mettre fin au mode de réglage.**

**INPUT** 

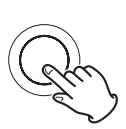

Le mode de réglage est également abandonné avec réapparition de l'affichage normal si rien n'est fait durant dix secondes.

o Les réglages sont conservés même après déconnexion du cordon d'alimentation.

## **Réglage de conversion ascendante du signal PCM**

### **UPC>\*\*\***

Quand des signaux PCM sont reçus, ils peuvent bénéficier d'une conversion ascendante ou être convertis en signaux DSD.

- o Par défaut, le réglage est ORG.
- o Ce réglage peut se faire pour chaque entrée.

### **ORG**

Pas de conversion ascendante.

o Le signal entrant est transmis au convertisseur N/A sans conversion ascendante.

### **2Fs**

Lorsque des signaux PCM de fréquence inférieure à 88,2 kHz sont reçus, ils bénéficient d'une conversion ascendante avant d'être convertis de numérique en analogique.

### **4Fs**

Lorsque des signaux PCM de fréquence inférieure à 176,4 kHz sont reçus, ils bénéficient d'une conversion ascendante avant d'être convertis de numérique en analogique.

### **8Fs**

Lorsque des signaux PCM de fréquence inférieure à 352,8 kHz sont reçus, ils bénéficient d'une conversion ascendante avant d'être convertis de numérique en analogique.

### **16Fs**

Lorsque des signaux PCM de fréquence inférieure à 705,6 kHz sont reçus, ils bénéficient d'une conversion ascendante avant d'être convertis de numérique en analogique.

### **DSD**

Les signaux sont convertis en DSD avant d'être convertis de numérique en analogique.

## **Réglage d'horloge (« Clock »)**

### **CLK>\*\*\***

Sert à régler la synchronisation avec une horloge externe ou à envoyer l'horloge à un appareil audio source synchronisable.

- o Par défaut, le réglage est OFF.
- o Réglez-le sur OFF si vous branchez à une entrée autre que NET ou USB un appareil source n'acceptant pas la synchronisation d'horloge.
- o Lorsque l'entrée est réglée sur USB ou NET, OUT44 et OUT48 ne peuvent pas être sélectionnées.

### **OFF**

La synchronisation d'horloge n'est pas employée. L'unité fonctionnera avec l'horloge du signal numérique entrant. L'oscillateur intégré sera utilisé avec l'entrée NET ou USB. Le voyant CLOCK s'allume en vert.

### **IN**

Dans ce mode, l'unité est synchronisée avec le signal d'horloge 10 MHz entrant par sa prise CLOCK IN (10MHz) en provenance d'un générateur d'horloge.

Le voyant CLOCK s'allume. Le voyant CLOCK clignote au cours du processus de synchronisation ou en cas d'impossibilité de synchronisation.

- o La fréquence d'horloge recevable est de 10 MHz. Le signal audio entrant et le signal d'horloge entrant doivent être synchronisés.
- o Sachez que durant la lecture de musique, si on éteint le générateur d'horloge ou si on déconnecte le câble coaxial BNC qui amène le signal d'horloge 10 MHz, entraînant l'arrêt de ce dernier, un bruit puissant peut être produit par les enceintes.

### **OUT44**

Une horloge à 44,1 kHz est produite par la prise CLOCK OUT.

### **OUT48**

Une horloge à 48 kHz est produite par la prise CLOCK OUT.

## **Réglage de gain de la sortie PCM**

### **PCMG>\*\*\***

Sert à régler le gain pour la lecture du signal PCM. Cela peut permettre de réduire la différence de volume à la lecture entre des signaux PCM et des signaux DSD.

Réglez-le en fonction des besoins.

- o Par défaut, USB et NET sont réglés sur LOW et les autres entrées sur FULL.
- o Ce réglage peut se faire pour chaque entrée.

### **FULL**

Le gain n'est pas ajusté.

### **LOW**

Le niveau de sortie des signaux PCM durant la lecture à 0 dB pleine échelle et le niveau de sortie des signaux DSD durant la lecture à 0 dB sont les mêmes.

S'utilise lorsque le volume des signaux PCM à la lecture semble plus fort que celui des signaux DSD.

## <span id="page-38-1"></span>**Réglage de sortie analogique**

### **AOUT>\*\*\***

Sert à sélectionner la prise de sortie analogique utilisée.

o Par défaut, le réglage est XLR2.

### **XLR2**

Les signaux audio analogiques sortent par les prises XLR avec point chaud sur la broche 2.

### **XLR3**

Les signaux audio analogiques sortent par les prises XLR avec point chaud sur la broche 3.

### **RCA**

Les signaux audio analogiques sortent par les prises RCA.

#### **ESLA**

Les signaux audio analogiques sortent par les prises XLR au format ES-LINK Analog (ESL-A).

- o Ces connexions font appel à des câbles XLR ordinaires, mais les signaux sont transmis à un format unique, donc ce réglage ne doit être employé qu'avec des appareils compatibles.
- o Voir [page 32](#page-31-0) pour en savoir plus sur la liaison ES-LINK Analog (ESL-A).

## **Réglage d'atténuateur de luminosité**

### **DIMMER>\*\*\***

Sert à régler la luminosité de l'écran de l'unité. Elle est par défaut réglée sur 2.

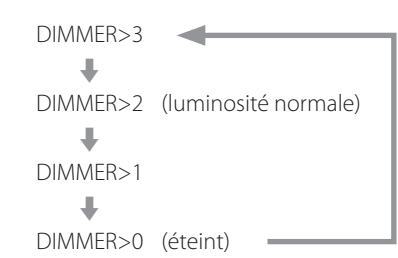

o Même avec un réglage DIMMER>1 ou DIMMER>0, les menus de réglage et les messages d'erreur s'affichent avec une luminosité normale (DIMMER>2).

## **Réglage d'assombrissement automatique de l'écran**

### **DPaOFF>\*\*\***

Utilisez-le pour que l'écran s'assombrisse automatiquement.

- o Par défaut, le réglage est activé (ON).
- o Si l'écran OEL reste allumé longtemps sur les mêmes indications, des irrégularités de luminosité peuvent survenir. Pour cette raison, nous vous recommandons de régler la fonction d'assombrissement automatique de l'écran sur ON.

#### **ON**

Si aucune opération n'est effectuée depuis dix minutes, l'écran s'éteint automatiquement.

#### **OFF**

L'écran ne s'éteindra pas automatiquement.

o Si aucune opération n'est effectuée pendant dix minutes, l'écran s'assombrit jusqu'à la luminosité DIMMER>1 pour le protéger d'une usure excessive.

## <span id="page-38-0"></span>**Réglage d'économie automatique d'énergie**

### **APS>\*\*\***

Si pendant la durée définie il n'y a pas d'entrée en provenance de la source sélectionnée, l'alimentation se coupe automatiquement.

- o Par défaut, le réglage est 30m.
- o Les sources d'entrée non sélectionnées n'agissent pas sur l'économie automatique d'énergie.

#### **30m**

30 minutes

#### **60m**

60 minutes

### **90m**

90 minutes

#### **120m**

120 minutes

### **OFF**

La fonction d'économie automatique d'énergie est désactivée.

## **Réglage de fonctionnement du convertisseur N/A**

### **PCMM>\*\*\***

Le mode de fonctionnement du convertisseur N/A utilisé lors de la lecture PCM peut se régler sur trois types : M1, M2 ou M3.

Cela change la fréquence de fonctionnement du modulateur ΔΣ et l'algorithme de randomisation utilisé pour compenser les erreurs matérielles.

M1 est le mode de référence ESOTERIC.

La fréquence de fonctionnement du modulateur ΔΣ diminue progressivement de M1 à M2 puis M3.

L'ampleur de remplacement de l'algorithme de randomisation augmente progressivement de M1 à M2 puis M3.

Choisissez le réglage sonore que vous préférez.

o Par défaut, le réglage est M1.

## **Réglage du filtre DSD**

### **DSDF>\*\*\***

Sert à régler le filtre numérique durant la lecture DSD. Réglez-le comme désiré.

o Par défaut, le réglage est OFF.

### **OFF**

Aucun filtre numérique n'est utilisé.

### **F1, F2, F3**

Un filtre numérique est utilisé. F1, F2 et F3 sont des filtres numériques aux réponses en fréquence différentes. La fréquence de coupure s'abaisse progressivement de F1 à F2 puis F3.

## **Activation du réglage de volume**

### **V\_CTRL>\*\*\***

Utilisez ce paramètre pour pouvoir régler le volume avec l'appli quand l'entrée est réglée sur NET.

o Par défaut, le réglage est OFF.

### **OFF (recommandé)**

Cela désactive le réglage de volume de l'appli. Les signaux numériques sont transmis au convertisseur N/A sans passer par le bloc de réglage du volume.

### **ON**

Cela active le réglage de volume de l'appli.

Comme le volume est ajusté dans le domaine numérique, les données DSD sont converties en données PCM avant d'être transmises au convertisseur N/A.

o Les fichiers audio DSD à 11,2/22,5 MHz ne peuvent pas être lus.

### **NOTE**

Si ce paramètre est activé (ON), « VOLON » apparaît en haut à gauche de l'écran.

## **Réglage de LED du port ETHERNET**

### **LanLED>\*\*\***

Sert à régler la LED du port Ethernet. Avec un réglage sur OFF, la LED du port ETHERNET ne s'allume pas, ce qui réduit l'impact sur la qualité audio.

- o Par défaut, le réglage est OFF.
- o Même avec un réglage sur OFF, la LED clignote immédiatement après la connexion d'un câble réseau local (LAN) et pendant l'initialisation de l'unité après sa mise sous tension (quand « WAIT… » (Veuillez patienter…) s'affiche).

### **OFF**

La LED du port ETHERNET reste éteinte.

### **ON**

L'allumage et le clignotement de la LED du port ETHERNET sont activés.

## **Réglage de l'alimentation du circuit d'entrée réseau**

### **NETin>\*\*\***

Sert à activer/désactiver l'alimentation du circuit d'entrée réseau.

o Par défaut, le réglage est activé (ON).

### **ON**

Cela permet d'activer l'alimentation du circuit d'entrée réseau et de lire des fichiers audio venant du réseau.

### **OFF**

Cela désactive l'alimentation du circuit d'entrée réseau, interrompant le fonctionnement de celui-ci.

NET ne sera pas affiché comme option de source d'entrée ([page 32\)](#page-31-1).

## **Réglage du fonctionnement de la télécommande**

### **REMOTE>\*\*\***

Sert à régler le mode de réception du signal des télécommandes ESOTERIC fournies avec le P-05X et d'autres produits. Par défaut, le réglage est OFF.

- o Quel que soit ce réglage, la touche DIMMER des télécommandes fonctionnera.
- o Réglez ce paramètre sur OFF si vous utilisez un amplificateur ESOTERIC. S'il est réglé sur ON, l'amplificateur sera contrôlé en même temps.

### **OFF**

Désactive le contrôle de ce produit par les touches de la télécommande.

#### **ON**

Active le contrôle de ce produit par les touches de la télécommande servant au contrôle de l'amplificateur.

Le tableau suivant montre la correspondance entre les touches de la télécommande et les celles de l'appareil.

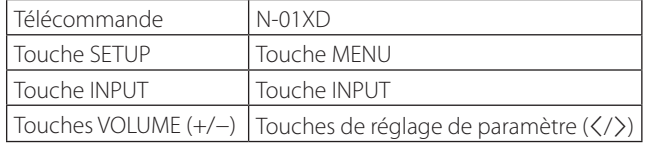

## **Affichage des versions de firmware**

### **F/W ver.**

Appuyez sur la touche de réglage > lorsque « F/W ver. » est affiché pour vérifier les versions des autres firmwares (micrologiciels internes).

#### **I/F \*\*\*\***

Firmware de l'interface

#### **NET \*\*\*\***

Firmware réseau

### **M \*\*\*\*\***

Firmware MQA/USB

### **DIG \*\*\*\***

Firmware FPGA numérique

### **DAC L\*\*R\*\***

Firmware FPGA du convertisseur N/A (DAC)

## **Mode RAAT**

o Cette fonction est prise en charge à partir de la v3.00 du firmware d'interface et du firmware NET 150.

Le mode RAAT, qui ne fonctionne qu'avec le RAAT (Roon Advanced Audio Transport), peut être sélectionné.

Afin de maximiser les performances de lecture de la musique avec Roon, le mode RAAT arrête les autres services pris en charge en mode normal, notamment OpenHome, Spotify Connect et Tidal Connect. Le fonctionnement n'est possible qu'à partir de l'appli Roon.

### **Réglage du mode RAAT**

1 **Sélectionnez Affichage des versions de firmware (F/W ver.) dans Paramètres 2, et affichez NET.**

### **2** Maintenez pressée la touche de réglage > de **l'unité.**

NETM > RAAT clignotera.

### 3 **Maintenez à nouveau pressée la touche de réglage** ; **de l'unité.**

Cela sélectionne le mode RAAT et relance automatiquement le programme de lecteur réseau de l'unité. Après le redémarrage, la lecture de musique ne sera possible qu'avec Roon.

- o Lorsque l'appareil fonctionne en mode RAAT, RAAT s'affiche sur l'écran de l'unité.
- o En mode RAAT, cette unité ne sera pas reconnue par les applis de contrôle OpenHome, dont ESOTERIC Sound Stream, ou les applis Spotify ou Tidal.

### **Retour au mode normal depuis le mode RAAT**

- 1 **Sélectionnez Affichage des versions de firmware (F/W ver.) dans Paramètres 2, et affichez NET.**
- 2 **Maintenez pressée la touche de réglage** ; **de l'unité.**

NETM > NORM clignotera.

### 3 **Maintenez à nouveau pressée la touche de réglage** ; **de l'unité.**

Cela désactive le mode RAAT, réactive le mode normal et relance automatiquement le programme de lecteur réseau de l'unité. Après le redémarrage, OpenHome et les autres services seront utilisables.

# MQA (Master Quality Authenticated)

## **Réglage de mise à jour du programme audio**

### **AUD\_UPDATE**

Sert à mettre à jour le programme de traitement du signal audio de l'unité.

Voir l'explication fournie avec le programme de mise à jour pour des détails sur la procédure à suivre.

Le MQA est une technologie britannique primée qui restitue le son de l'enregistrement d'origine. Le fichier MQA maître est totalement authentifié et est suffisamment petit pour le streaming ou le téléchargement.

Visitez mqa.co.uk pour plus d'informations.

Le N-01XD dispose de la technologie MQA, qui vous permet de lire les fichiers audio et flux MQA, qui restituent le son de l'enregistrement d'origine.

« MQA » ou « MQA. » indique que le produit décode et lit un flux ou un fichier MQA, et désigne sa provenance pour s'assurer que le son est identique à celui du matériel source. « MQA. » indique la lecture d'un fichier MQA Studio, qui a été approuvé en studio par l'artiste/ producteur ou vérifié par le titulaire des droits d'auteur.

## Guide de dépannage

Si vous rencontrez un problème avec ce produit, veuillez prendre un moment pour lire les informations suivantes avant de solliciter une réparation. Par ailleurs, cette unité n'est peut-être pas la cause du problème. Veuillez aussi vérifier le fonctionnement des unités connectées.

Si ce produit ne fonctionne toujours pas correctement, contactez le revendeur chez qui vous l'avez acheté.

## **Générales**

### **L'unité ne s'allume pas.**

- $\rightarrow$  Insérez la fiche d'alimentation dans une prise secteur.
- e Vérifiez la connexion du cordon d'alimentation à cette unité.
- e Vérifiez que la prise à laquelle est branché le cordon d'alimentation reçoit bien du courant, par exemple en y branchant un autre appareil.

### **L'unité s'éteint automatiquement.**

◆ C'est la fonction d'économie automatique d'énergie qui a entraîné l'extinction de l'unité.

Appuyez sur la touche POWER de l'unité principale pour l'allumer. Changez si nécessaire le réglage de la fonction d'économie automatique d'énergie ([page 39\)](#page-38-0).

#### **L'unité ne répond pas quand on appuie sur les touches.**

 $\rightarrow$  Plusieurs pressions de touche sans interruption peuvent entraîner l'arrêt de la réponse de l'unité. Après avoir appuyé sur une touche, attendez que l'unité réponde.

### **Il y a du bruit.**

 $\rightarrow$  Éloignez autant que possible l'unité des téléviseurs et autres appareils à fort champ magnétique.

### **Aucun son ne sort des enceintes. Le son souffre de distorsion.**

- ◆ Vérifiez les connexions avec l'ampli et les enceintes.
- Réglez le volume de l'amplificateur et des autres appareils.
- Aucun son ne sort quand la lecture est en pause. Utilisez l'appli pour reprendre la lecture ordinaire.
- Vérifiez le réglage de sortie audio analogique ([page 39\)](#page-38-1).

## **Synchronisation d'horloge**

### **Le voyant CLOCK ne cesse pas de clignoter.**

- ◆ Réglez CLK> sur OFF si vous n'utilisez pas la synchronisation d'horloge.
- → Un signal d'horloge sur lequel l'unité ne peut pas se synchroniser est peut-être reçu. Vérifiez le branchement de la prise CLOCK IN (10MHz) et les réglages de l'appareil connecté.

### **Un bruit cyclique est produit.**

→ Si un bruit cyclique est émis quand l'unité est en mode de synchro d'horloge, c'est peut-être que l'appareil connecté n'est pas en mode de synchro d'horloge. Vérifiez le branchement de la prise CLOCK IN (10MHz) et le réglage de synchronisation d'horloge de l'appareil connecté.

#### **Un fichier audio ne peut pas être lu (correctement).**

Les serveurs de média (NAS) peuvent ne pas tous prendre en charge les mêmes types de fichiers. Vérifiez aussi les spécifications du serveur de média (NAS).

### **Le son se coupe durant la lecture.**

→ Si les fichiers qui utilisent une compression avec perte, y compris les MP3, et les fichiers à 44,1 kHz et autres faibles débits binaires sont lus normalement, mais que le son s'interrompt pour des fichiers à 384 kHz et autres débits binaires élevés ainsi que pour des fichiers FLAC et autres utilisant une compression sans perte, le débit ETHERNET est peut-être insuffisant.

Les données audio sont transmises depuis le NAS au travers du routeur. Pour cette raison, il est préférable d'utiliser des câbles de réseau local (LAN) pour connecter le NAS au routeur et le routeur à cette unité.

## **Connexions USB avec un ordinateur**

### **L'ordinateur ne reconnaît pas cette unité.**

◆ Voir page 35 pour plus d'informations sur les systèmes d'exploitation pris en charge. Le fonctionnement avec des systèmes d'exploitation non pris en charge n'est pas garanti.

### **Il y a du bruit.**

- **EXECTE:** Lancer d'autres applications durant la lecture d'un fichier audio peut interrompre la lecture ou causer du bruit. Ne lancez pas d'autres applications durant la lecture.
- Quand l'unité est branchée à un ordinateur via un concentrateur (hub) USB, par exemple, du bruit peut être entendu. Si cela se produit, branchez l'unité directement à l'ordinateur.

### **Les fichiers audio ne peuvent pas être lus.**

◆ Connectez l'ordinateur et cette unité puis basculez sur l'entrée USB avant de lancer le logiciel de lecture audio et la lecture de fichier audio. Si vous branchez cette unité à l'ordinateur ou si vous réglez son entrée sur USB après avoir lancé le logiciel de lecture audio, les fichiers audio peuvent ne pas être lus correctement.

**Comme cette unité utilise un microcontrôleur, du bruit ou d'autres interférences externes peuvent entraîner son mauvais fonctionnement. Si cela se produit, éteignez l'unité et patientez environ une minute avant de reprendre l'opération depuis le début.** 

### **Note concernant la condensation**

Si on fait passer cette unité d'un environnement extérieur froid à une pièce chauffée, ou si par exemple le chauffage vient d'être allumé dans la pièce où elle se trouve, de la condensation peut se produire, entraînant un fonctionnement incorrect. Si cela se produit, laissez l'unité allumée et attendez 1−2 heures. Cela devrait permettre un retour de la lecture à la normale.

## **Rappel des réglages d'usine**

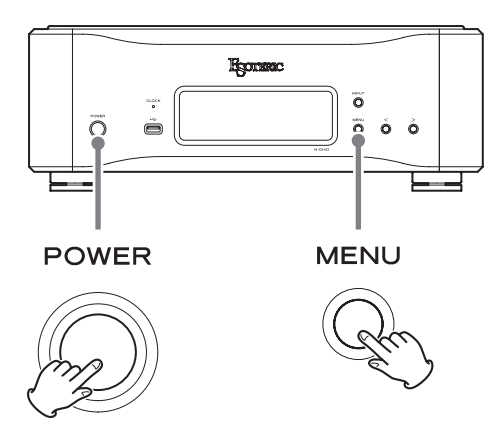

Les réglages sont conservés même après déconnexion du cordon d'alimentation.

Suivez ces procédures pour restaurer les réglages d'usine par défaut et effacer tous les changements effectués en mémoire.

### 1 **Éteignez l'unité.**

Si l'unité est allumée, appuyez sur la touche POWER pour l'éteindre et attendez plus de 30 secondes.

### 2 **Appuyez sur la touche POWER tout en maintenant la touche MENU pressée.**

Lorsque « Setup CLR » (réglages de configuration effacés) s'affiche à l'écran, relâchez la touche MENU.

### **Entrées audio numériques**

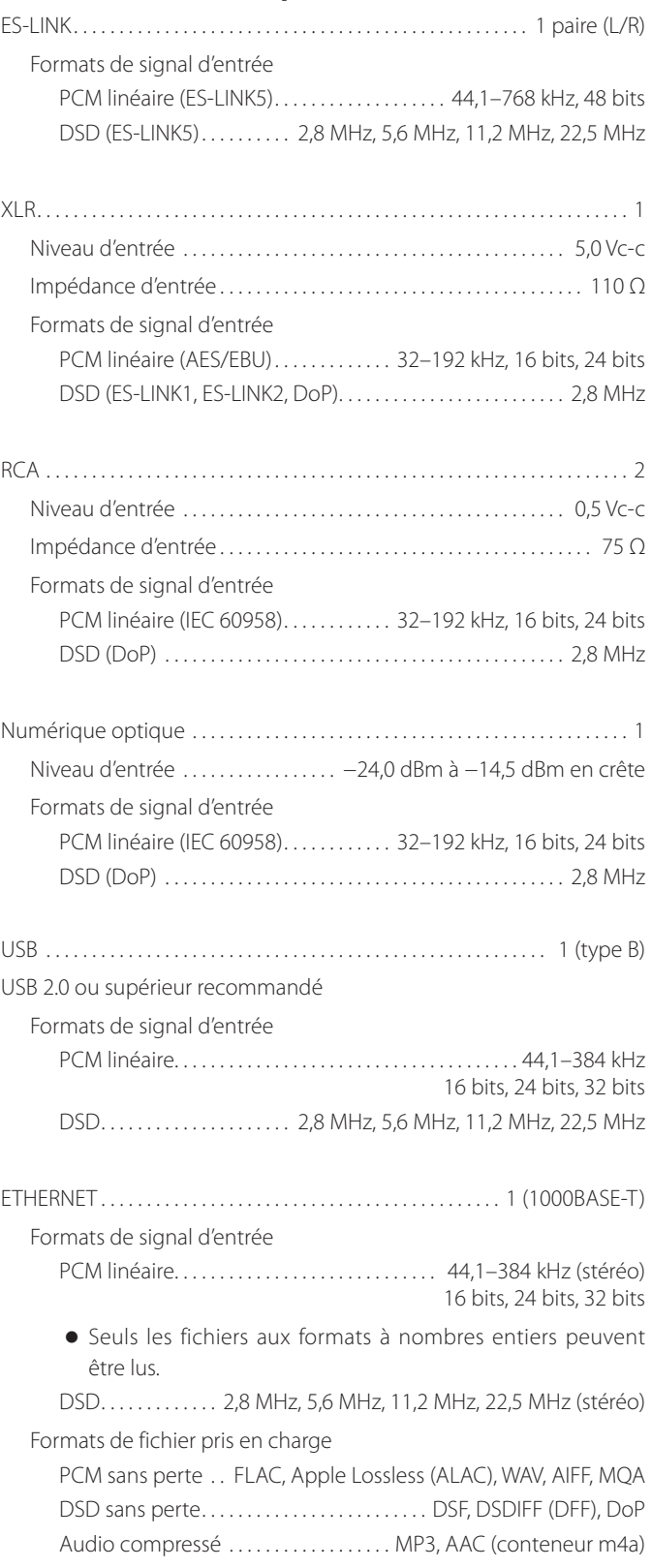

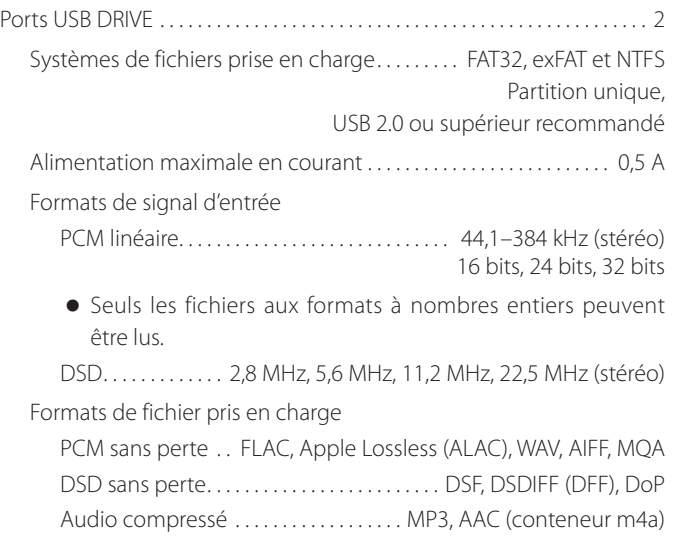

### **Entrée d'horloge**

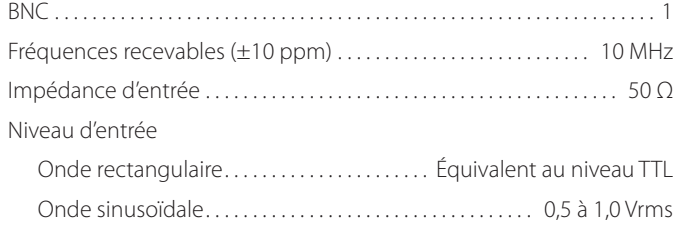

### **Sortie d'horloge**

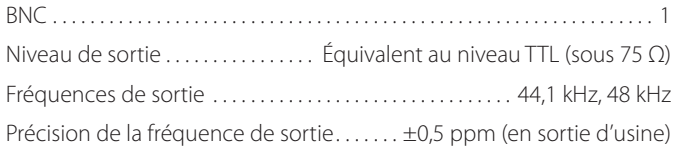

### **Sorties audio analogiques**

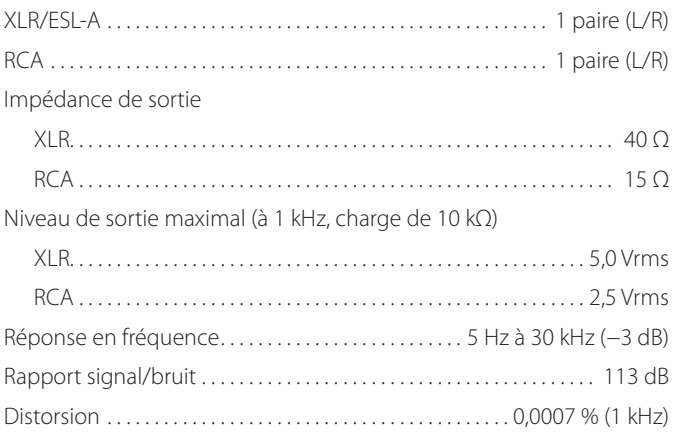

### **Générales**

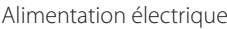

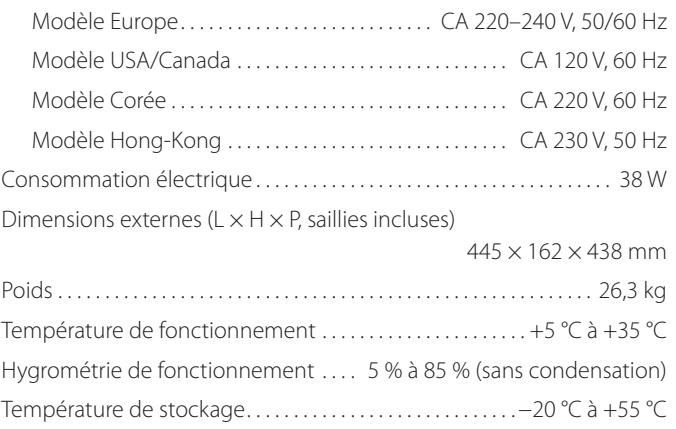

### **Accessoires fournis**

Cordon d'alimentation  $\times$ Patins en feutre  $\times$ Câble  $HDMI \times 1$ Mode d'emploi (ce document)  $\times$ Carte de garantie  $\times$ 

- o Caractéristiques techniques et aspect sont sujets à changements sans préavis.
- o Le poids et les dimensions sont des valeurs approchées.
- o Les illustrations de ce mode d'emploi peuvent légèrement différer des modèles de production.

## Schémas avec cotes

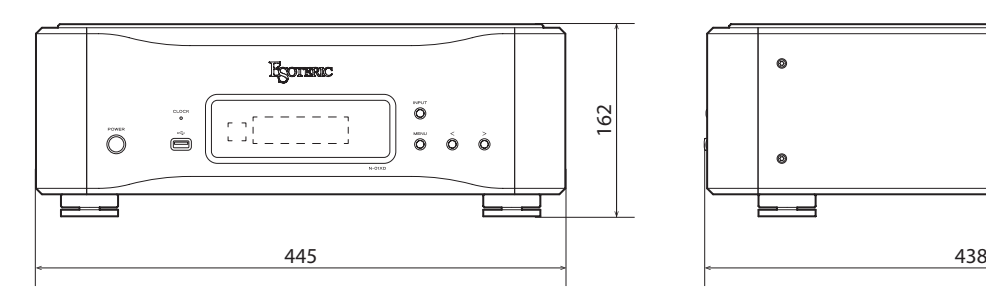

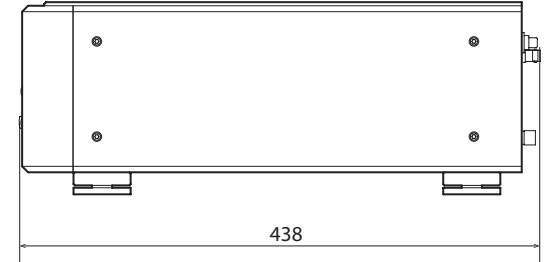

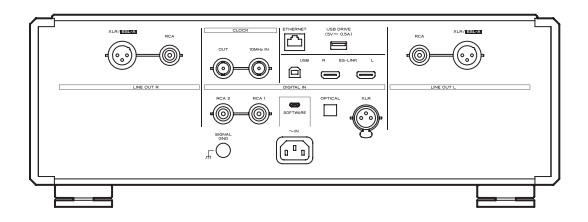

### **Schéma de positionnement des pieds**

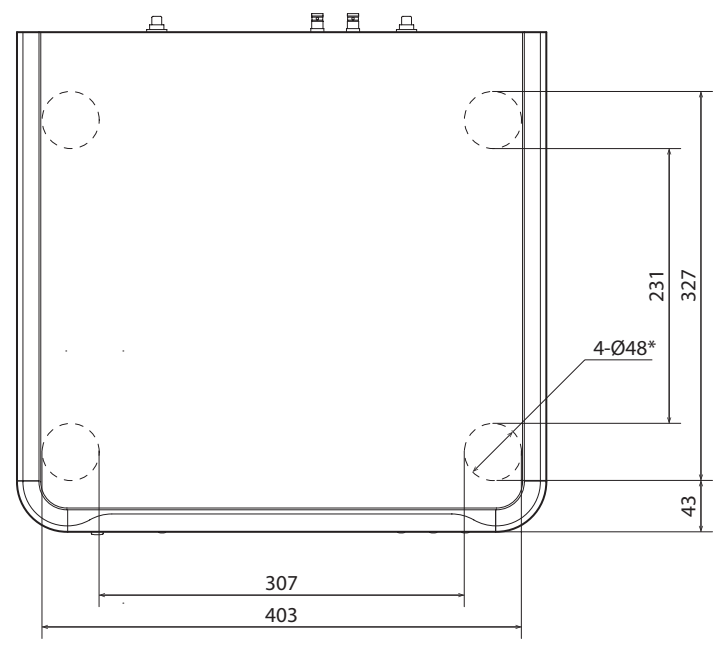

\*Pieds de 48 mm de diamètre × 4

Les dimensions sont en millimètres (mm)

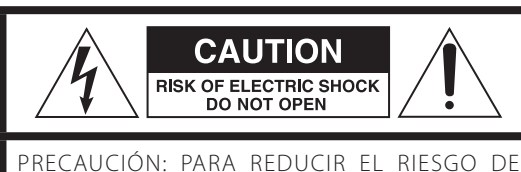

DESCARGA ELÉCTRICA, NO QUITE LA CUBIERTA (NI EL PANEL POSTERIOR). NO HAY PIEZAS INTERNAS QUE EL USUARIO PUEDA REPARAR. PARA REPARACIONES, REMÍTASE A UN SERVICIO TÉCNICO CUALIFICADO.

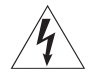

El símbolo del rayo acabado en flecha dentro de un triángulo equilátero alerta al usuario de la presencia de un "voltaje peligroso" sin aislar dentro de la carcasa del producto que puede ser de magnitud suficiente como para constituir riesgo de descarga eléctrica para las personas.

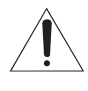

El signo de exclamación dentro de un triángulo equi-<br>látero alerta al usuario de la presencia de importantes instrucciones de funcionamiento y mantenimiento en la literatura que acompaña al aparato.

AVISO: PARA EVITAR RIESGO DE INCENDIO O DESCARGAS ELÉCTRICAS, NO EXPONGA ESTE APARATO A LA LLUVIA NI A LA HUMEDAD.

## **PRECAUCIÓN**

- o NO QUITE LAS CARCASAS EXTERNAS NI DEJE AL AIRE LA ELECTRÓNICA. ¡EN EL INTERIOR NO HAY PIEZAS QUE EL USUARIO PUEDA MANIPULAR!
- o SI EXPERIMENTA PROBLEMAS CON ESTE PRODUCTO, PÓNGASE EN CONTACTO CON EL ESTABLECIMIENTO DONDE ADQUIRIÓ LA UNIDAD PARA SOLICITAR SERVICIO TÉCNICO. NO UTILICE EL APARATO HASTA QUE HAYA SIDO REPARADO.
- o EL USO DE CONTROLES, AJUSTES O PROCEDIMIENTOS QUE NO SEAN LOS ESPECIFICADOS EN ESTE MANUAL PUEDE CAUSAR EXPOSICIÓN A RADIACIONES PELIGROSAS.
- 1) Lea estas instrucciones.
- 2) Conserve estas instrucciones.
- 3) Cumpla con lo indicado en los avisos.
- 4) Siga todas las instrucciones.
- 5) No utilice este aparato cerca del agua.
- 6) Límpielo solo con un trapo seco.
- 7) No bloquee ninguna de las ranuras de ventilación. Instale este aparato de acuerdo con las instrucciones del fabricante.
- 8) No instale este aparato cerca de fuentes de calor como radiadores, calentadores, hornos u otros aparatos (incluyendo amplificadores) que produzcan calor.
- 9) No elimine el sistema de seguridad que supone el enchufe polarizado o con toma de tierra. Un enchufe polarizado tiene dos bornes, uno más ancho que el otro. Uno con toma de tierra tiene dos bornes iguales y una tercera lámina para la conexión a tierra. El borne ancho o la lámina se incluyen para su seguridad. Si el enchufe que venga con la unidad no encaja en su salida de corriente, haga que un electricista cambie su salida anticuada.
- 10) Evite que el cable de corriente quede de forma que pueda ser pisado o quedar retorcido o aplastado, especialmente en los enchufes, receptáculos o en el punto en el que salen del aparato.
- 11) Use solo accesorios/complementos especificados por el fabricante.
- 12) Utilice este aparato solo con un soporte, trípode o bastidor especificado por el fabricante o que se venda con el propio aparato. Cuando utilice un bastidor con ruedas, tenga cuidado al mover la combinación de aparato/bastidor para evitar que vuelque y puedan producirse daños.

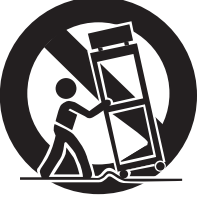

- 13) Desconecte este aparato de la corriente durante las tormentas eléctricas o cuando no lo vaya a usar durante un periodo de tiempo largo.
- 14) Dirija cualquier posible reparación solo al servicio técnico oficial. Este aparato deberá ser reparado si se ha dañado de alguna forma, como por ejemplo si el cable de corriente o el enchufe están rotos, si ha sido derramado algún líquido sobre la unidad o algún objeto ha sido introducido en ella, si ha quedado expuesto a la lluvia o la humedad, si no funciona normalmente o si ha caído al suelo en algún momento.
- o Este aparato libera corriente nominal no válida para el funcionamiento a través de la toma de corriente, aún cuando el interruptor de encendido y activación (POWER o STANDBY/ON) no esté en la posición de encendido (ON).
- o El enchufe que se conecta a la red es el dispositivo de desconexión, por lo que deberá permanecer siempre en prefecto estado de uso.
- o Deberá llevar cuidado si utiliza auriculares con este producto, ya que una excesiva presión sonora (volumen) procedente de los mismos puede causar perdidas de audición.

## **AVISO**

Los productos con construcción de Clase I están equipados con un cable de alimentación que tiene conexión de tierra. El cable de estos productos deberá conectarse a una toma de corriente que tenga conexión de protección de tierra.

### **EN EE. UU./CANADÁ, UTILICE SOLO ALIMENTACIÓN CON CORRIENTE DE 120 V.**

## **PRECAUCIÓN**

- o No exponga este aparato a salpicaduras ni goteras.
- o No coloque objetos que contengan líquidos, como por ejemplo jarrones, sobre el aparato.
- o No instale este aparato en lugares cerrados tales como estanterías o similares.
- o Este aparato debe situarse lo suficientemente cerca de una toma de electricidad como para poder alcanzar fácilmente el cable de corriente en cualquier momento.
- o Si el producto utiliza pilas (esto incluye las pilas instaladas y los "packs" de pilas), se evitará su exposición directa al sol, al fuego o a cualquier otra fuente de calor excesivo.
- o PRECAUCIÓN con los productos que emplean baterías de litio reemplazables: existe peligro de explosión si la batería se reemplaza por otra de tipo incorrecto. Reemplácela sólo por otra igual o de tipo equivalente.

## **Declaración de conformidad del suministrador**

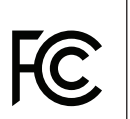

Número de modelo: N-01XD Marca comercial: ESOTERIC Parte responsable:

Por favor, póngase en contacto con nosotros a través de la siguiente dirección: https://teac.jp/int/support/usa/contact

Este dispositivo cumple con el apartado 15 de las Normas de la FCC. Su funcionamiento está sujeto a las dos siguientes condiciones:

- 1) Este dispositivo no puede causar interferencias perjudiciales
- 2) Este dispositivo debe aceptar cualquier interferencia recibida, incluidas interferencias que puedan causar anomalías de funcionamiento.

### **Información**

Se ha comprobado que este equipo cumple con los límites establecidos para los dispositivos digitales de Clase B, de acuerdo con el apartado 15 de las Normas de la FCC. Estos límites están diseñados para proporcionar una protección razonable contra interferencias perjudiciales en instalaciones residenciales. Este equipo genera, utiliza y puede irradiar energía de radiofrecuencia y, si no se instala y se utiliza de acuerdo con las instrucciones, puede causar interferencias perjudiciales en las comunicaciones por radio. Sin embargo, no se puede garantizar que dichas interferencias no se produzcan en instalaciones particulares. Si este equipo causa interferencias perjudiciales en la recepción de radio o televisión, que se comprueban apagando y encendiendo el equipo, se recomienda al usuario que intente corregirla mediante una o varias de las siguientes medidas:

- Reoriente o recoloque el equipo y/o la antena receptora.
- Aumente la separación entre el equipo y el receptor.
- Conecte el equipo a una toma de electricidad situada en un circuito eléctrico diferente al del receptor.
- Consulte al distribuidor o solicite ayuda a un técnico de radio/TV con experiencia.

### **PRECAUCIÓN**

Cualquier cambio o modificación efectuada en este equipo que no haya sido expresamente aprobada por la parte responsable del cumplimiento de los requisitos exigidos podría invalidar el derecho del usuario a utilizar el equipo.

## **Modelo para Europa**

Este producto cumple con las exigencias de las directivas europeas y con los reglamentos de la Comisión Europea.

## **Para consumidores europeos**

### **Deshacerse de aparatos eléctricos, electrónicos, pilas/ baterías y acumuladores**

- a) Todos los aparatos eléctricos y electrónicos, y pilas/baterías y acumuladores gastados, deben ser eliminados separados del resto de basura común y únicamente en los "puntos limpios" o bajo los procedimientos especificados por el gobierno o autoridades municipales locales.
- b) Con la eliminación correcta de los equipos eléctricos y electrónicos, y de pilas/baterías y acumuladores gastados, estará ayudando a conservar recursos muy valiosos y a evitar los posibles efectos negativos en la salud humana y en el medio ambiente.
- c) La eliminación incorrecta de los equipos eléctricos y electrónicos, y pilas/baterías y acumuladores, puede producir efectos muy dañinos en el medio ambiente y en la salud humana a causa de las sustancias peligrosas que pueden encontrarse en estos equipos.
- d) El símbolo de Eliminación de Aparatos Eléctricos y Electrónicos (WEEE en inglés), identificado por cubos de basura con ruedas tachados, indican que los equipos eléctricos y electrónicos, y las pilas/baterías y acumuladores, deben ser eliminados de forma totalmente independiente con respecto a la basura doméstica. Si una pila/batería o un acumulador contienen más cantidad de los valores especificados de plomo (Pb), mercurio (Hg), y/o cadmio (Cd) según está definido en la Directiva relativa a las pilas (2006/66/CE, 2013/56/ **Pb, Hg, Cd**UE), entonces los símbolos químicos correspondientes a estos elementos estarán indicados debajo del símbolo WEEE.
- e) Existen sistemas para la eliminación y recogida a disposición del usuario final. Si necesita más información sobre cómo deshacerse de aparatos eléctricos y electrónicos antiguos, así como de pilas/baterías y acumuladores, póngase en contacto con su ayuntamiento, con la correspondiente empresa del servicio de recogida de residuos o con el establecimiento donde adquirió ese aparato.

Gracias por adquirir este producto ESOTERIC.

Lea este manual atentamente para obtener el mejor rendimiento de este producto. Después de leerlo, guárdelo en un lugar seguro, junto con la tarjeta de la garantía, para futuras consultas.

El Manual del usuario puede descargarse desde el sitio web de ESOTERIC (https://www.esoteric.jp/en/).

Para utilizar esta unidad, también debe usar una tablet o smartphone que tengan instalada la app específica (gratuita) y conectar dicho dispositivo a la misma red que esta unidad.

## **ATENCIÓN**

Esta unidad solamente emite señales analógicas por el tipo de terminal seleccionado.

Configure el ajuste de salida analógica antes de su utilización.

Consulte ["Modo de configuración" en la página 59](#page-58-0) y ["Ajuste de salida analógica" en la página 61.](#page-60-0)

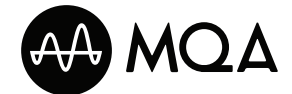

MQA and the Sound Wave Device are registered trade marks of MQA Limited.© 2016

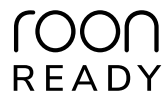

Being Roon Ready means that ESOTERIC uses Roon streaming technology, for an incredible user interface, simple setup, rock-solid daily reliability, and the highest levels of audio performance, without compromise.

"DSD" is a registered trademark.

Microsoft and Windows are either registered trademarks or trademarks of Microsoft Corporation in the United States and/or other countries.

Apple, Mac, OS X and macOS are trademarks of Apple Inc., registered in the U.S. and other countries.

App Store is a service mark of Apple Inc.

IOS is a trademark or registered trademark of Cisco in the U.S. and other countries and is used under license.

Android is a trademark of Google Inc.

Google Play is a trademark of Google Inc.

Wi-Fi is a trademark or registered trademark of Wi-Fi Alliance.

ESOTERIC is a trademark of TEAC CORPORATION, registered in the U.S. and other countries.

Los nombres de otras compañías, nombres de productos y logos que aparecen en este documento son marcas comerciales o registradas de sus respectivos propietarios.

La información sobre derechos de autor (copyright) y licencias relacionados con software de código abierto figuran en el documento "Important Notice Regarding Software" (notificación importante acerca del software) que se proporciona por separado (solo en inglés).

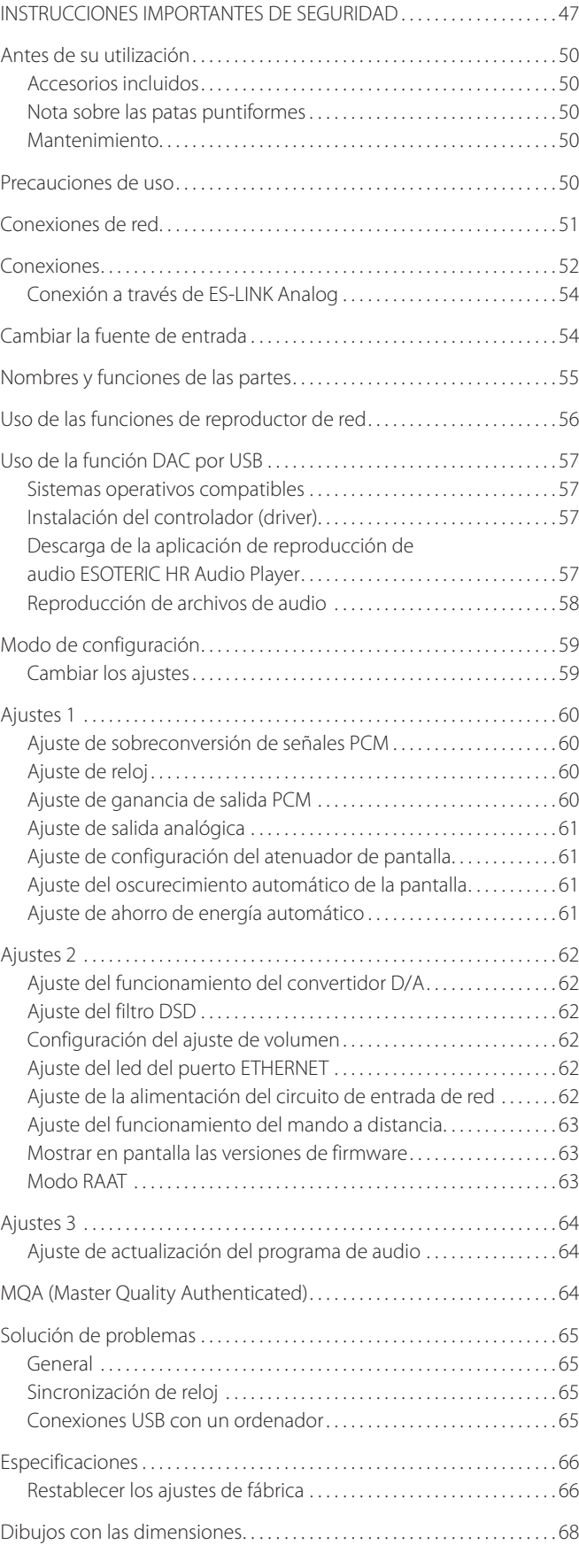

## Precauciones de uso

## <span id="page-49-0"></span>**Accesorios incluidos**

Compruebe que la caja incluye todos los accesorios suministrados que se muestran a continuación. Por favor, póngase en contacto con el establecimiento donde adquirió este producto si falta cualquiera de estos accesorios o si alguno ha sufrido desperfectos durante el transporte.

Cable de corriente × 1 Almohadillas de fieltro × 4  $C$ able HDMI $\times$ 1 Manual del usuario (este documento)  $\times$  1 Tarjeta de garantía  $\times$  1

## **Nota sobre las patas puntiformes**

Esta unidad tiene unas patas puntiformes metálicas de alta precisión que están sujetas a la placa inferior.

Las patas puntiformes y sus soportes están sueltos, pero cuando se coloca la unidad sobre una superficie, son estas patas puntiformes las que soportan la unidad dispersando de manera efectiva las vibraciones.

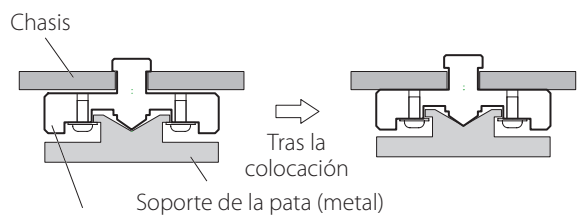

Pata puntiforme (metal)

- o Si queda espacio entre el chasis y una pata puntiforme después de la colocación, gire la pata puntiforme en la dirección que aprieta el tornillo para eliminar el espacio.
- o Coloque en la parte inferior de los soportes de las patas las almohadillas de fieltro incluidas para evitar rayar la superficie sobre la que se ponga la unidad.

## **Mantenimiento**

Utilice un paño suave y seco para limpiar la superficie de la unidad. Para manchas difíciles, use un paño húmedo que haya sido bien escurrido para eliminar el exceso de líquido.

- o Nunca pulverice líquido directamente sobre esta unidad.
- o No utilice gamuzas ni paños impregnados con productos químicos, ni disolvente u otras sustancias químicas, ya que pueden dañar la superficie de la unidad.
- o Evite que materiales de goma o de plástico estén en contacto con la unidad durante largos períodos de tiempo, ya que pueden dañar la carcasa.

### V**Por seguridad, desenchufe el cable de corriente de la toma de electricidad antes de proceder a la limpieza.**

- o No coloque nada encima de esta unidad.
- o No instale esta unidad donde pueda calentarse. Esto incluye lugares que estén expuestos a la luz solar directa o cercanos a un radiador, calefactor, estufa o cualquier otro aparato de calefacción. Tampoco coloque esta unidad encima de un amplificador u otro equipo que genere calor. Si lo hace, podría decolorarse o deformarse.
- o Para permitir una buena disipación del calor, deje al menos 20 cm entre esta unidad y las paredes u otros componentes del equipo cuando la instale. Si la coloca en un rack, tome precauciones para evitar un sobrecalentamiento, dejando al menos 5 cm libres por encima de la unidad y 10 cm por detrás.

Si no deja estos márgenes de seguridad, el calor podría acumularse en su interior y provocar un incendio.

- o Coloque la unidad en un lugar estable.
- o No mueva la unidad durante su utilización.
- o Mueva la unidad con cuidado para evitar lesiones, ya que pesa bastante. Si es necesario, pida ayuda a alguien para moverla.
- o El voltaje suministrado a la unidad deberá ser el mismo que está impreso en el panel posterior. Si tiene dudas al respecto, consulte a un electricista.
- o No abra la carcasa de la unidad porque podría causar daños en los circuitos o una descarga eléctrica. En caso de que se introduzca un objeto extraño en la unidad, contacte con su distribuidor.
- o Cuando desenchufe el cable de corriente de la toma de electricidad, tire siempre directamente del conector, nunca tire del cable.
- o El formato ES-LINK es exclusivo de ESOTERIC y no es compatible con la especificación HDMI. No conecte el terminal ES-LINK a un terminal HDMI de un dispositivo fabricado por otra compañía.

<span id="page-50-0"></span>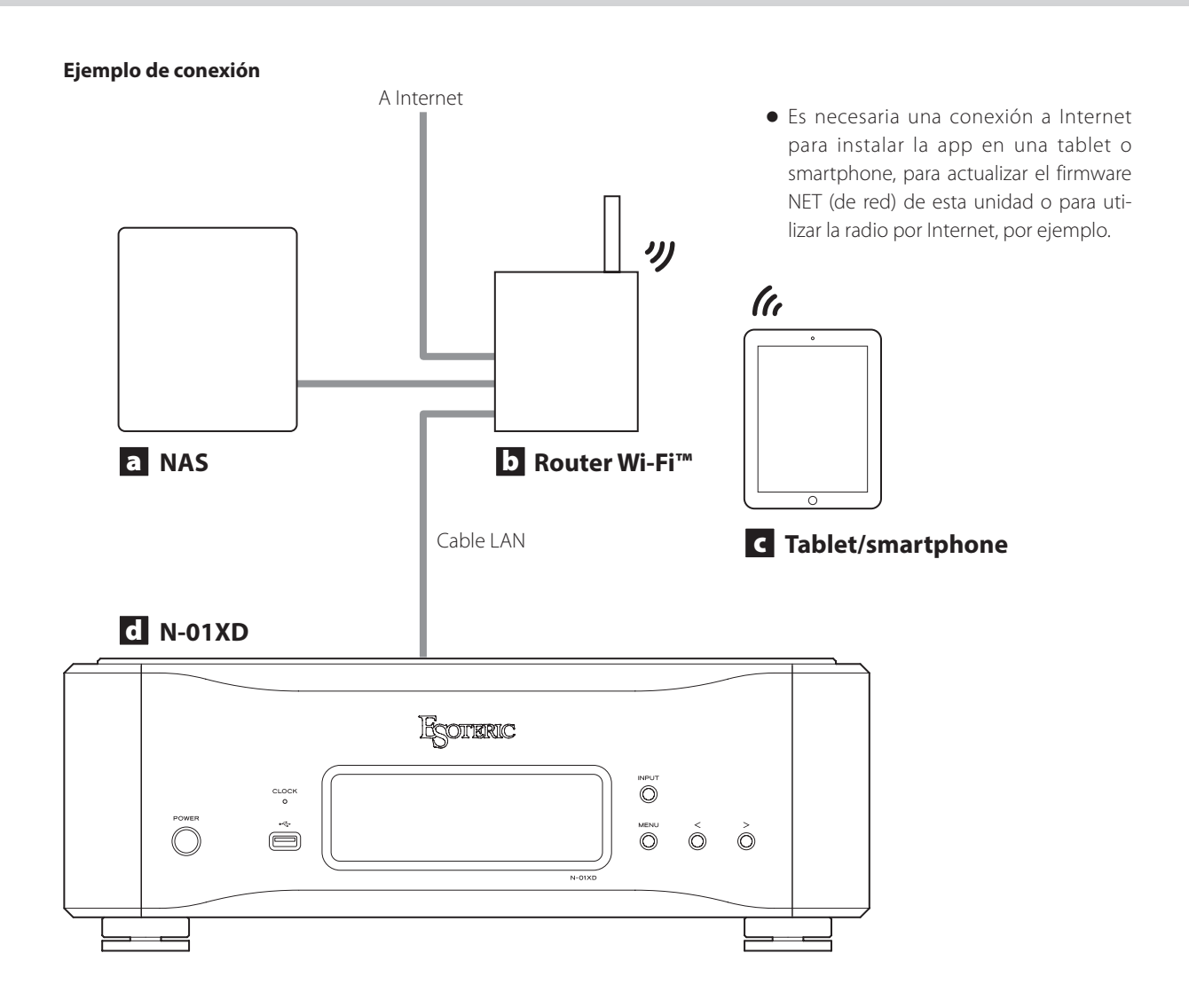

### a **NAS (dispositivo de almacenamiento conectado en red)**

Se utiliza para almacenar los archivos de audio.

Es necesario que funcione como servidor UPnP para poder utilizarlo como servidor multimedia.

En vez de utilizar un NAS, los archivos de audio también se pueden poner en una unidad flash USB u otro dispositivo de almacenamiento USB y conectar ese dispositivo a un puerto USB DRIVE de esta unidad. Después, esos archivos se pueden reproducir mediante la función de servidor multimedia del N-01XD [\(página 56\)](#page-55-0).

### **b** Router Wi-Fi™

Use una conexión Wi-Fi para conectar la tablet o el smartphone a esta unidad y al NAS.

## c **Tablet/smartphone**

Instale la app para controlar esta unidad.

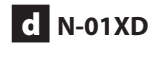

Esta unidad.

### **ATENCIÓN**

El ajuste predeterminado por defecto del led del puerto ETHERNET (LanLED>) es "OFF" ([página 62](#page-61-0)).

## <span id="page-51-0"></span>V **Precauciones al realizar las conexiones**

- o Termine todas las conexiones antes de enchufar el cable de corriente a una toma de electricidad.
- o Lea los manuales de instrucciones de todos los dispositivos que se van a conectar y siga sus indicaciones.

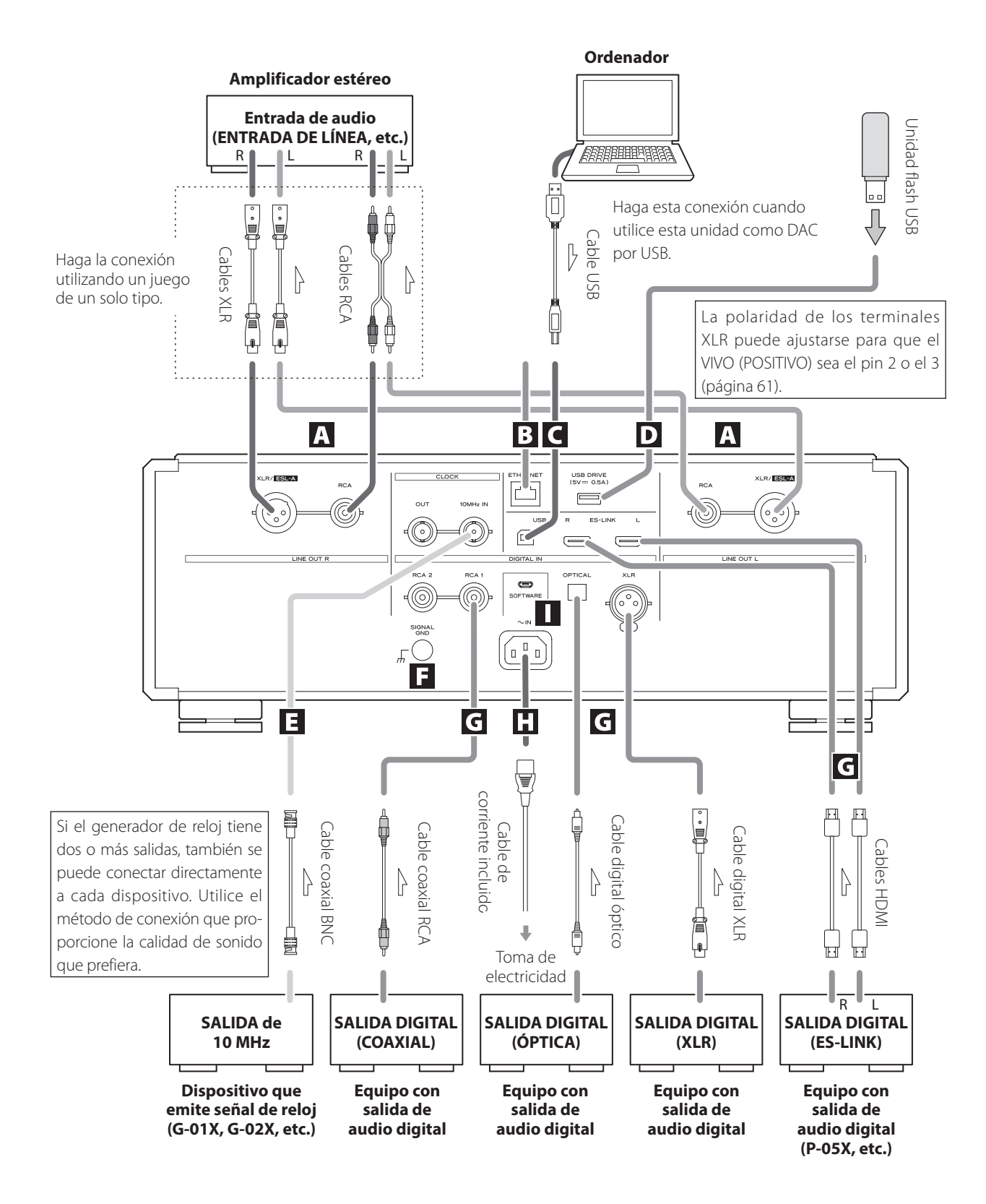

### A **Terminales de salida de audio analógico (LINE OUT)**

Por estos terminales sale audio analógico en 2 canales. Conecte los terminales XLR o RCA a un amplificador.

### **Utilice cables de los disponibles en establecimientos comerciales para las conexiones.**

XLR/ESL-A: cables XLR RCA: cables RCA

Conecte el terminal R (dcha.) de esta unidad al terminal R del amplificador, y el terminal L (izda.) al terminal L del amplificador.

#### **Cambie el ajuste de salida analógica en función del terminal que esté siendo utilizado ([página 61\)](#page-60-0).**

- o La salida de audio analógico puede ajustarse en XLR (polaridad: VIVO/POSITIVO para el pin 2 o 3), RCA o ESLA ([página 61](#page-60-0)).
- o Cuando conecte esta unidad a un amplificador que tenga terminales ES-LINK Analog (ESL-A), le recomendamos conectar los terminales de salida de audio analógico (XLR/ESL-A) de esta unidad a los terminales ES-LINK Analog (ESL-A) del amplificador ([página 54](#page-53-0)).

### **B** Puerto ETHERNET

Utilice un cable LAN para conectar esta unidad a una red.

**Utilice un cable LAN de los disponibles en establecimientos comerciales para la conexión.**

## C **Puerto USB**

Se utiliza para introducir audio digital procedente de un ordenador. Conéctelo al puerto USB del ordenador.

### **Utilice un cable USB de los disponibles en establecimientos comerciales para la conexión.**

o Antes de realizar la conexión, lea las páginas [57](#page-56-0) y [58](#page-57-0).

### D **Puerto para unidades USB (USB DRIVE)**

Conecte aquí unidades flash USB que tengan archivos de audio.

o Para reproducir archivos de audio de una unidad flash USB conectada a un puerto USB DRIVE, ajuste la fuente de entrada en NET y use una app para la reproducción [\(página 56\)](#page-55-0).

### E **Terminales CLOCK IN (10MHz) y OUT**

Utilice el terminal CLOCK IN (10MHz) para introducir señales de sincronización de reloj de 10 MHz.

Para utilizar sincronización de reloj, conecte el terminal de salida de reloj del dispositivo emisor de señal de reloj al terminal CLOCK IN (10MHz) de esta unidad. A continuación, configure el ajuste de reloj externo (CLK>) en "IN" [\(página 60\)](#page-59-0).

Cuando emita reloj desde esta unidad, conecte el terminal CLOCK OUT de esta unidad al terminal de entrada de reloj del dispositivo de salida de audio digital. A continuación, configure el ajuste de reloj (CLK>) en "OUT44" o "OUT48" ([página 60](#page-59-0)).

### **Utilice cables coaxiales BNC de los disponibles en establecimientos comerciales para las conexiones.**

 $\bullet$  Se pueden utilizar cables coaxiales BNC con 50 Ω o 75 Ω de impedancia.

### F **Terminal de tierra SIGNAL GND**

La calidad del audio podría mejorarse conectando este terminal de tierra a un amplificador u otro dispositivo que esté conectado a esta unidad.

o Este terminal no es una toma de tierra de seguridad eléctrica.

### G **Terminales de entrada de audio digital (DIGITAL IN)**

Se utilizan para introducir señales de audio digital. Se pueden conectar a los terminales de salida digital de un dispositivo de audio digital como el P-05X. ES-LINK: cables HDMI

o El formato ES-LINK es exclusivo de ESOTERIC y no es compatible con la especificación HDMI. No conecte el terminal ES-LINK a un terminal HDMI de un dispositivo fabricado por otra compañía.

o Se recomienda utilizar ES-LINK para la conexión a un P-05X.

### **Utilice cables de los disponibles en establecimientos comerciales para las siguientes conexiones:**

OPTICAL: cable digital óptico (TOS) RCA: cable digital coaxial RCA XLR: cable digital XLR

o Se pueden recibir señales con frecuencias de muestreo de 32–192 kHz y profundidad de bits de hasta 24 bits.

### **H** Entrada para el cable de corriente alterna (~IN)

Conecte en esta entrada el cable de corriente alterna incluido. Termine todas las conexiones antes de enchufar el cable de corriente a una toma de electricidad.

V**Utilice exclusivamente un cable de corriente de marca ESOTERIC. El uso de otros cables de corriente puede ser causa de incendio o descargas eléctricas.** 

### V**Desenchufe el cable de corriente de la toma de electricidad si no va a utilizar la unidad durante un largo periodo de tiempo.**

### I **Puerto de mantenimiento SOFTWARE**

Se utiliza para mantenimiento. No conecte nada a este puerto a menos que reciba instrucciones para hacerlo por parte de nuestro servicio técnico.

## <span id="page-53-1"></span>Cambiar la fuente de entrada

### <span id="page-53-0"></span>**Conexión a través de ES-LINK Analog**

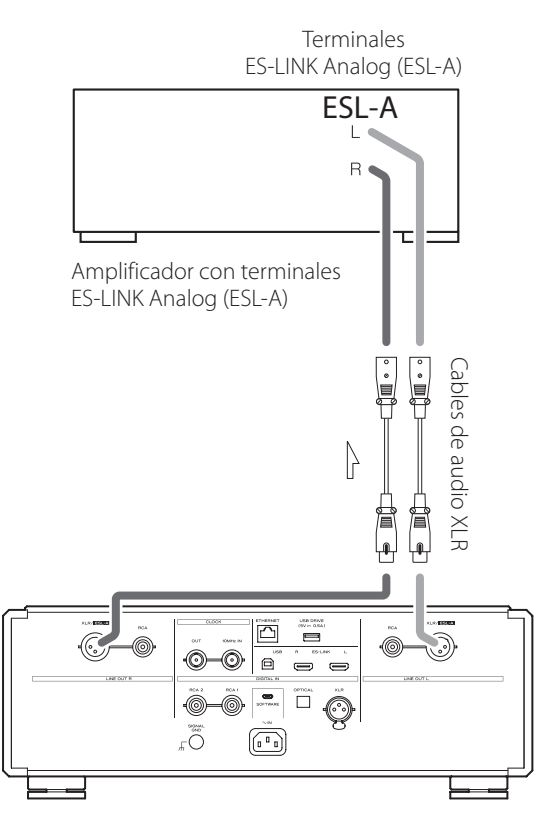

Utilice cables de audio XLR para conectar los terminales de salida de audio analógico (XLR/ESL-A) de esta unidad a un amplificador que tenga terminales ES-LINK Analog (ESL-A).

- o Ajuste la salida analógica (AOUT) de esta unidad en "ESLA".
- o También puede conectar esta unidad mediante los terminales XLR o RCA. Seleccione el tipo de conexión que proporcione la calidad de audio que prefiera.

### <span id="page-53-2"></span>**Acerca de ES-LINK Analog**

Mediante la utilización de un método de transmisión de corriente que utiliza el alto rendimiento de un circuito con búfer HCLD capaz de suministrar altos valores de corriente a gran velocidad, se suprimen los efectos de la impedancia en el recorrido de la señal y se posibilita la transmisión de las señales con pureza y potencia.

o Para la conexión se utilizan cables balanceados normales (con conectores XLR). Sin embargo, estos terminales solo se pueden utilizar con dispositivos compatibles, ya que el formato de transmisión es exclusivo.

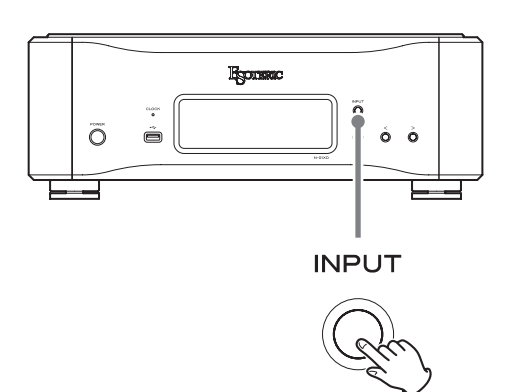

Pulse el botón INPUT repetidamente para recorrer cíclicamente las siguientes fuentes de entrada:

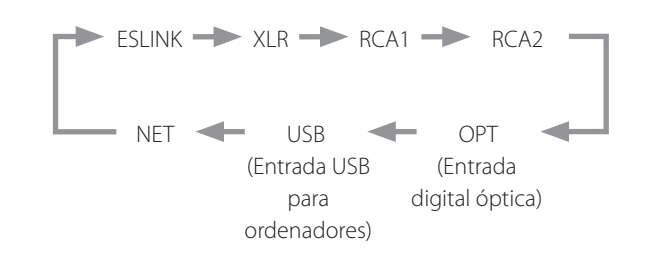

- o Si la señal de entrada no es una señal de audio digital o utiliza un formato de señal de audio que no es compatible con esta unidad (tal como Dolby Digital o DTS), aparecerá "- - -" en lugar de la frecuencia de muestreo. Configure la salida digital del equipo conectado como salida de audio PCM.
- o Para reproducir archivos de audio de una unidad flash USB conectada a un puerto USB DRIVE, ajuste la fuente de entrada en NET y use una app para la reproducción.

### **ATENCIÓN**

Cuando el ajuste de la alimentación del circuito de entrada de red (NETin>) esté configurado en "OFF", no se mostrará "NET" [\(página 62\)](#page-61-1).

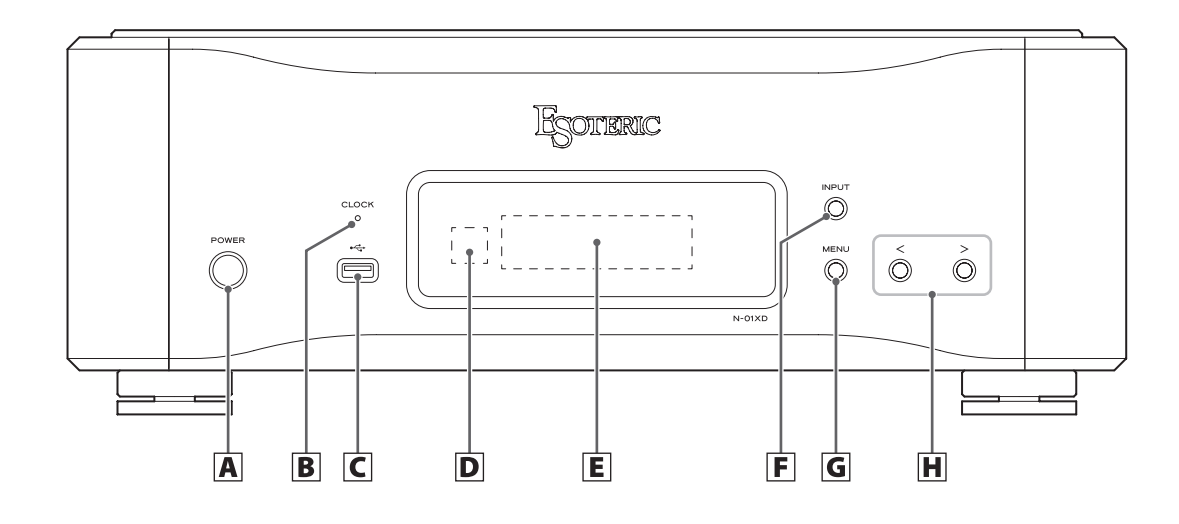

### A **Botón POWER**

Púlselo para encender y apagar la unidad.

Cuando la unidad está encendida, el anillo de alrededor del botón se ilumina.

Cuando la unidad está apagada, el anillo no se ilumina.

Cuando no utilice la unidad, apáguela.

### B **Indicador CLOCK**

Muestra el estado de la sincronización de reloj. Este indicador parpadea durante la sincronización de reloj y se ilumina cuando se completa la sincronización.

### **C** Puerto para unidades USB ( $\leftarrow$ ;

Conecte aquí unidades flash USB que contengan archivos de audio.

o Para reproducir archivos de audio de una unidad flash USB conectada a un puerto USB DRIVE, ajuste la fuente de entrada en NET y use una app para la reproducción [\(página 56\)](#page-55-0).

### D **Receptor de las señales del mando a distancia**

Recibe las señales del mando a distancia. Cuando utilice un mando a distancia, apunte el extremo del mando hacia este panel receptor.

- o Este producto no incluye mando a distancia.
- o El atenuador de pantalla (dimmer) de esta unidad puede ajustarse utilizando el mando a distancia incluido con otro producto ESOTERIC.

### E **Pantalla**

Muestra diversas informaciones, incluida la frecuencia de muestreo de la señal de entrada.

### F **Botón INPUT**

Púlselo para cambiar la entrada digital. Seleccione un terminal que tenga conectado un dispositivo digital. Si no está entrando ninguna señal digital, la pantalla parpadeará.

### G Botón MENU

Púlselo para acceder al modo de configuración.

### **H** Botones de ajustes de configuración ( $\langle l \rangle$ )

Se utilizan para cambiar los parámetros en el modo de configuración.

Cuando la selección de fuente de entrada es NET, se pueden utilizar para reproducir y saltar pistas de la lista de reproducción.

- o Con esta unidad no se puede cambiar el volumen.
- $\bullet$  Pulse y mantenga pulsado el botón  $\zeta$  para cambiar entre mostrar el tiempo de reproducción y la frecuencia de muestreo de reproducción cuando la fuente de entrada sea NET.
- o Cuando la fuente de entrada es NET, se puede pulsar y mantener pulsado el botón > durante la reproducción para ponerla en pausa.
- o Cuando la fuente de entrada es USB o NET y se muestra "READY" (PREPARADO), se puede pulsar y mantener pulsado el botón > para cambiar entre que la pantalla se muestre parpadeando o iluminada continuamente.

<span id="page-55-0"></span>Las funciones de reproductor de red de esta unidad son compatibles con OpenHome, Roon Ready, Spotify Connect, Tidal Connect y otros servicios. Se puede reproducir música utilizando apps que sean compatibles con estos servicios.

o La app ESOTERIC Sound Stream, que es compatible con iOS y Android, puede utilizarse para control de OpenHome. Busque "ESOTERIC Sound Stream" en el App Store o en Google Play Store.

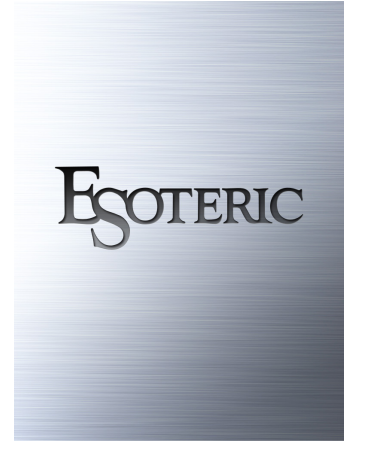

- o Consulte el Manual del usuario de ESOTERIC Sound Stream (**https://www.esoteric.jp/en/product/sound\_stream/download**) para preparar listas de reproducción y reproducir archivos de audio.
- o Para utilizar el puerto ETHERNET o los puertos para unidades USB (USB DRIVE y < ), también deberá usar una tablet o smartphone que tengan instalada la app específica (gratuita) y conectar dicho dispositivo a la misma red que esta unidad.
- o El firmware del módulo de red se actualiza a través del ESOTERIC Sound Stream. Le recomendamos que periódicamente seleccione esta unidad en ESOTERIC Sound Stream y la actualice con el firmware más reciente.

Si hay alguna actualización de firmware disponible, aparecerá una ventana emergente con la recomendación.

### **OpenHome http://openhome.org/**

Los datos de las listas de reproducción se almacenan en esta unidad. Las canciones almacenadas en un NAS o en una unidad flash USB conectados a esta unidad se pueden añadir a las listas de reproducción y reproducirse utilizando ESOTERIC Sound Stream u otra app que sea compatible con el control de OpenHome. Si utiliza ESOTERIC Sound Stream, también puede añadir a las listas de reproducción las canciones que desee de Tidal, Qobuz y otros servicios de transmisión en "streaming". Puesto que las listas de reproducción se almacenan en el dispositivo de reproducción cuando se utiliza OpenHome, después de que se haya añadido música a una lista de reproducción, la lista de reproducción puede reproducirse en orden incluso después de haber salido de la app de control.

### **Roon Ready https://roonlabs.com/**

Esta unidad es compatible con la reproducción de música utilizando la app de gestión y reproducción de música Roon lanzada por Roon Labs. Un sistema Roon se compone de tres elementos: control, núcleo y salida. Esta unidad cumple la función de una salida de audio compatible con RAAT (Roon Advanced Audio Transport), que es un formato de transmisión de audio de alta calidad exclusivo de Roon. Esta unidad permite la selección del modo RAAT, lo que posibilita el máximo rendimiento al reproducir audio con Roon. Este modo está diseñado para la reproducción de música utilizando Roon y detiene otros servicios admitidos en modo normal, incluidos Open Home, Spotify Connect y Tidal Connect.

- o Consulte la [página 63](#page-62-0) para obtener información sobre los procedimientos de configuración del modo RAAT.
- o En modo RAAT, el control solo es posible desde la app Roon.

## **Spotify Connect https://www.spotify.com/ Tidal Connect https://tidal.com/**

Se puede seleccionar esta unidad como salida de las apps específicas de los servicios de transmisión de música en "streaming" Spotify y Tidal. El uso de las apps optimizadas para estos servicios en un smartphone u otro dispositivo permite reproducir música en esta unidad con operaciones fáciles, incluida la selección de música.

### **NOTA**

Consulte las apps de los respectivos servicios para obtener información detallada sobre los procedimientos de funcionamiento.

## <span id="page-56-1"></span><span id="page-56-0"></span>**Sistemas operativos compatibles**

Esta unidad se puede conectar a través de USB para utilizarse con un ordenador que funcione con uno de los sistemas operativos indicados a continuación.

No se garantiza el funcionamiento con otros sistemas operativos (a noviembre de 2019).

### **Si se utiliza Mac**

OS X Lion (10.7) OS X Mountain Lion (10.8) OS X Mavericks (10.9) OS X Yosemite (10.10) OS X El Capitan (10.11) macOS Sierra (10.12) macOS High Sierra (10.13) macOS Mojave (10.14) macOS Catalina (10.15)

### **Si se utiliza Windows**

Windows 7 (32/64 bits) Windows 8 (32/64 bits) Windows 8.1 (32/64 bits) Windows 10 (32/64 bits)

## **Instalación del controlador (driver)**

### **Si se utiliza Mac**

Esta unidad puede funcionar con el software controlador o "driver" estándar del sistema operativo, por lo que no hace falta instalar ningún software controlador.

### **Si se utiliza Windows**

Para utilizar esta unidad para la reproducción de archivos en un ordenador, instale el controlador o "driver" específico en el ordenador.

### **Instalación del controlador en el ordenador**

Instale el software controlador específico en el ordenador después de descargarlo de la página indicada a continuación.

Si desea instrucciones detalladas sobre la instalación del controlador, consulte también la siguiente URL:

### **https://www.esoteric.jp/en/product/n-01xd/download**

### **ADVERTENCIA IMPORTANTE**

Debe instalar el software controlador (driver) específico antes de conectar esta unidad a un ordenador a través de un cable USB. Si conecta la unidad al ordenador a través de USB antes de instalar el controlador, no funcionará correctamente.

Dependiendo del hardware y del software del ordenador, puede darse el caso de que el funcionamiento no sea posible incluso con los sistemas operativos mencionados anteriormente.

### **Nota sobre los modos de transmisión**

Las frecuencias de muestreo que se pueden transmitir son 44,1 kHz, 48 kHz, 88,2 kHz, 96 kHz, 176,4 kHz, 192 kHz, 352,8 kHz y 384 kHz. También admite DSD a 2,8 MHz, 5,6 MHz, 11,2 MHz y 22,5 MHz.

o DSD a 22,5 MHz solo se admite con reproducción DSD nativa. No es compatible con reproducción DoP (audio DSD sobre tramas P<sub>CM</sub>

Una vez realizada correctamente la conexión, podrá seleccionar "ESOTERIC USB AUDIO DEVICE" como salida de audio del sistema operativo en el ordenador.

Los datos de audio enviados desde el ordenador serán procesados utilizando el reloj de esta unidad durante la transmisión de datos, permitiendo la reducción de fluctuaciones (jitter).

## **Descarga de la aplicación de reproducción de audio ESOTERIC HR Audio Player**

Puede utilizar el reproductor de audio ESOTERIC HR Audio Player para reproducir archivos de audio en un ordenador. Por favor, descargue esta aplicación gratuita desde la siguiente URL:

### **https://www.esoteric.jp/en/product/hr\_audio\_player/download**

ESOTERIC HR Audio Player es un software de reproducción de audio para Windows y Mac que permite la reproducción en alta calidad de fuentes de audio de alta resolución. Puede utilizarlo para disfrutar de la reproducción en alta calidad de fuentes de audio de alta resolución, incluyendo DSD, sin necesidad de hacer ajustes complicados.

### **Nota sobre la configuración de ESOTERIC HR Audio Player**

Para reproducir grabaciones DSD a 22,5 MHz con ESOTERIC HR Audio Player, abra la ventana "Configure" (Configuración) y ajuste "Decode mode" (Modo de decodificación) en "DSD Native" (DSD nativo).

Para reproducir otros formatos que no sean DSD a 22,5 MHz, la configuración puede ser indistintamente "DSD over PCM" (DSD sobre PCM) o "DSD Native" (DSD nativo), como prefiera.

Para más información, consulte "Selecting DSD decoding mode" (Seleccionar el modo de decodificación DSD) en el Manual del usuario de ESOTERIC HR Audio Player.

## <span id="page-57-0"></span>**Reproducción de archivos de audio**

### 1 **Conecte esta unidad al ordenador mediante un cable USB.**

Utilice un cable USB de los disponibles en establecimientos comerciales que tenga el conector adecuado para esta unidad.

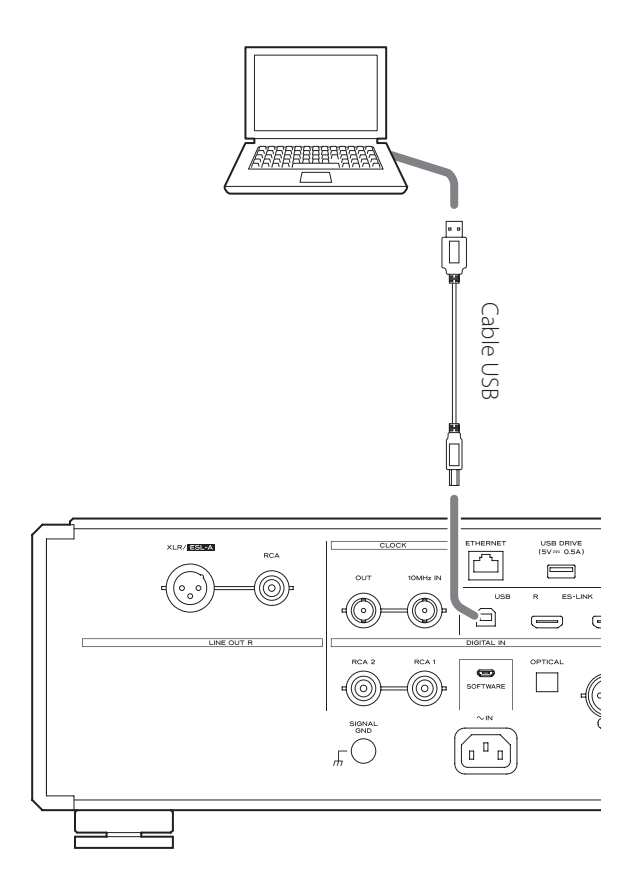

### 2 **Encienda el ordenador.**

Confirme que el sistema operativo se ha iniciado correctamente.

### 3 **Pulse el botón POWER para encender la unidad.**

**POWER** 

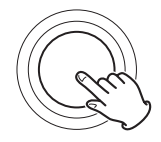

## 4 **Pulse el botón INPUT repetidamente para seleccionar "USB" ([página 54](#page-53-1)).**

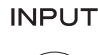

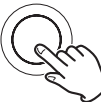

### 5 **Comience a reproducir un archivo de audio en el ordenador.**

Para obtener mejor calidad de audio, ponga el volumen del ordenador al máximo y ajuste el volumen del amplificador conectado a esta unidad. Ponga el volumen del amplificador al mínimo cuando comience la reproducción y vaya aumentándolo gradualmente.

- o El ordenador no se puede utilizar para controlar esta unidad ni esta unidad se puede utilizar para controlar el ordenador.
- o Esta unidad no puede transmitir archivos de audio al ordenador a través de USB.
- o No lleve a cabo ninguna de las operaciones indicadas a continuación cuando se esté reproduciendo un archivo de audio a través de la conexión USB. Si lo hace, podría causar anomalías de funcionamiento en el ordenador. Salga siempre del software de reproducción de audio antes de llevar a cabo alguna de las siguientes acciones:
	- o Desconectar el cable USB.
	- o Apagar esta unidad.
	- o Cambiar la entrada.
- o Cuando se reproducen archivos de audio a través de la conexión USB, también se transmiten los sonidos propios del funcionamiento del ordenador. Para evitar que estos sonidos se escuchen, haga los ajustes pertinentes en el ordenador.
- o Si inicia el software de reproducción de audio antes de conectar esta unidad al ordenador o antes de seleccionar "USB" como entrada, los archivos de audio podrían no reproducirse correctamente. Si esto ocurre, reinicie el software de reproducción de audio o reinicie el ordenador.

<span id="page-58-0"></span>Los ajustes de configuración de esta unidad están divididos en cuatro grupos: Ajustes 1, Ajustes 2, Ajustes 3 y configuración del ajuste de volumen.

Dependiendo de cómo se pulse el botón MENU, la pantalla cambiará entre Ajustes 1, Ajustes 2, Ajustes 3 y configuración del ajuste de volumen.

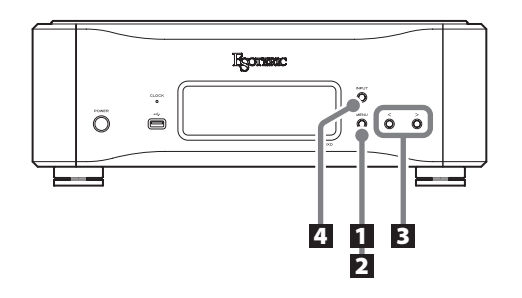

## **Cambiar los ajustes**

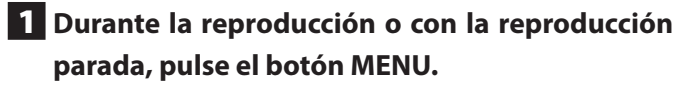

**MENU** 

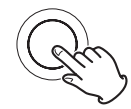

Se mostrará Ajustes 1.

Para mostrar Ajustes 2, pulse otra vez el botón MENU durante al menos dos segundos mientras se muestra Ajustes 1. Para mostrar Ajustes 3, pulse otra vez el botón MENU durante al menos dos segundos mientras se muestra Ajustes 2.

### 2 **Pulse el botón MENU repetidamente para seleccionar el apartado de configuración que desee cambiar.**

Cada vez que pulse el botón MENU, el apartado que aparece en la pantalla cambiará como sigue:

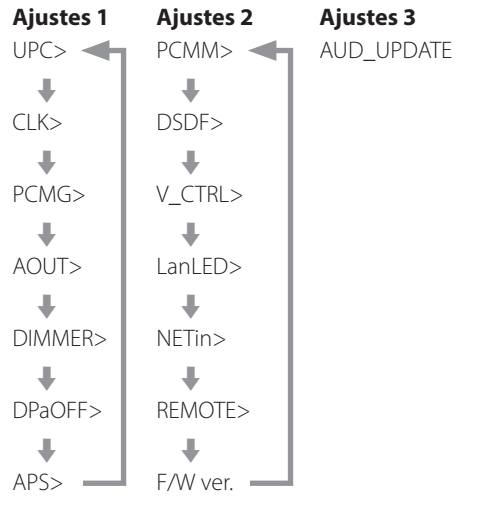

- o Si no hace nada durante diez segundos o más, el modo de configuración se cancelará y se reanudará la pantalla normal. Sin embargo, el modo de configuración no se cancelará cuando esté en uso AUD\_UPDATE de Ajustes 3.
- o Dependiendo de la fuente seleccionada y del estado operativo, algunos apartados podrían no aparecer.

## 3 **Use los botones de ajustes de configuración (**l**/**;**) para cambiar los ajustes.**

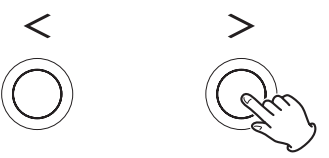

Para cambiar varios apartados, repita los pasos  $2y3$ 

• Pulse el botón de ajuste de configuración > cuando en la pantalla se muestre "F/W ver." para comprobar las versiones de otros firmware. Pulse el botón de ajuste de configuración ; cuando en la pantalla se muestre la versión de DAC para volver a mostrar la versión de F/W.

### 4 **Pulse el botón INPUT para cancelar el modo de configuración.**

**INPUT** 

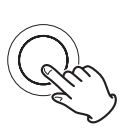

El modo de configuración también se cancelará y reaparecerá la pantalla normal si no se hace nada durante diez segundos.

o Los ajustes se conservan aunque se desconecte el cable de corriente.

## **Ajuste de sobreconversión de señales PCM**

### **UPC>\*\*\***

Cuando se introducen señales PCM, se pueden sobreconvertir o convertir en señales DSD.

- o El ajuste por defecto es "ORG".
- o Este ajuste se puede hacer para cada entrada.

### **ORG**

No se produce sobreconversión.

o La señal de entrada es enviada al convertidor D/A sin sobreconversión.

### **2Fs**

Cuando se introducen señales PCM con frecuencias inferiores a 88,2 kHz, se sobreconvierten antes de ser convertidas de digitales a analógicas.

### **4Fs**

Cuando se introducen señales PCM con frecuencias inferiores a 176,4 kHz, se sobreconvierten antes de ser convertidas de digitales a analógicas.

### **8Fs**

Cuando se introducen señales PCM con frecuencias inferiores a 352,8 kHz, se sobreconvierten antes de ser convertidas de digitales a analógicas.

### **16Fs**

Cuando se introducen señales PCM con frecuencias inferiores a 705,6 kHz, se sobreconvierten antes de ser convertidas de digitales a analógicas.

### **DSD**

Las señales se convierten a DSD antes de ser convertidas de digitales a analógicas.

## <span id="page-59-0"></span>**Ajuste de reloj**

### **CLK>\*\*\***

Se utiliza para establecer la sincronización con un reloj externo o para enviar señal de reloj a un dispositivo fuente de audio que admita reloj.

- o El ajuste por defecto es "OFF".
- o Ajústelo en "OFF" cuando la unidad esté conectada a un dispositivo fuente (que no sean las entradas NET o USB) que no admita sincronización de reloj.
- o Cuando la entrada sea USB o NET, no se podrá seleccionar OUT44 ni OUT48.

### **OFF**

No se utiliza sincronización de reloj. La unidad funcionará con el reloj de la señal digital de entrada.

Con las entradas USB y NET, se utilizará el oscilador interno. El indicador CLOCK se ilumina en verde.

### **IN**

En este modo, la unidad se sincroniza con la señal de reloj de 10 MHz introducida a través del terminal CLOCK IN (10MHz) desde un generador de reloj.

El indicador CLOCK se ilumina. El indicador CLOCK parpadea durante el proceso de sincronización o si la sincronización no es posible.

- o La frecuencia de reloj que puede introducirse es 10 MHz. La señal de audio de entrada y la señal de reloj de entrada deben estar sincronizadas.
- o Tenga en cuenta que durante la reproducción de música, si se apaga el generador de reloj o si se desconecta el cable coaxial BNC que está suministrando la señal de reloj de 10 MHz, y por tanto la señal de reloj se detiene, podría salir ruido a alto volumen por los altavoces.

### **OUT44**

El terminal CLOCK OUT emite 44,1 kHz.

### **OUT48**

El terminal CLOCK OUT emite 48 kHz.

## **Ajuste de ganancia de salida PCM**

### **PCMG>\*\*\***

Se utiliza para establecer la ganancia para la reproducción de señales PCM. Este ajuste se puede utilizar para reducir la diferencia de volumen entre la reproducción de señales PCM y DSD.

Configure este ajuste como sea necesario.

- o Por defecto, USB y NET están configuradas en "LOW" y las demás entradas en "FULL".
- o Este ajuste se puede hacer para cada entrada.

### **FULL**

No hay ajuste de ganancia.

### **LOW**

El nivel de salida de las señales PCM durante la reproducción a 0 dB de escala completa y el nivel de salida de las señales DSD durante la reproducción a 0 dB son iguales.

Utilice este ajuste cuando el volumen de las señales PCM durante la reproducción parezca alto comparado con el volumen de las señales DSD.

## <span id="page-60-0"></span>**Ajuste de salida analógica**

### **AOUT>\*\*\***

Se utiliza para seleccionar el terminal de salida analógica que se va a usar.

o El ajuste por defecto es "XLR2".

### **XLR2**

Las señales de audio analógico salen por los terminales XLR con pin 2 VIVO (POSITIVO).

### **XLR3**

Las señales de audio analógico salen por los terminales XLR con pin 3 VIVO (POSITIVO).

### **RCA**

Las señales de audio analógico salen por los terminales RCA.

### **ESLA**

Las señales de audio analógico salen como ES-LINK Analog (ESL-A) a través de los terminales XLR.

- o Estas conexiones utilizan cables XLR normales, pero las señales se transmiten en un formato exclusivo, por lo que este ajuste solo debe utilizarse con dispositivos compatibles.
- o Consulte la [página 54](#page-53-2) para más información sobre ES-LINK Analog (ESL-A).

## **Ajuste de configuración del atenuador de pantalla**

### **DIMMER>\*\*\***

Se utiliza para ajustar el brillo de la pantalla de la unidad. El ajuste por defecto es "2".

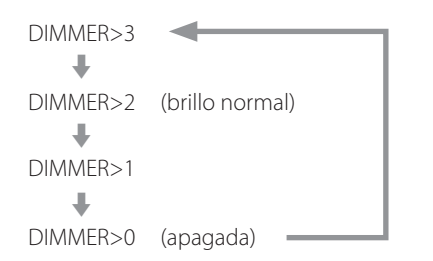

o Incluso aunque el ajuste sea DIMMER>1 o DIMMER>0, los menús de configuración y los mensajes de error se mostrarán con el brillo normal (DIMMER>2).

## **Ajuste del oscurecimiento automático de la pantalla**

### **DPaOFF>\*\*\***

Utilice este ajuste para que la pantalla se oscurezca automáticamente.

- o El ajuste por defecto es "ON".
- o Si la pantalla OEL se deja encendida con la misma indicación durante mucho tiempo, pueden ocurrir irregularidades en el brillo. Por esta razón le recomendamos que ajuste la función de oscurecimiento automático de pantalla en "ON".

### **ON**

Si no se lleva a cabo ninguna operación durante diez minutos, la pantalla se apagará automáticamente.

### **OFF**

La pantalla no se apagará automáticamente.

o Si no se realiza ninguna operación durante diez minutos, la pantalla se atenuará a intensidad DIMMER>1 para protegerla de un excesivo desgaste.

## <span id="page-60-1"></span>**Ajuste de ahorro de energía automático**

### **APS>\*\*\***

Si durante el tiempo establecido no hay ninguna entrada procedente de la fuente de entrada seleccionada, la alimentación se apagará automáticamente.

- o El ajuste por defecto es "30m".
- o Las fuentes de entrada que no están seleccionadas no influyen sobre la función de ahorro de energía automático.

### **30m**

30 minutos

### **60m**

60 minutos

**90m**

90 minutos

### **120m**

120 minutos

### **OFF**

La función de ahorro de energía automático está desactivada.

## **Ajuste del funcionamiento del convertidor D/A**

### **PCMM>\*\*\***

El modo de operación del convertidor D/A utilizado durante la reproducción PCM puede configurarse en uno de estos tres tipos: M1, M2 o M3.

Esto cambia la frecuencia de operación del modulador ΔΣ y el algoritmo de aleatorización utilizado para absorber errores de hardware. M1 es el modo de referencia de ESOTERIC.

La frecuencia de operación del modulador ΔΣ va descendiendo en orden progresivo de M1 a M2 y a M3.

La cantidad de sustitución del algoritmo de aleatorización aumenta en orden progresivo de M1 a M2 y a M3.

Seleccione el ajuste de sonido que prefiera.

o El ajuste por defecto es "M1".

## **Ajuste del filtro DSD**

### **DSDF>\*\*\***

Se utiliza para establecer el filtro digital durante la reproducción DSD. Configure este ajuste como desee.

o El ajuste por defecto es "OFF".

### **OFF**

No se utiliza filtro digital.

### **F1, F2, F3**

Se utiliza un filtro digital. F1, F2 y F3 son filtros digitales con respuestas de frecuencia diferentes. La frecuencia de corte va descendiendo en orden progresivo de F1 a F2 y a F3.

## **Configuración del ajuste de volumen**

### **V\_CTRL>\*\*\***

Utilice este ajuste para configurar el volumen con la app mientras la entrada seleccionada sea NET.

o El ajuste por defecto es "OFF".

### **OFF (recomendado)**

Desactiva el ajuste de volumen de la app. Las señales digitales son transmitidas al convertidor D/A sin pasar a través del bloque de ajuste de volumen.

### **ON**

Activa el ajuste de volumen de la app.

Puesto que el volumen se ajusta en el dominio digital, los datos DSD se convierten a datos PCM antes de ser transmitidos al convertidor D/A.

o No se pueden reproducir archivos de audio DSD a 11,2/22,5 MHz.

### **NOTA**

Cuando el ajuste está activado (ON), en la parte superior izquierda de la pantalla aparece "VOLON".

## <span id="page-61-0"></span>**Ajuste del led del puerto ETHERNET**

### **LanLED>\*\*\***

Se utiliza para establecer el comportamiento del led del puerto ETHERNET. Si se configura en "OFF", el led no se iluminará, reduciendo el impacto sobre la calidad del audio.

- o El ajuste por defecto es "OFF".
- o Incluso aunque esté configurado en "OFF", el led parpadeará inmediatamente después de que se conecte un cable LAN y mientras la unidad se está inicializando después de encenderse (mientras en la pantalla aparece "WAIT…" [ESPERE...]).

### **OFF**

El led del puerto ETHERNET permanece apagado.

### **ON**

La iluminación y el parpadeo del puerto ETHERNET están habilitados.

## <span id="page-61-1"></span>**Ajuste de la alimentación del circuito de entrada de red**

### **NETin>\*\*\***

Se utiliza para activar y desactivar la alimentación del circuito de entrada de red.

o El ajuste por defecto es "ON".

### **ON**

Activa la alimentación del circuito de entrada de red y reproduce archivos de audio de la red.

### **OFF**

Desactiva alimentación del circuito de entrada de red, y por tanto se detiene el funcionamiento del circuito de entrada de red. NET no aparecerá como opción de fuente de entrada ([página 54](#page-53-1)).

## **Ajuste del funcionamiento del mando a distancia**

### **REMOTE>\*\*\***

Se utiliza para configurar la recepción de señal del mando a distancia ESOTERIC incluido con el P-05X o con otros productos. El ajuste por defecto es "OFF".

- o Los botones del atenuador de pantalla (DIMMER) funcionarán independientemente de este ajuste.
- o Ajústelo en "OFF" cuando esté utilizando un amplificador ESOTERIC. Si lo ajusta en "ON", también controlará el amplificador al mismo tiempo.

#### **OFF**

Con este ajuste, este producto no se puede controlar mediante los botones del mando a distancia.

#### **ON**

Con este ajuste, este producto se puede controlar mediante los botones de control de amplificador existentes en los mandos a distancia.

La siguiente tabla muestra la correspondencia entre los botones del mando a distancia y los botones de las unidades.

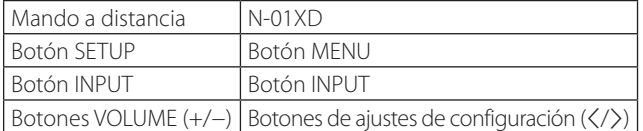

## **Mostrar en pantalla las versiones de firmware**

### **F/W ver.**

Pulse el botón de ajuste de configuración > cuando en la pantalla se muestre "F/W ver." para comprobar las versiones de otros firmware.

#### **I/F \*\*\*\***

Firmware de I/F

#### **NET \*\*\*\***

Firmware de red

#### **M \*\*\*\*\***

Firmware de MQA/USB

### **DIG \*\*\*\***

Firmware de FPGA digital

### **DAC L\*\*R\*\***

Firmware de FPGA del DAC

## <span id="page-62-0"></span>**Modo RAAT**

o Esta función es compatible a partir del firmware de interfaz versión 3.00 y el firmware NET (de red) 150.

Se puede seleccionar el modo RAAT, que funciona solo con RAAT (Roon Advanced Audio Transport).

Para maximizar el rendimiento de la reproducción de música utilizando Roon, el modo RAAT detiene otros servicios admitidos en modo normal, incluidos OpenHome, Spotify Connect y Tidal Connect. El funcionamiento solo es posible desde la app de control Roon.

### **Hacer los ajustes del modo RAAT**

1 **Seleccione visualizar las versiones de firmware (F/W ver.) en Ajustes 2, y muestre NET.**

2 **Pulse y mantenga pulsado el botón de ajuste de configuración** ; **en la unidad.**

NETM > RAAT parpadeará.

### 3 **Pulse y mantenga pulsado el botón de ajuste de configuración** ; **en la unidad otra vez.**

Así se selecciona el modo RAAT y se reinicia automáticamente el programa de reproductor de red de la unidad. Después de este reinicio, la reproducción de música solo será posible con Roon.

- o Durante el funcionamiento en modo RAAT, RAAT aparecerá en la pantalla de la unidad.
- o Cuando esté en modo RAAT, esta unidad no será reconocida por las apps de control de OpenHome, incluida ESOTERIC Sound Stream, ni por las apps de Spotify o Tidal.

### **Cambiar al modo normal desde el modo RAAT**

1 **Seleccione visualizar las versiones de firmware (F/W ver.) en Ajustes 2, y muestre NET.**

2 **Pulse y mantenga pulsado el botón de ajuste de configuración** ; **en la unidad.**

NETM > NORM parpadeará.

### 3 **Pulse y mantenga pulsado el botón de ajuste de configuración** ; **en la unidad otra vez.**

Así se deshabilita el modo RAAT, se reactiva el modo normal y se reinicia automáticamente el programa de reproductor de red de la unidad. Después este reinicio, se podrá usar OpenHome y otros servicios.

# MQA (Master Quality Authenticated)

## **Ajuste de actualización del programa de audio**

### **AUD\_UPDATE**

Se utiliza para actualizar el programa de procesamiento de las señales de audio de la unidad.

Consulte la explicación incluida con el programa de actualización para más información sobre cómo realizar la actualización.

MQA es una galardonada tecnología británica que proporciona el sonido de la grabación máster original. El archivo MQA máster está totalmente certificado y es lo suficientemente pequeño como para transmitirse por secuencias (streaming) o descargarse. Encontrará más información en mqa.co.uk.

El N-01XD incluye tecnología MQA, que permite reproducir archivos y transmisiones por "streaming" de audio MQA con el sonido de la grabación máster original.

"MQA" o "MQA." indica que este producto está decodificando y reproduciendo una transmisión por "streaming" o un archivo MQA, y denota la procedencia para garantizar que el sonido es idéntico al del material de origen. "MQA." indica que está reproduciendo un archivo MQA Studio que, o bien ha sido aprobado en el estudio por el artista/productor, o bien ha sido verificado por el propietario de los derechos.

## Solución de problemas

Si tiene un problema con este producto, por favor dedique un momento a revisar la información que le proporcionamos a continuación antes de solicitar servicio técnico. Es más, el problema podría estar causado por algún motivo ajeno a este producto. Por favor, compruebe también el funcionamiento de las unidades conectadas. Si aun así este producto no funciona correctamente, póngase en contacto con el distribuidor donde lo compró.

## **General**

### **La unidad no se enciende.**

- $\rightarrow$  Enchufe el cable de corriente a una toma de electricidad.
- ◆ Compruebe la conexión del cable de corriente a esta unidad.
- $\rightarrow$  Compruebe que llega corriente a la toma de electricidad donde está enchufado el cable de corriente, por ejemplo conectando otro aparato.

#### **La unidad se apaga automáticamente.**

 $\rightarrow$  Esto sucede porque la función de ahorro de energía automático la ha apagado.

Pulse el botón POWER de la unidad principal para encenderla. Cambie el ajuste de la función de ahorro de energía automático si es necesario ([página 61](#page-60-1)).

#### **La unidad no responde cuando se pulsan los botones.**

 $\rightarrow$  Múltiples pulsaciones de botones sin parar pueden hacer que la unidad deje de responder. Después de pulsar un botón, espere un momento hasta que la unidad responda.

### **Hay ruido.**

Aleje la unidad lo más posible de televisiones y otros aparatos con fuerte magnetismo.

#### **No sale sonido por los altavoces. El sonido está distorsionado.**

- $\rightarrow$  Compruebe las conexiones con el amplificador y los altavoces.
- $\rightarrow$  Ajuste el volumen del amplificador y de los restantes dispositivos.
- ◆ Cuando la reproducción está en pausa, no hay sonido. Utilice la app para reanudar la reproducción normal.
- Compruebe el ajuste de la salida de audio analógico [\(página 61\)](#page-60-0).

## **Sincronización de reloj**

### **El indicador CLOCK no deja de parpadear.**

- **→** Ajuste CLK en "OFF" cuando no utilice sincronización de reloj.
- e Puede estar entrando una señal de reloj con la que la unidad no puede sincronizarse. Compruebe la conexión del terminal CLOCK IN (10MHz) y los ajustes de configuración del dispositivo conectado.

### **Se escucha un zumbido cíclico.**

◆ Si se emite un ruido cíclico cuando la unidad está en modo de sincronización de reloj, podría ser que el dispositivo conectado no esté en modo de sincronización de reloj. Compruebe la conexión del terminal CLOCK IN (10MHz) y el ajuste de sincronización de reloj del dispositivo conectado.

#### **No se puede reproducir (correctamente) un archivo de audio.**

e No todos los servidores multimedia (NAS) son compatibles con todos los tipos de archivos. Compruebe también las especificaciones del servidor multimedia (NAS).

### **El sonido se interrumpe durante la reproducción.**

→ Si los archivos que utilizan compresión con pérdida, MP3 incluidos, y los archivos a 44,1 kHz y otras velocidades de bits bajas se reproducen normalmente, pero los archivos a 384 kHz y otras velocidades de bits altas, así como archivos FLAC y otros que utilizan compresión sin pérdida, se interrumpen, puede que la velocidad ETHERNET sea demasiado lenta.

Los datos de audio se transmiten desde el servidor NAS a través del router. Por eso, lo mejor es utilizar cables LAN para conectar el NAS al router y el router a esta unidad.

### **Conexiones USB con un ordenador**

#### **El ordenador no reconoce esta unidad.**

◆ Consulte la [página 57](#page-56-1) para más información sobre los sistemas operativos compatibles. No está garantizado el funcionamiento con sistemas operativos no compatibles.

#### **Hay ruido.**

- $\rightarrow$  Iniciar otras aplicaciones durante la reproducción de un archivo de audio puede interrumpir la reproducción o causar ruido. No inicie otras aplicaciones durante la reproducción.
- Si la unidad se conecta a un ordenador a través de un "hub" (concentrador) USB, por ejemplo, puede oírse ruido. Si es el caso, conecte la unidad directamente al ordenador.

#### **No se pueden reproducir archivos de audio.**

◆ Conecte el ordenador a esta unidad y seleccione USB como entrada antes de iniciar el software de reproducción de audio y comenzar la reproducción de archivos de audio. Los datos de audio pueden no reproducirse correctamente si se conecta esta unidad al ordenador o se cambia la entrada a USB después de que el software de reproducción de audio ya haya sido iniciado.

**Dado que esta unidad utiliza un microcontrolador, ruidos externos y otras interferencias pueden producir anomalías de funcionamiento en la unidad. Si esto ocurre, apague la unidad y espere aproximadamente un minuto antes de volver a empezar con las operaciones.** 

### **Nota sobre la condensación**

Si traslada esta unidad de un ambiente frío en el exterior a una habitación cálida, o si la calefacción acaba de encenderse en la habitación donde esté ubicada, por ejemplo, podría producirse condensación provocando un funcionamiento anómalo. Si esto ocurre, encienda la unidad y déjela encendida 1 o 2 horas. Así debería restablecerse la reproducción con normalidad.

## **Restablecer los ajustes de fábrica**

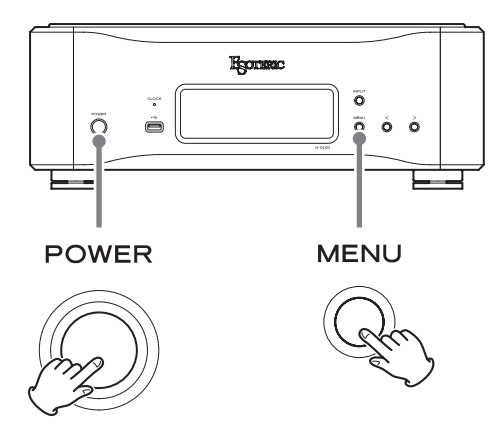

Los ajustes se conservan aunque se desconecte el cable de corriente. Siga este procedimiento para restablecer los ajustes predeterminados de fábrica y borrar todos los cambios de la memoria.

### 1 **Apague la unidad.**

Si la unidad está encendida, pulse el botón POWER para apagarla y espere algo más de 30 segundos.

### 2 **Pulse el botón POWER mientras mantiene pulsado el botón MENU.**

Cuando en la pantalla aparezca "Setup CLR" (ajustes borrados), suelte el botón MENU.

### **Entradas de audio digital**

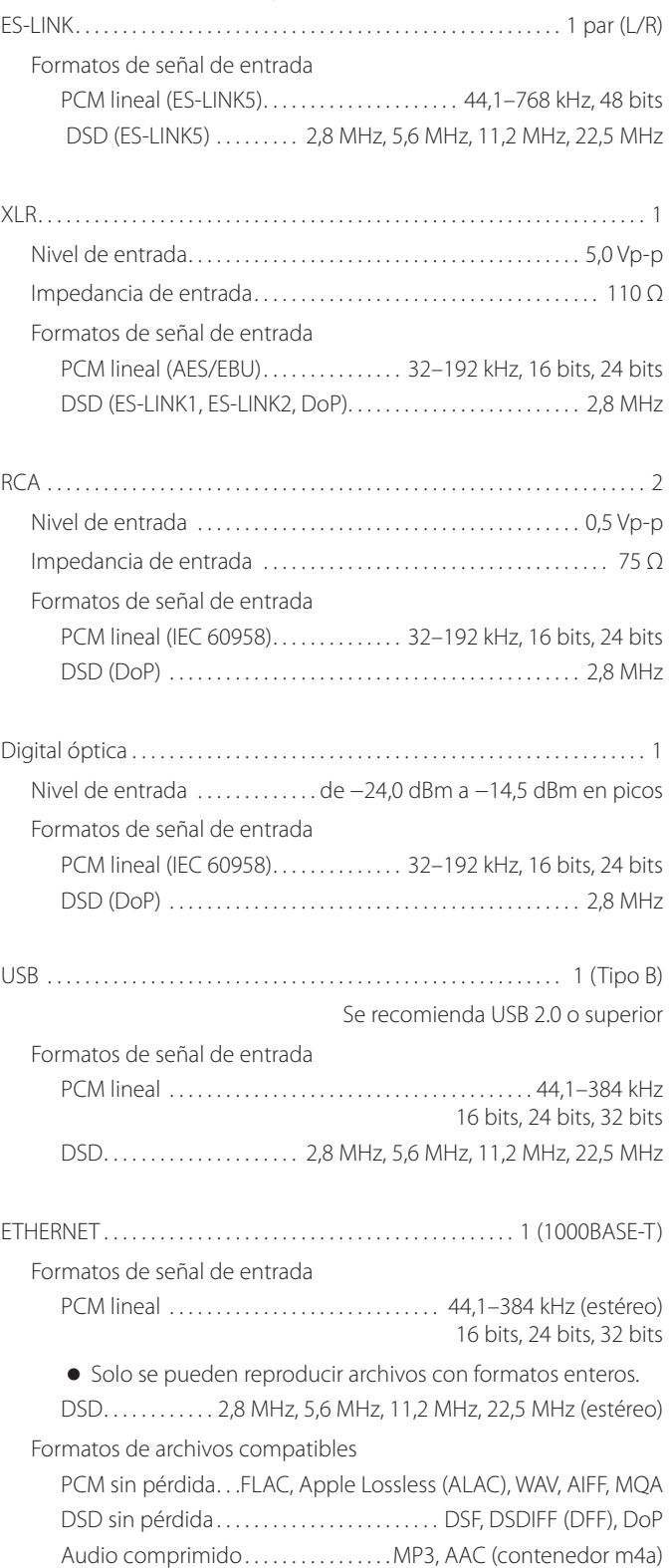

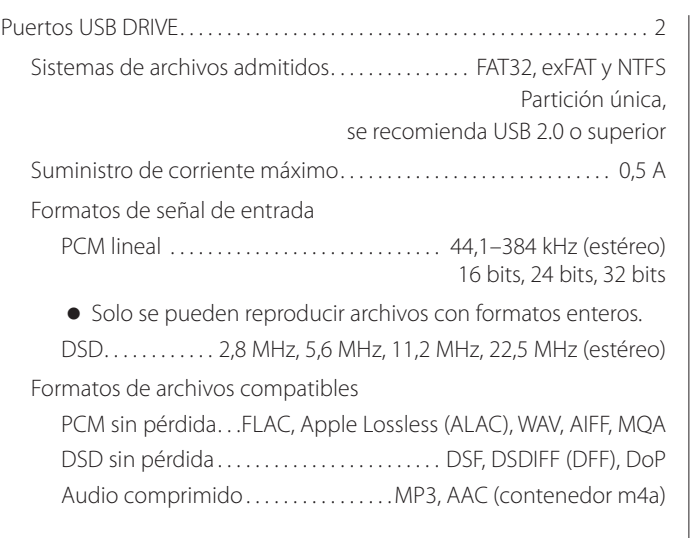

### **Entrada de reloj**

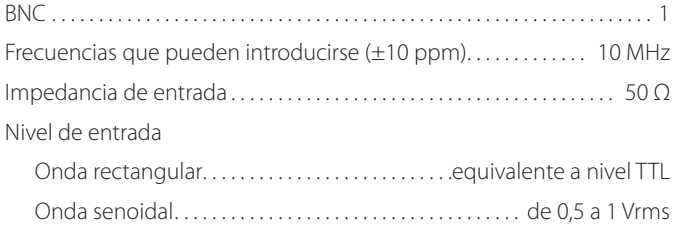

### **Salida de reloj**

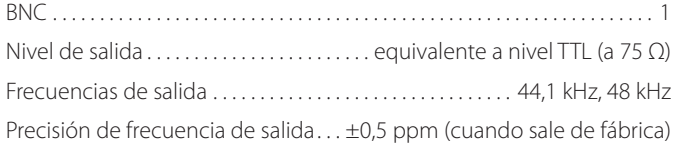

### **Salidas de audio analógico**

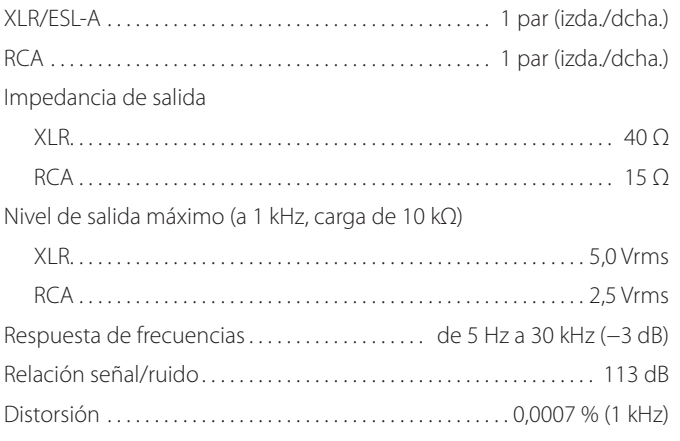

### **General**

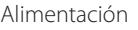

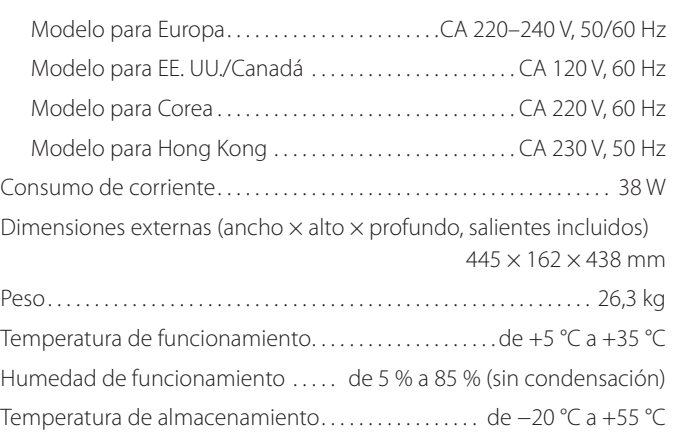

### **Accesorios incluidos**

Cable de corriente  $\times$ Almohadillas de fieltro  $\times$ Cable HDMI $\times$ Manual del usuario (este documento)  $\times$ Tarjeta de garantía  $\times$ 

- o Las especificaciones y el diseño están sujetos a cambios sin previo aviso.
- o El peso y las dimensiones son aproximados.
- o Las ilustraciones de este Manual del usuario pueden diferir ligeramente de los modelos de producción.

# Dibujos con las dimensiones

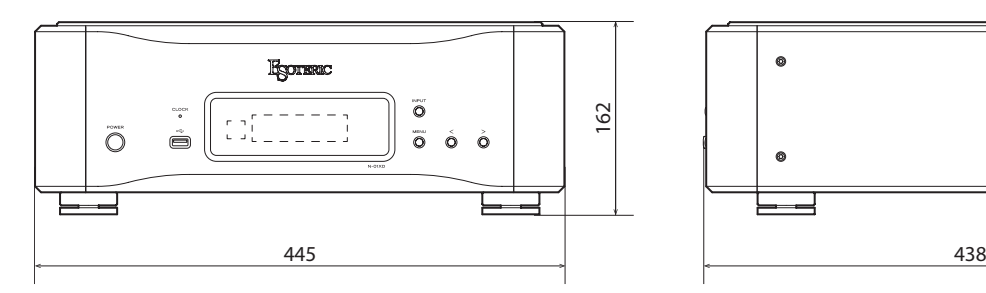

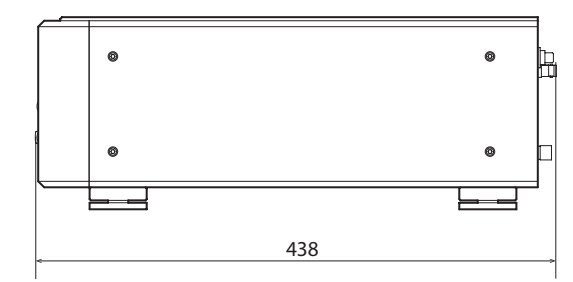

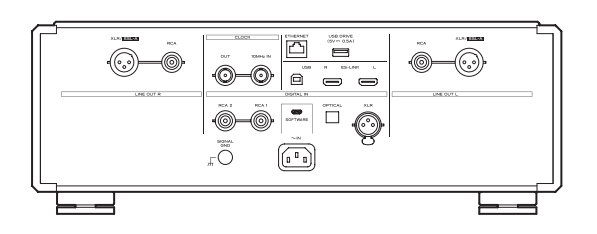

### **Diagrama de colocación de las patas**

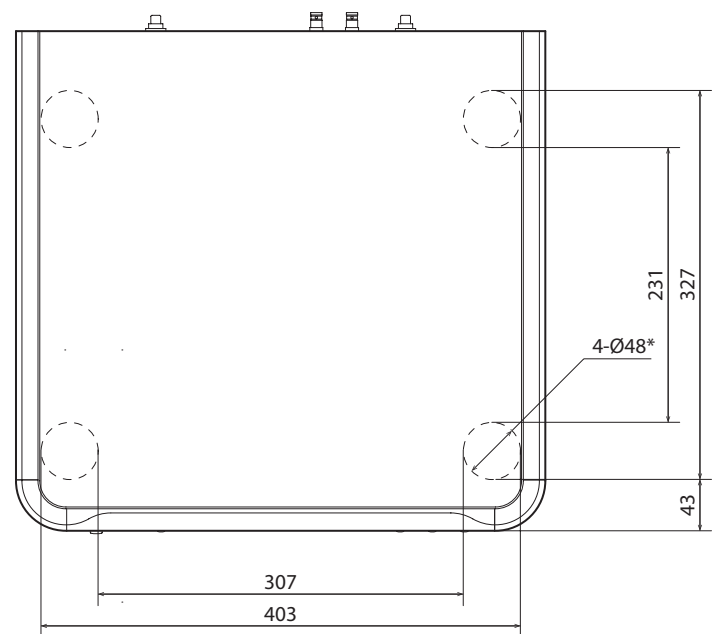

\* 4 patas de 48 mm de diámetro

Dimensiones en milímetros (mm)

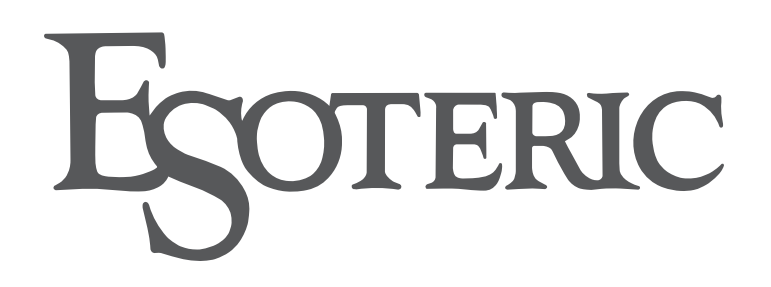

TEAC CORPORATION 1-47 Ochiai, Tama-shi, Tokyo 206-8530, Japan Phone: +81-42-356-9156

This product has a serial number located on the rear panel. Please write it here and retain this for your records.

Model name: N-01XD Serial number